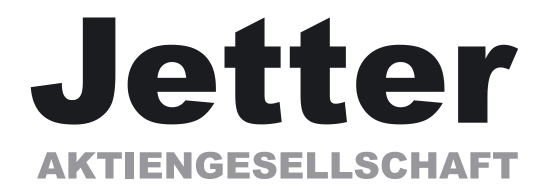

# **Inbetriebnahme-Software**

# **DRIVE.EXE**

**für JetMove 600**

Parameter- / Funktionsbeschreibung Ausgabe 07/03

#### **Bisher erschienene Ausgaben :**

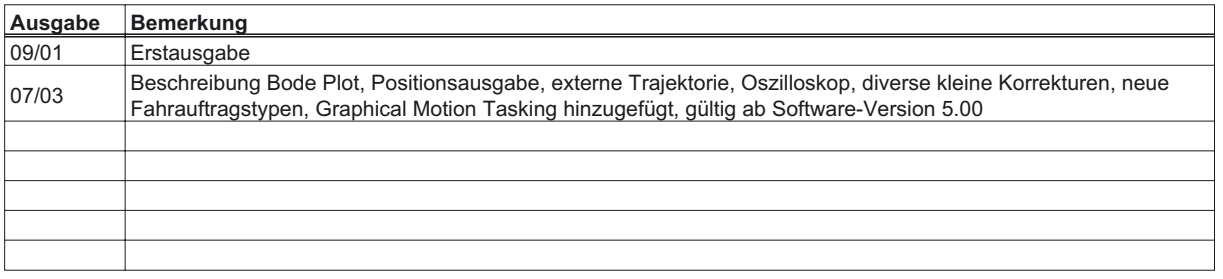

PC-AT ist ein eingetragenes Warenzeichen der International Business Machines Corp.

- MS-DOS ist ein eingetragenes Warenzeichen der Microsoft Corp.
- WINDOWS ist ein eingetragenes Warenzeichen der Microsoft Corp.
- HIPERFACE ist ein eingetragenes Warenzeichen der Max Stegmann GmbH
- EnDat ist ein eingetragenes Warenzeichen der Dr.Johannes Heidenhain GmbH

**Technische Änderungen, die der Verbesserung der Geräte dienen, vorbehalten!** Gedruckt in der BRD 07/03

Alle Rechte vorbehalten. Kein Teil des Werkes darf in irgendeiner Form (Druck, Fotokopie, Mikrofilm oder in einem anderen Verfahren) ohne schriftliche Genehmigung der Firma Jetter AG reproduziert oder unter Verwendung elektronischer Systeme verarbeitet, vervielfältigt oder verbreitet werden.

 $\label{eq:2.1} \frac{1}{\sqrt{2}}\int_{\mathbb{R}^3}\frac{1}{\sqrt{2}}\left(\frac{1}{\sqrt{2}}\right)^2\left(\frac{1}{\sqrt{2}}\right)^2\left(\frac{1}{\sqrt{2}}\right)^2\left(\frac{1}{\sqrt{2}}\right)^2\left(\frac{1}{\sqrt{2}}\right)^2.$ 

### **Inhaltsverzeichnis**

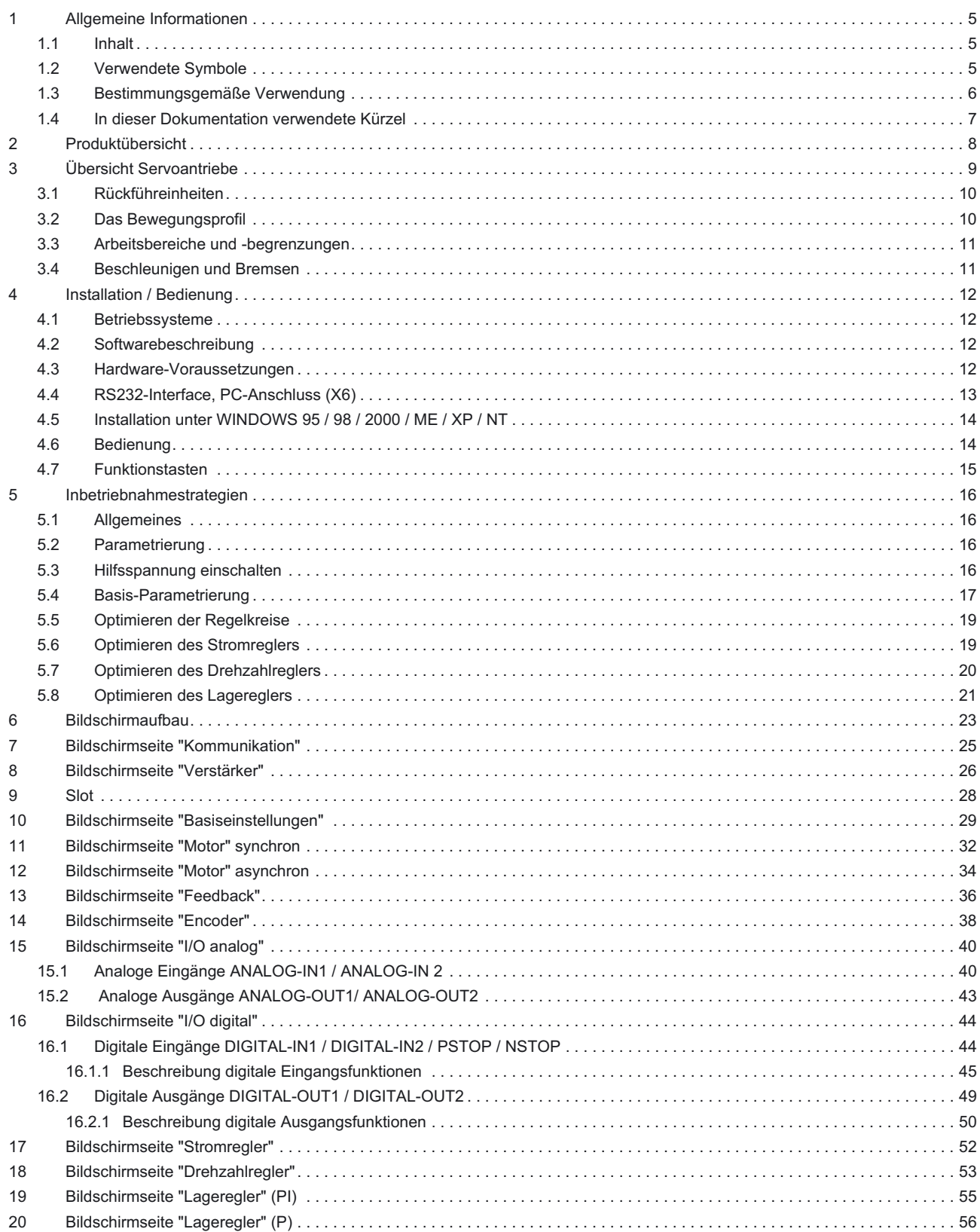

### Inhaltsverzeichnis

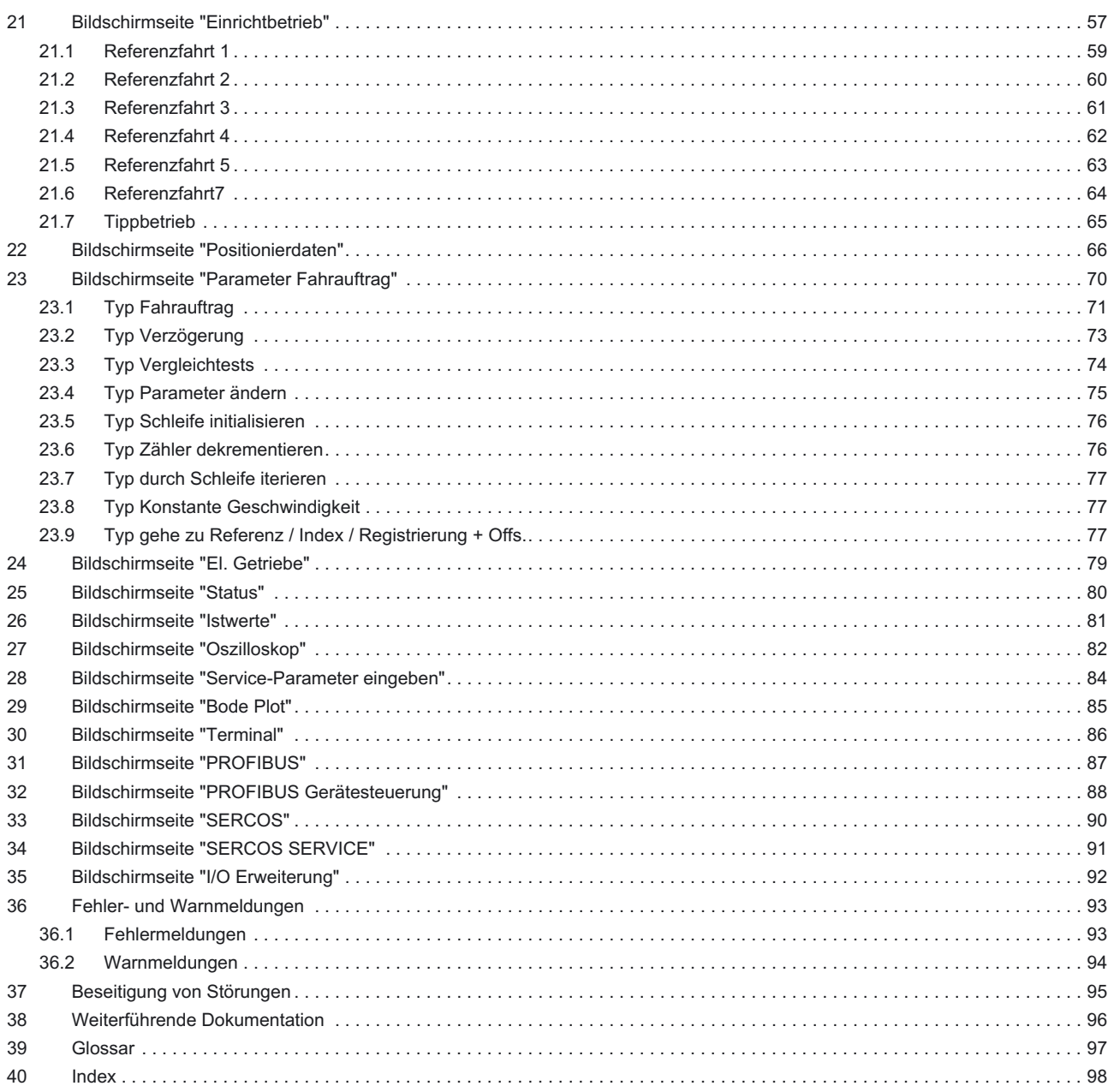

### <span id="page-4-0"></span>**1 Allgemeine Informationen**

Dieses Hilfesystem erläutert die Installation und Handhabung der Inbetriebnahme-Software DRIVE.EXE für digitale Servoverstärker

### **1.1 Inhalt**

### *Allgemeines*

[Produktübersicht](#page-7-0) [Inbetriebnahmestrategien](#page-15-0) [Übersicht Servoantriebe](#page-8-0) [Fehler- und Warnmeldungen](#page-92-0) [Weiterführende Dokumentation](#page-95-0) [Beseitigung von Störungen](#page-94-0) [Bildschirmaufbau](#page-22-0) Motornummern [Einführung](#page-11-0) [Glossar](#page-96-0)

### *Bildschirmseiten*

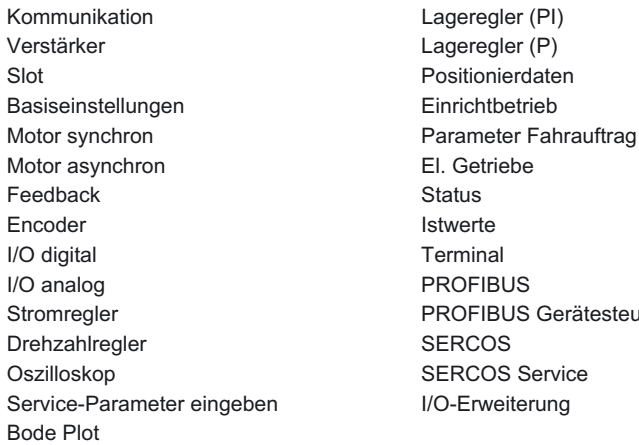

**BUS Gerätesteuerung** OS Service

### **1.2 Verwendete Symbole**

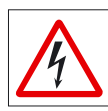

personelle Gefährdung durch Elektrizität und ihre Wirkung

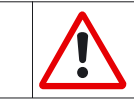

Allgemeine Warnung Allgemeine Hinweise maschinelle Gefährdung

### <span id="page-5-0"></span>**1.3 Bestimmungsgemäße Verwendung**

#### **Inbetriebnahme-Software**

Die Inbetriebnahme-Software ist dazu bestimmt, die Betriebsparameter der digitalen Servoverstärker zu ändern und zu speichern. Der angeschlossene Servoverstärker wird mit Hilfe der Software in Betrieb genommen, dabei kann der Antrieb mit den Einricht- und Service-Funktionen direkt gesteuert werden.

Diese Funktionen sind ohne weitere Maßnahmen aufgrund der PC-spezifischen Eigenschaften allein nicht funktionell sicher. Das PC-Programm kann unerwartet gestört oder gestoppt werden, so dass im Fehlerfall bereits eingeleitete Bewegungen nicht mehr vom PC aus gestoppt werden können.

*Der Maschinenhersteller muss eine Gefahrenanalyse der Maschine erstellen und ist für die funktionelle, maschinelle und personelle Sicherheit der Maschine verantwortlich. Dies gilt insbesondere für die Auslösung von Bewegungen mit Hilfe von Funktionen der Inbetriebnahme-Software.*

*Das Online Parametrieren eines laufenden Antriebs ist ausschließlich Fachpersonal mit weitreichenden Kenntnissen in den Bereichen Antriebstechnik und Regelungstechnik erlaubt.*

*Auf Datenträger gespeicherte Datensätze sind nicht gesichert gegen ungewollte Veränderung durch Dritte. Nach Laden eines Datensatzes müssen Sie daher grundsätzlich alle Parameter prüfen, bevor Sie den Servoverstärker freigeben.*

#### **Servoverstärker**

Der BTB-Kontakt muss in den Sicherheitskreis der Anlage eingeschleift sein. Der Sicherheitskreis, die Stopund Not-Aus-Funktionen müssen den Anforderungen der EN60204, EN292 und VDI 2853 genügen. Die Servoverstärker werden als Komponenten in elektrische Anlagen oder Maschinen eingebaut und dürfen nur als integrierte Komponenten der Anlage in Betrieb genommen werden.

Verwenden Sie die Servoverstärker **nur** am dreiphasigen, geerdeten Industrienetz (TN-Netz, TT-Netz mit geerdetem Sternpunkt). Die Servoverstärker dürfen nicht direkt an ungeerdeten oder unsymmetrisch geerdeten Netzen >230V betrieben werden. Der Anschluss an ungeerdeten oder asymmetrisch geerdeten Netzen >230V ist nur mit zusätzlichem Trenntransformator zulässig (siehe Installationshandbuch).

Periodische Überspannungen zwischen den Außenleitern und dem Verstärkergehäuse dürfen 1000V (Spitzenwert) nicht überschreiten. Transiente Überspannungen (<50µs) zwischen den Außenleitern dürfen 1000V nicht überschreiten, transiente Überspannungen (<50µs) zwischen den Außenleitern und dem Verstärkergehäuse dürfen 2000V nicht überschreiten.

Bei Einsatz der Servoverstärker im Wohnbereich, in Geschäfts- und Gewerbebereichen sowie Kleinbetrieben müssen zusätzliche Filtermaßnahmen durch den Anwender getroffen werden.

Die Servoverstärker sind **ausschliesslich** dazu bestimmt, bürstenlose Synchron-Servomotoren drehmoment-, drehzahl- und/oder lagegeregelt anzutreiben. Die Nennspannung der Motoren muss höher oder mindestens gleich der vom Servoverstärker gelieferten Zwischenkreisspannung sein.

Die Servoverstärker dürfen **nur** im geschlossenen Schaltschrank unter Berücksichtigung der im Installationshandbuch definierten Umgebungsbedingungen betrieben werden.

#### **Personell sichere Wiederanlaufsperre -AS-**

Die Anlaufsperre -AS- ist **ausschliesslich** dazu bestimmt, eine Antrieb personell sicher gegen Wiederanlauf zu sichern. Um die personelle Sicherheit zu erreichen, muss die Schaltung des Sicherheitskreises die Sicherungs anforderungen der EN60204, EN292 und EN954-1 erfüllen.

Die Anlaufsperre -AS- darf **nur** aktiviert werden,

- wenn der Motor nicht mehr dreht (Sollwert 0V, Drehzahl 0min<sup>-1</sup>, Enable 0V) Antriebe mit hängender Last müssen zusätzlich mechanisch sicher blockiert werden (z.B. mit der Motorhaltebremse).
- wenn die Überwachungskontakte (KSO 1/2 und BTB) aller Servoverstärker in den Steuerstromkreis eingebunden sind (Erkennung eines Leitungsbruchs).

Die Anlaufsperre -AS- darf **nur** von einer CNC angesteuert werden, wenn die Ansteuerung des internen Sicherheitsrelais redundant überwacht wird.

Die Anlaufsperre -AS- darf **nicht** verwendet werden, wenn der Antrieb aus folgenden Gründen stillgesetzt werden soll:

- 1. Reinigungs-, Wartungs- und Instandsetzungsarbeiten
- lange Betriebsunterbrechungen In diesen Fällen muss die gesamte Anlage vom Personal spannungsfrei geschaltet und gesichert

werden (Hauptschalter)

2. - Not-Aus Situationen

Im Not-Aus Fall wird das Netzschütz abgeschaltet (Not-Aus Taster oder BTB-Kontakt im Sicherheitskreis)

### <span id="page-6-0"></span>**1.4 In dieser Dokumentation verwendete Kürzel**

In der Tabelle unten werden die in diesem Handbuch verwendeten Abkürzungen erklärt.

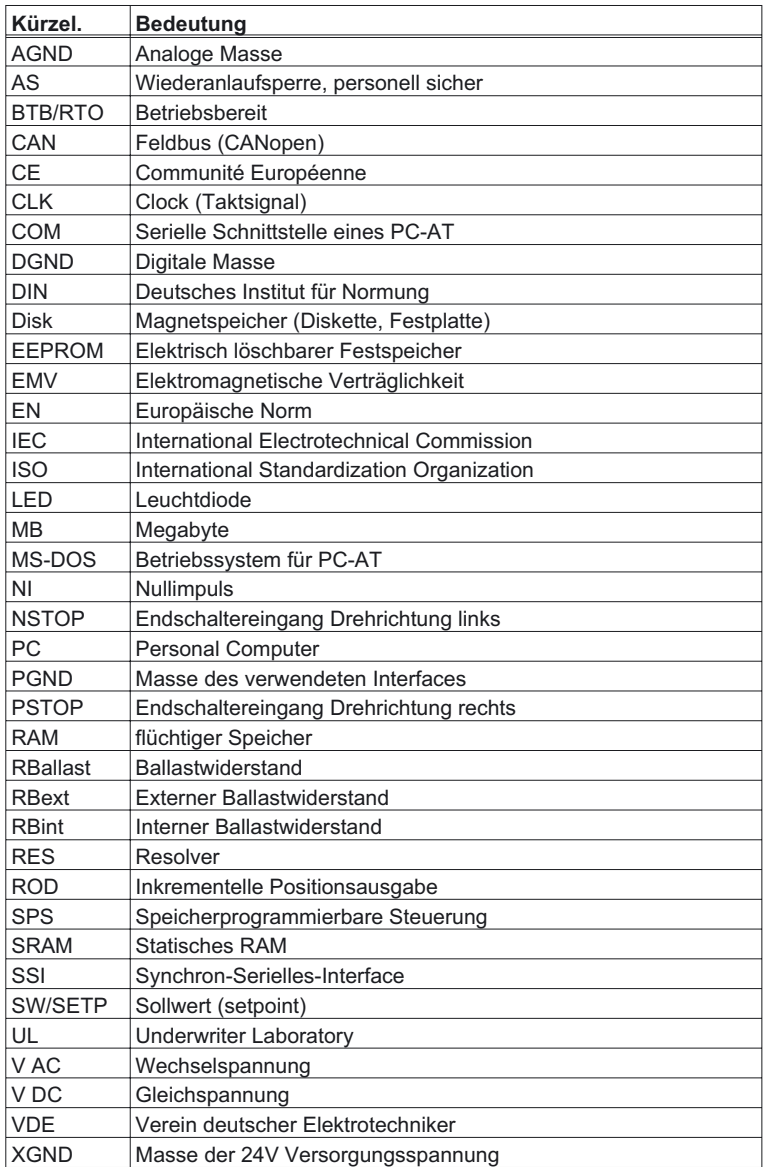

### <span id="page-7-0"></span>**2 Produktübersicht**

#### **Was ist DRIVE.EXE?**

DRIVE.EXE ist ein Hilfsmittel zur Inbetriebnahme von Einzel- und Mehrachs-Antriebssystemen. Mit seiner grafischen, Windows-basierten Benutzeroberfläche ist DRIVE.EXE ein einfach zu bedienende Hilfsmittel, um Servoverstärker zu parametrieren.

#### **Einzelachssystem**

In einem Einzelachssystem läuft drive.exe auf einem PC, der an einen Servoverstärker angeschlossen ist. Die Verbindung wird über die RS232 – Schnittstelle hergestellt.

#### **Mehrachssystem**

In einem Mehrachssystem läuft drive.exe auf einem PC, der an einen Servoverstärker angeschlossen ist. Die Verbindung zum ersten Servoverstärker wird über die RS232 – Schnittstelle hergestellt. Die anderen Servoverstärker sind über ein spezielles Kabel (Y-Kabel) über den im Servoverstärker vorhanden CAN-Bus mit dem ersten verbunden. Damit kann dann mit mehreren Servoverstärkern ohne Umstecken von Kabeln kommunizieren.

#### **Feineinstellung Ihrer Achse mit DRIVE.EXE**

Während der Einrichtung bietet DRIVE.EXE Ihnen eine Möglichkeit zur schnellen und effizienten Feineinstellung (Optimierung) des Servomotors einer jeden Achse. Bei einer bestehenden Verbindung zu einem Servoverstärker mit Motor werden Änderungen bei Parameterwerten (wie z.B. Verstärkungsfaktoren und Begrenzungen) umgehend wirksam. Sie können die Oszilloskopfunktion von DRIVE.EXE einsetzen, um die Werte bei optischer und akustischer Beobachtung des drehenden Motors einzustellen und anzupassen bis der Motor die bestmöglichen Regeleigenschaften hat -- optimales Drehzahlverhalten ohne Schwingungen. Die geänderten Parameterwerte können dann im Verstärker und in einer Datei abgespeichert werden.

Die Dialogfelder leiten Sie Schritt für Schritt durch die Programmierung Ihrer Projekte. Alle Parameter im Servoverstärker können dann in einer Datei für jede Achse gespeichert werden. Jede Antriebsdatei ist spezifisch für einen Servoverstärker und kann offline (ohne angeschlossenen Verstärker) und online (mit angeschlossenem Verstärker) bearbeitet werden.

Bitte beachten Sie auch die [Inbetriebnahmestrategien](#page-15-0).

### <span id="page-8-0"></span>**3 Übersicht Servoantriebe**

Dieser Abschnitt ist eine kurze Einführung in die Technik der Servoantriebe.

#### **Was ist ein Servoantriebquestion**

Ein Servoantrieb umfasst grundsätzlich einen intelligenten Servoverstärker und einen Servomotor, der in Verbindung mit einer SPS oder CNC für komplexe, spezialisierte Bewegungen in eine oder mehrere Richtungen sorgt. Diese komplexen und spezialisierten Bewegungen, die für die Automation industrieller Aufgaben notwendig sind, werden als Motion Control bezeichnet.

Servoantriebe werden in vielfältigen Bereichen zur Automation eingesetzt - im Automobilbau, bei der Rohölveredelung, in der Textilindustrie, bei Verpackungssystemen, in der Lagerhaltung und vieles mehr.

#### **Servoantriebe mit geschlossenem Regelkreis**

In einem Servoantrieb werden Rotorlage und Drehzahl vom Rückführsystem im Motor zurück zum Servoverstärker gemeldet. Der Servoverstärker wertet die Rückmeldung aus, vergleicht die Werte mit den Vorgaben und erzeugt dann entsprechende Ströme, um den Motor auf die vorgegebene Drehzahl zu regeln. Dieser Ablauf wird in einem geschlossenen Regelkreis ständig wiederholt. Ein Regelkreis, der die Position der Welle oder Last regelt, wird Lageregelkreis genannt, ein Regelkreis, der die Drehzahl des Motors auf dem vorgegebenen Wert hält, ist ein Drehzahlregelkreis.

#### **Bestandteile eines Servoantriebs**

Ein Servoantrieb besteht aus:

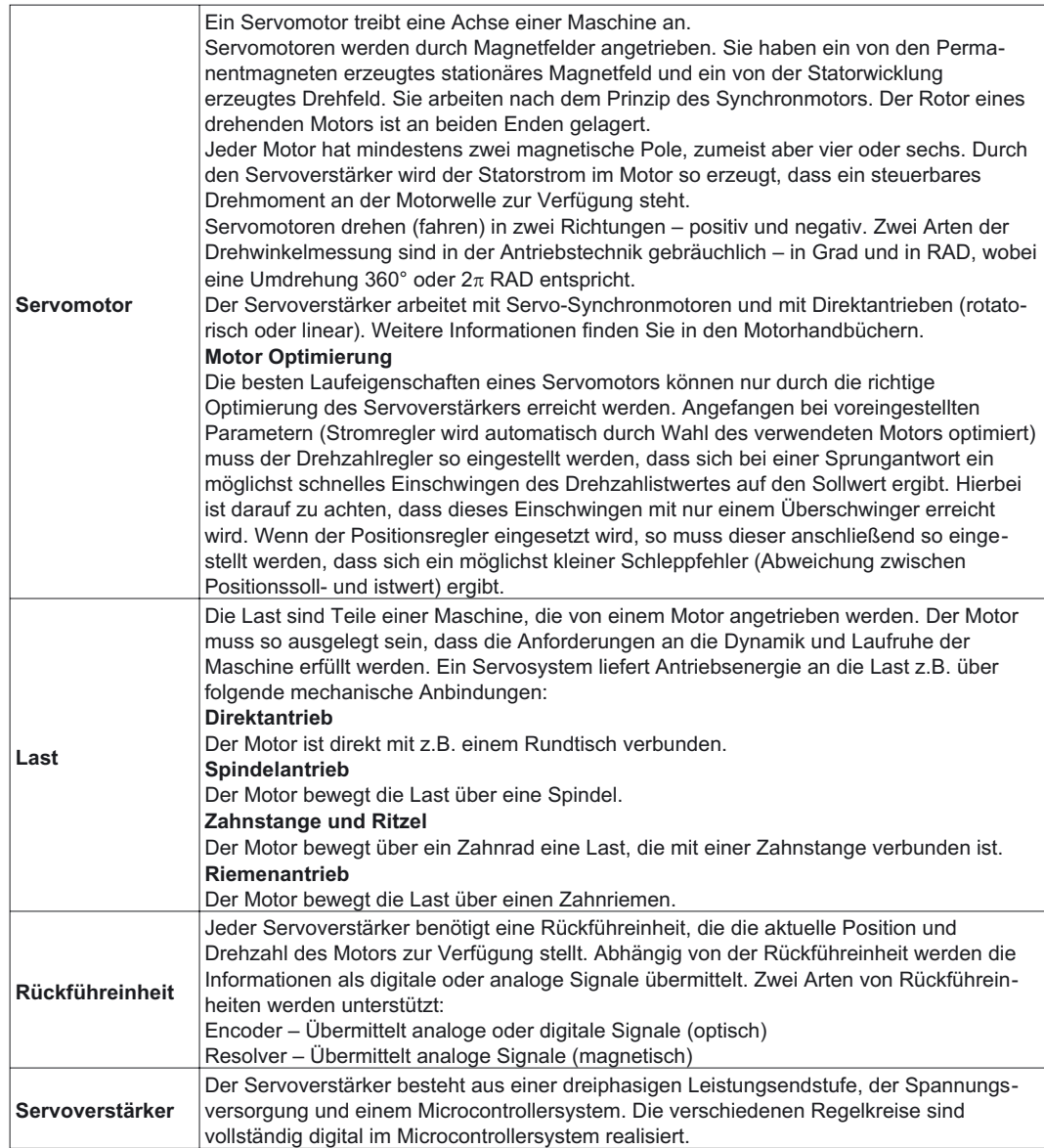

### <span id="page-9-0"></span>**3.1 Rückführeinheiten**

Die Servomotoren sind mit folgenden Rückführeinheiten erhältlich:

- RESOLVER
- ENDAT® kompatibler Heidenhain Encoder
- HIPERFACE® kompatibler Stegmann Encoder

In einem System, welches mit geschlossenen Regelkreisen arbeitet, wird die von der Rückführeinheit erfasste Position zur Kommutierung des Motors benutzt.

Außerdem ist noch eine Kaskadenregelung für Strom-, Drehzahl- und Positionsregelung integriert. Die Drehzahlinformation wird durch die Ableitung der Position berechnet.

Der Stromregler wird auch als Drehmomentregler bezeichnet, da das Drehmoment direkt proportional zum Strom ist.

#### **Resolver**

Den Resolver kann man sich als Transformator vorstellen, dessen Kopplungen der Sekundärwicklungen (Sinus und Cosinus) sich mit der Position der Antriebswelle ändern. Damit kann eine absolute Position innerhalb einer Umdrehung bestimmt werden. Der Resolver wird mit einer sinusförmigen Spannung erregt. Die Erregerspannung und die beiden Ausgangsspannungen haben eine kleine Amplitude und sind empfindlich gegen Störungen. Der Servoverstärker kann zwei- und mehrpolige Resolver unterstützen, um die aktuelle Position und Drehzahl der Motorwelle zu berechnen.

#### **Encoder**

Encoder sind optische Messsysteme, die am Ausgang Signale zur aktuellen Position des Motors zur Verfügung stellen. Es werden zwei Arten von Encodern unterschieden: rotatorische und lineare Encoder. Rotatorische Geber werden bei Standardmotoren auf der Motorwelle montiert. Lineare Encoder werden typischerweise an der Last direkt montiert.

### **3.2 Das Bewegungsprofil**

#### **Übersicht**

Bewegungsabläufe werden einheitlich in einem Diagramm, genannt Bewegungsprofil, dargestellt. Das Verstehen und Umsetzen von Bewegungsprofilen in der Anwendung ist ein wichtiger Schritt, um die bestmögliche Systemleistung zu erreichen.

Das Bewegungsprofil ist die Darstellung einer oder mehrerer Bewegungsabläufe über der Zeitachse.

#### **Vorgegebene Bewegung**

die Bewegung, die der Motor idealerweise fehlerfrei ausführen sollte, wenn er eine Drehzahl- oder Lagevorgabe erhält.

#### **Tatsächliche Bewegung**

die Bewegung, die tatsächlich vom Motor ausgeführt wird, wenn er eine Drehzahl- oder Lagevorgabe erhält.

#### **Die Lücke zwischen Sollwert und Istwert schließen**

Die beste Systemleistung wird erreicht, wenn die Abweichung zwischen vorgegebener und tatsächlicher Bewegung möglichst gut ausgeregelt werden kann. Die Abweichung wird Schleppfehler genannt. Den Servoantrieb zu optimieren bedeutet, die relevanten Parameter im Verstärker so einzustellen, dass die Abweichung statisch und dynamisch möglichst optimal ausgeregelt werden kann.

#### **Merkmale von Bewegungsprofilen**

Die Profile haben folgende Merkmale, die allen Bewegungsabläufen gemein sind: Es werden Sollposition, maximale Geschwindigkeit und Beschleunigungs-/Bremsrampen definiert.

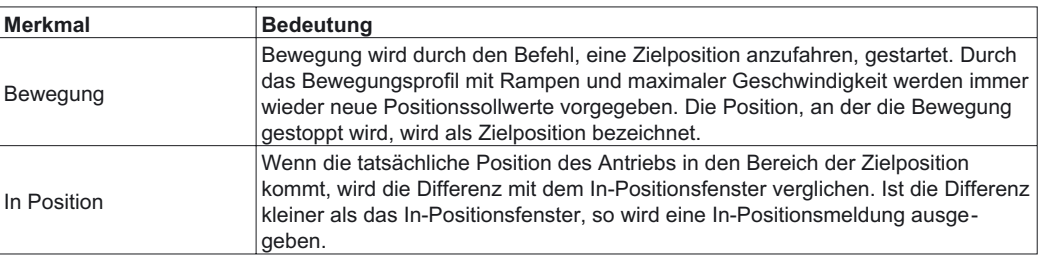

### <span id="page-10-0"></span>**3.3 Arbeitsbereiche und -begrenzungen**

### **Übersicht**

Ein wichtiger Schritt zur Erhöhung der Maschinensicherheit ist das Festlegen sicherer Arbeitsbereiche und -begrenzungen.

#### **Zwei Arten der Einstellung**

Es gibt zwei Arten, Betriebsbereiche und -begrenzungen festzulegen:

- Abschaltung bei Überschreitung der Arbeitsbereiche
- Begrenzung der Arbeitsbereiche

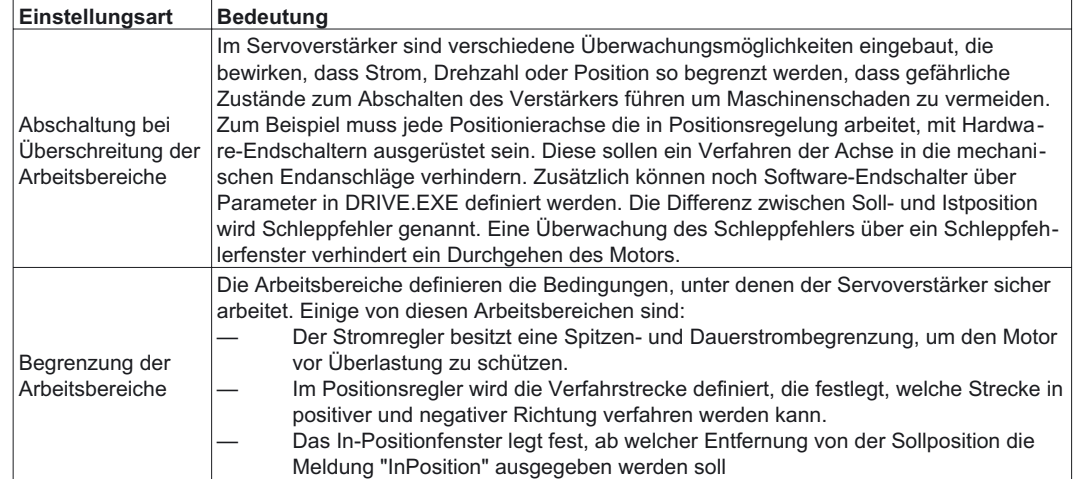

### **3.4 Beschleunigen und Bremsen**

#### **Übersicht**

Wenn der Servoverstärker in Positionsregelung mit Fahrsätzen betrieben wird, können verschiedene Beschleunigungs/Bremsprofile ausgewählt werden. Welche Art bei einer Maschine eingesetzt werden soll, hängt davon ab, wie die Mechanik aufgebaut ist und welche Dynamik gefordert ist. Wenn es sich bei der Maschine um eine schwingfähige Mechanik handelt (Beispiel Roboterarm), so ist es ratsam die Sinus²-Rampe zu verwenden. Bei dieser Rampenart wird das Drehmoment linear verändert, so dass sich für den Drehzahlverlauf ein quadratischer Verlauf ergibt. Damit wird eine Schwingungsanregung der Mechanik verringert. Nachteil dieser Rampenart ist, dass sich die Beschleunigungs/Bremszeit bei gegebenem Drehmoment des Motors im Vergleich zu Trapezform verdoppelt.

Wenn es sich bei der Anwendung um eine mechanisch schwingungsarme Maschine handelt, die hochdynamisch beschleunigt/abgebremst werden soll, so empfiehlt sich der Einsatz der Trapez-Rampe. Hierbei kommt es zu einem Drehmomentsprung am Anfang und am Ende einer Beschleunigungs/Bremsrampe (zeitoptimal).

#### **Zwei Arten des Beschleunigens/Bremsens**

Die folgende Tabelle beschreibt die zwei grundsätzlichen Arten des Beschleunigens/Bremsens - linear und quadratisch. Ein Bewegungsprofil kann eine Kombination beider Arten umfassen.

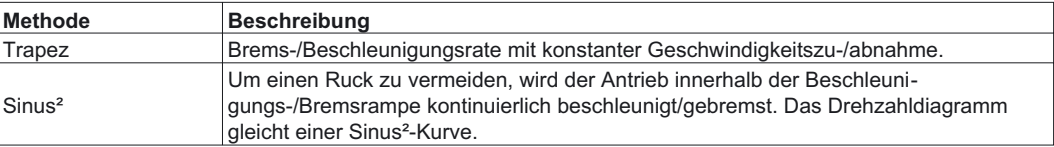

### <span id="page-11-0"></span>**4 Installation / Bedienung**

### **4.1 Betriebssysteme**

#### **WINDOWS 95(c) / WINDOWS 98 / WINDOWS 2000 / WINDOWS ME / WINDOWS XP / WINDOWS NT**

DRIVE.EXE ist lauffähig unter WINDOWS 95(c) / 98 / ME / 2000 / XP und unter WINDOWS NT 4.0. Das HTML Hilfe-System steht unter WINDOWS 95a und 95b ohne weitere Updates nicht zur Verfügung. Hier ist ein Internet Explorer Update auf Version 4.01 (Service Pack 1) oder höher erforderlich.

#### **DOS, OS2, WINDOWS 3.xx, Unix, Linux**

DRIVE.EXE ist nicht lauffähig unter DOS, OS2, Windows 3.xx, Unix und Linux. Eine Notbedienung ist mit einer ASCII-Terminal-Emulation (ohne Oberfläche) möglich. Interface-Einstellung: **9600 Baud, 8 Bit, 1 Stopbit, kein Parity, kein Handshake**

### **4.2 Softwarebeschreibung**

Die Servoverstärker müssen an die Gegebenheiten Ihrer Maschine angepasst werden. Diese Parametrierung nehmen Sie meist nicht am Verstärker selbst vor, sondern an einem Personal-Computer (PC) mit Hilfe der Inbetriebnahme-Software. Der PC ist mit einer Nullmodem-Leitung (seriell) mit dem Servoverstärker verbunden. Die Inbetriebnahme-Software stellt die Kommunikation zwischen PC und Servoverstärker her.

Sie können mit wenig Aufwand Parameter ändern und die Wirkung sofort am Antrieb erkennen, da eine ständige Verbindung (online Verbindung) zum Verstärker besteht. Gleichzeitig werden wichtige Istwerte aus dem Verstärker eingelesen und am PC-Monitor angezeigt (Oszilloskop-Funktionen).

Eventuell im Verstärker eingebaute Interface-Module (Erweiterungskarten) werden automatisch erkannt.

Sie können Datensätze auf einem Datenträger speichern (archivieren) und wieder laden. Den aktuelle Datensatz können Sie ausdrucken.

Wir liefern Ihnen motorbezogene Default-Datensätze für sinnvolle Servoverstärker-Motor-Kombinationen. In den meisten Anwendungsfällen werden Sie mit diesen Defaultwerten Ihren Antrieb problemlos in Betrieb nehmen können.

### **4.3 Hardware-Voraussetzungen**

Die PC-Schnittstelle (X6, RS232) des Servoverstärkers wird über eine Nullmodem-Leitung (**keine Nullmodem-Link-Leitung**) mit einer seriellen Schnittstelle des PC verbunden.

#### *Ziehen und stecken Sie die Verbindungsleitung nur bei abgeschalteten Versorgungsspannungen (Verstärker und PC).*

Die Schnittstelle im Servoverstärker ist über Optokoppler galvanisch getrennt und liegt auf gleichem Potential wie das CANopen-Interface.

#### **Minimale Anforderungen an den PC:**

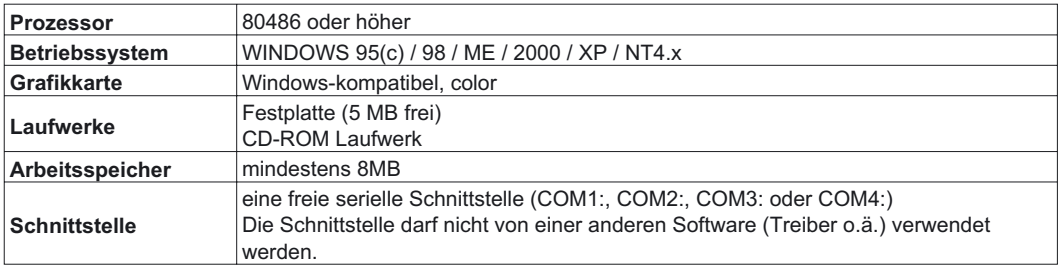

### <span id="page-12-0"></span>**4.4 RS232-Interface, PC-Anschluss (X6)**

Das Einstellen der Betriebs-, Lageregelungs- und Fahrsatzparameter können Sie mit der Inbetriebnahme-Software auf einem handelsüblichen Personal Computer (PC) erledigen.

Verbinden Sie die PC-Schnittstelle (X6) des Servoverstärkers **bei abgeschalteten Versorgungsspannungen** über eine dreiadrige Nullmodem-Leitung (**keine Nullmodem-Link-Leitung verwenden!**) mit einer seriellen Schnittstelle des PC.

Die Schnittstelle ist über Optokoppler galvanisch getrennt und liegt auf dem gleichen Potential wie das CANopen-Interface.

Die Schnittstelle wird über die Inbetriebnahme-Software angewählt.

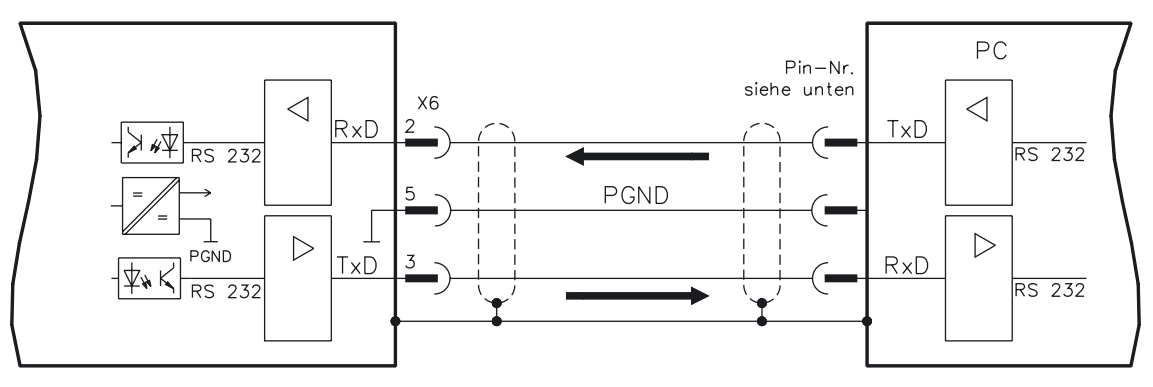

Übertragungsleitung zwischen PC und dem Servoverstärker

(Ansicht : Draufsicht auf die eingebauten SubD-Stecker, dies entspricht der Lötseite der SubD-Buchsen an der Leitung)

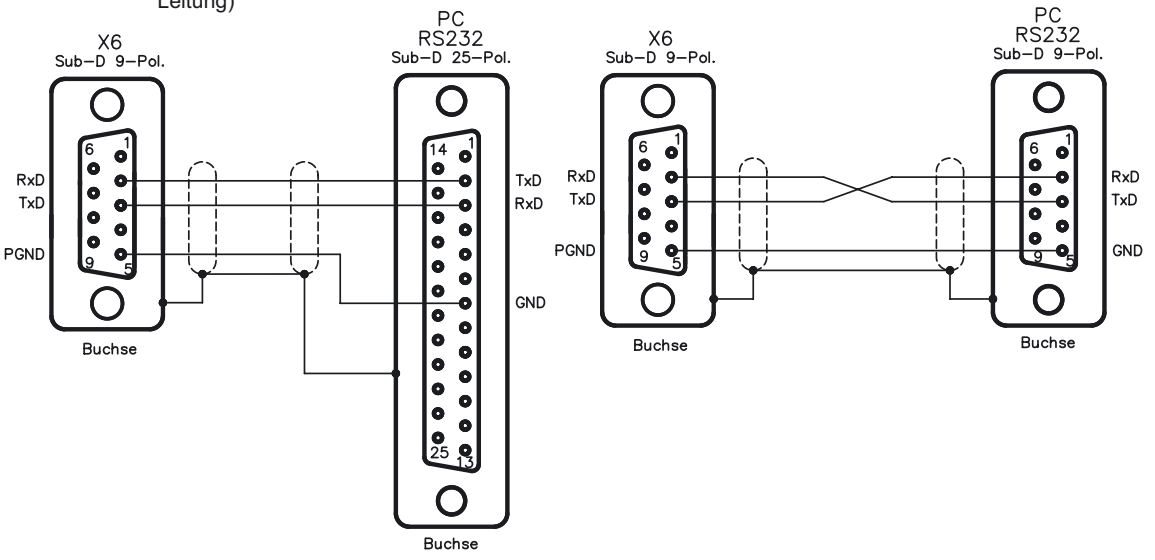

### <span id="page-13-0"></span>**4.5 Installation unter WINDOWS 95 / 98 / 2000 / ME / XP / NT**

Von der beiliegenden CDROM können Sie die Inbetriebnahmesoftware direkt installieren (SETUP.EXE aufrufen).

#### **Anschluss an serielle Schnittstelle des PC:**

Schließen Sie die Übertragungs-Leitung an eine serielle Schnittstelle Ihres PC und an die PC-Schnittstelle (X6) des Servoverstärkers

#### **Einschalten:**

Schalten Sie Ihren PC-AT und den Monitor ein. Nach Beendigung des Startvorganges erscheint auf dem Monitor die Windows-Oberfläche.

#### **Installieren:**

Klicken Sie auf **START** (Task-Leiste), dann auf **Ausführen**. Geben Sie im Eingabefenster den Programmaufruf: **a:\setup.exe** (mit korrektem Laufwerksbuchstaben) ein. Klicken Sie **OK** und folgen Sie den Anweisungen.

#### **Einstellung der Grafikkarte (Schriftgrad)**

Beachten Sie, dass die Bildschirmauflösung mindestens 800x600 Pixel betragen muss. Klicken Sie mit der rechten Maustaste auf das Desktop. Das Dialogfenster "Eigenschaften von Anzeige" erscheint. Wählen Sie die Registerkarte "Einstellungen". Stellen Sie den **Schriftgrad** auf "**kleine Schriftarten**". Folgen Sie den Anweisungen des Systems.

### **4.6 Bedienung**

Die Inbetriebnahme-Software wird grundsätzlich wie alle Windows-Programme bedient.

#### **Verwenden Sie als Dezimaltrennzeichen einen Punkt, kein Komma.**

Beachten Sie, dass nach einer Parameteränderung auf einer Bildschirmseite zunächst auf **ÜBERNEHMEN** geklickt werden muss, damit die Parameter in den Arbeitsspeicher (RAM) des Servoverstärkers übernommen werden. Erst danach sollten Sie die Seite verlassen. Wenn für die Aktivierung einer Funktion ein Reset des Servoverstärkers erforderlich ist, erkennt dies die Inbetriebnahme-Software und führt nach einer Anfrage ein Software-Reset aus.

Der aktuelle Datensatz muss im nicht flüchtigen Speicher (EEPROM) des Servoverstärkers gespeichert werden, um dauerhaft gesichert zu sein. Führen Sie daher auf der Bildschirmseite ["Verstärker](#page-25-0)" die Funktion **Speichern im EEPROM** aus, bevor Sie den Servoverstärker abschalten bzw. bevor Sie die Bearbeitung des Datensatzes beenden.

**In rot dargestellte Werte kennzeichnen Parameter, die nur von erfahrenen Benutzern geändert werden sollten.**

### <span id="page-14-0"></span>**4.7 Funktionstasten**

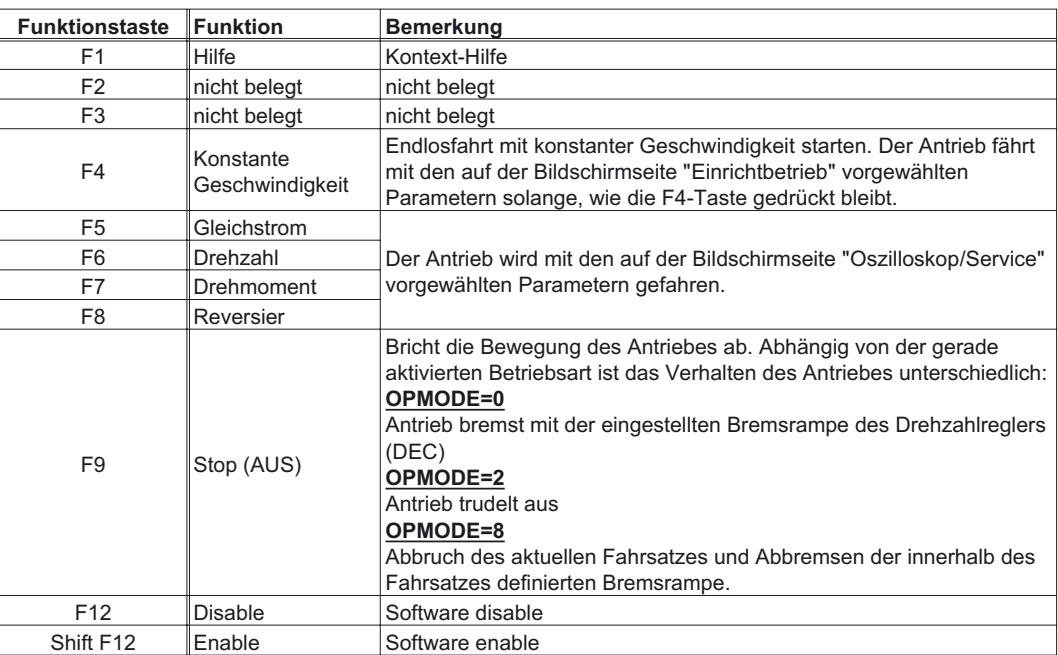

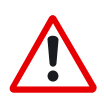

*Ohne weitere Maßnahmen ist das Stillsetzen der Achse mit F9 oder F12 nicht personell sicher. Bedienen Sie das ENABLE-Signal des Verstärkers zur Sicherheit mit einem Zustimmungstaster und stellen Sie die NOT-AUS-Funktion für diese Achse sicher.*

### <span id="page-15-0"></span>**5 Inbetriebnahmestrategien**

### **5.1 Allgemeines**

Dieses Kapitel gibt Ihnen Strategien für die Inbetriebnahme des digitalen Servoverstärkers und die Optimierung seiner Regelkreise an die Hand.

Diese Strategien können nicht allgemeingültig sein. Abhängig von den Anforderungen Ihrer Maschine müssen Sie eventuell eine eigene Strategie entwickeln.

Die hier vorgestellten Abläufe helfen Ihnen jedoch, das prinzipielle Vorgehen zu verstehen.

### **5.2 Parametrierung**

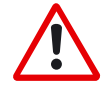

*Der Maschinenhersteller muss eine Gefahrenanalyse der Maschine erstellen und ist für die funktionelle, maschinelle und personelle Sicherheit der Maschine verantwortlich. Dies gilt insbesondere für die Auslösung von Bewegungen mit Hilfe von Funktionen der Inbetriebnahme-Software.*

*Die Inbetriebnahme des Servoantriebes mit Hilfe von Funktionen der Inbetriebnahme-Software ist nur erlaubt in Verbindung mit einer Zustimmungseinrichtung nach EN292-1, die direkt auf den Antriebskreis wirkt.*

- Der Servoverstärker ist montiert und alle erforderlichen elektrischen Verbindungen sind hergestellt. Siehe Installationshandbuch Kapitel II.
- 24V Hilfsversorgung und 208V … 480V Leistungsversorgung sind abgeschaltet.
- Ein Personal Computer mit installierter Inbetriebnahme-Software ist angeschlossen.
- Zustimmungseinrichtung nach EN 292-1 ist angeschlossen.
- Die Steuerung gibt für den ENABLE-Eingang des Servoverstärkers ein LOW-Signal aus, d.h. der Servoverstärker ist disabled.

### **5.3 Hilfsspannung einschalten**

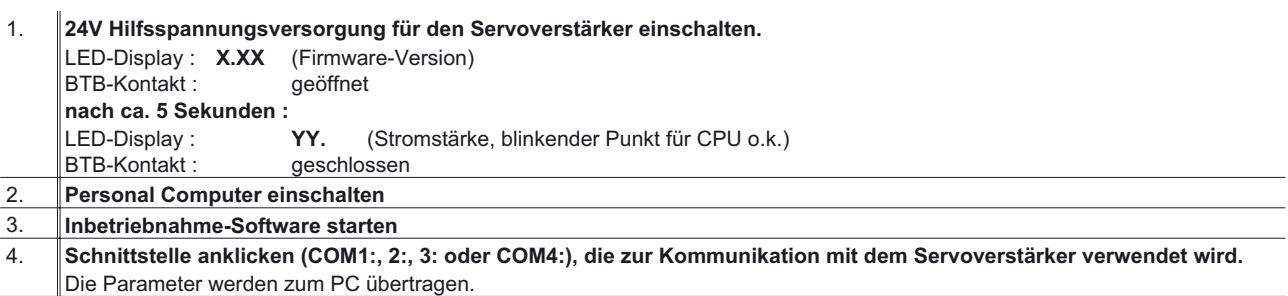

5. **Klicken Sie auf das Kontrollkästchen SW-Disable unten rechts oder drücken Sie die Funktionstaste F12.** im Statusfeld ACHSE steht nun **NO ENABLE**

<span id="page-16-0"></span>**5.4 Basis-Parametrierung**

#### Der Servoverstärker bleibt weiterhin disabled und die Leistungsversogung abgeschaltet. 1. **Basis-Parameter einstellen (Adresse, Ballastangaben, Netzspannung etc.):** - Klicken Sie auf den Button **BASISEINSTELLUNGEN** - Ändern Sie, wenn erforderlich, die Felder - Klicken Sie auf **ÜBERNEHMEN** und anschließend auf **OK** 2. **Motor wählen :** - Klicken Sie auf den Button **MOTOR** unter dem Motorbild Öffnen Sie die Motorauswahltabelle, indem Sie auf den Pfeil im Listenfeld **NUMMER-NAME** klicken - Klicken Sie den angeschlossenen Motor an - Klicken Sie auf **ÜBERNEHMEN** - Beantworten Sie die Frage nach der Bremse - Beantworten Sie die Frage nach "Speichern im EEPROM/Reset" mit **NEIN** (die Daten sind im RAM und werden später dauerhaft gespeichert) 3. **Feedback wählen (Resolver, Encoder) :** - Klicken Sie auf den Button **FEEDBACK** - Die angezeigten Werte entsprechen den Daten des Motor-Default-Datensatzes, den Sie geladen haben. - Ändern Sie, wenn erforderlich, die Felder - Klicken Sie auf **ÜBERNEHMEN** und anschließend auf **OK** 4. **Encoder-Emulation einstellen (ROD, SSI) :** - Klicken Sie auf den Button **ROD/SSI/ENCODER** - Wählen Sie die gewünschte Encoder-Emulation - Stellen Sie die zugehörigen Parameter in der rechten Fensterhälfte ein - Klicken Sie auf **OK** 5. **Analoge Ein-/Ausgänge konfigurieren :** - Klicken Sie auf den Button **I/O ANALOG** - Wählen Sie die gewünschte **SW-FUNKTION** - Stellen Sie für den verwendeten SW-Eingang die Skalierung bezogen auf 10V ein. - Stellen Sie gewünschten Ausgangssignale für **MONITOR1** und **MONITOR2** ein - Klicken Sie auf **OK** 6. **Digitale Ein-/Ausgänge konfigurieren :** - Klicken Sie auf den Button **I/O DIGITAL** - Ordnen Sie den digitalen Eingängen (linke Fensterhälfte) die gewünschten Funktionen zu und geben Sie, wenn erforderlich, die Hilfsvariable X ein. - Ordnen Sie den digitalen Ausgängen (rechte Fensterhälfte) die gewünschten Funktionen zu und geben Sie, wenn erforderlich, die Hilfsvariable X ein. - Klicken Sie auf **OK** 7. **Parameter speichern :**  $\mathbf{B} \mathbf{E}^2$ - Klicken Sie auf den Button - Beantworten Sie die Frage nach **RESET VERSTÄRKER** mit **JA** 8. Klicken Sie auf das Kontrollkästchen SW-Disable unten rechts oder drücken Sie die Funktionstaste F12. im Statusfeld ACHSE steht nun **NO ENABLE**

#### **Inbetriebnahme-Software 17**

Wenn Sie die Lageregelung des Servoverstärkers nutzen wollen, müssen Sie die für Ihren Antrieb spezifischen Parameter eingeben:

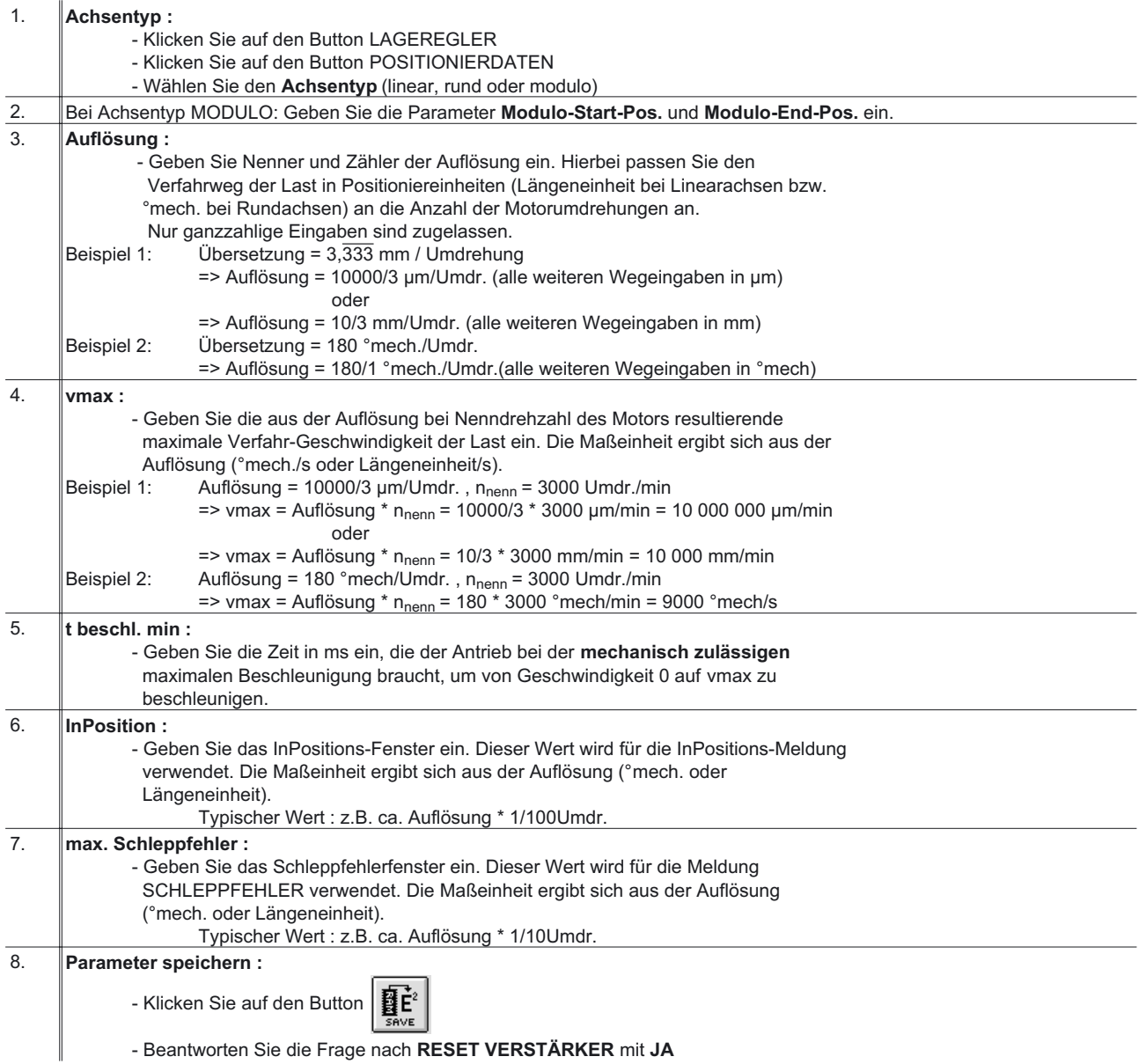

### <span id="page-18-0"></span>**5.5 Optimieren der Regelkreise**

Die Basisparametrierung muss abgeschlossen sein.

#### **Vorbereitung**

#### 1. **OPMODE :**

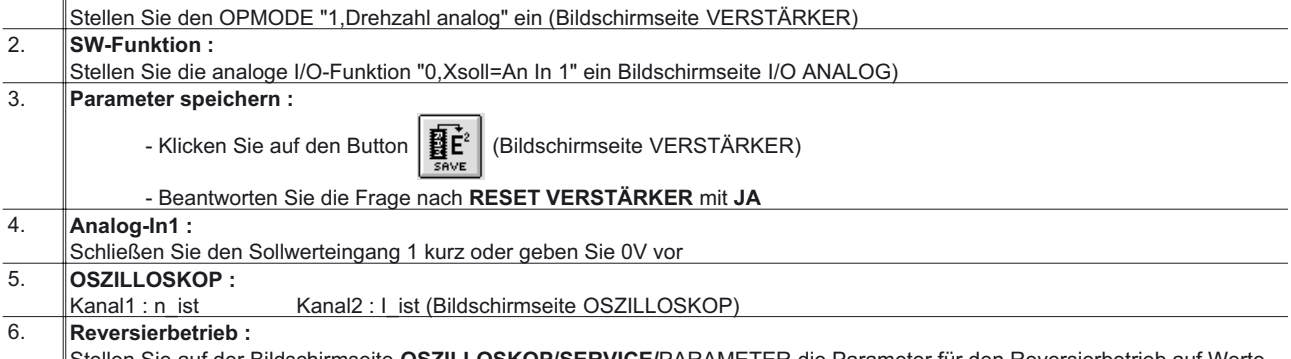

Stellen Sie auf der Bildschirmseite **OSZILLOSKOP/SERVICE/**[PARAMETER](#page-83-0) die Parameter für den Reversierbetrieb auf Werte ein, die für Ihre Maschine auch bei abgeschaltetem Positionsregelkreis ungefährlich sind (ca. 10% der Enddrehzahl).

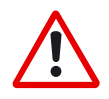

*Bei der Servicefunktion "Reversierbetrieb" wird der analoge Sollwerteingang abgeschaltet bzw. der interne Lageregler außer Funktion gesetzt. Stellen Sie sicher, dass die Alleinfahrt der ausgewählten Achse gefahrlos möglich ist. Bedienen Sie das ENABLE-Signal des Verstärkers zur Sicherheit mit einem Zustimmungstaster und stellen Sie die NOT-AUS-Funktion für diese Achse sicher.*

### **5.6 Optimieren des Stromreglers**

Bildschirmseite [STROMREGLER](#page-51-0)

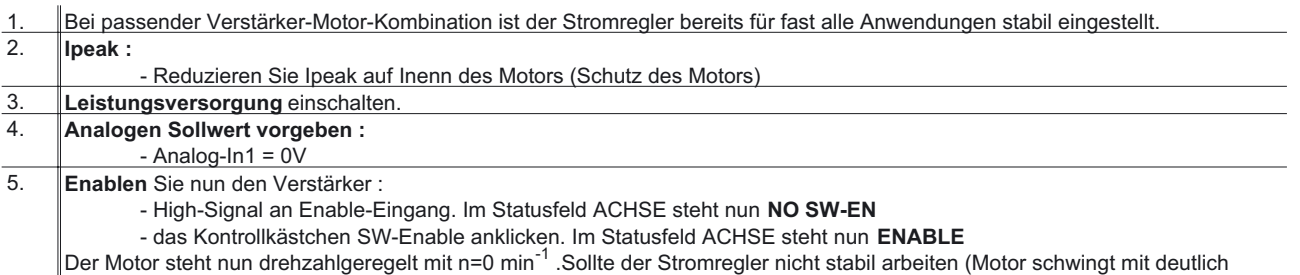

höherer Frequenz als 100Hz) setzen Sie sich mit unserer Applikationsabteilung in Verbindung.

## <span id="page-19-0"></span>**5.7 Optimieren des Drehzahlreglers**

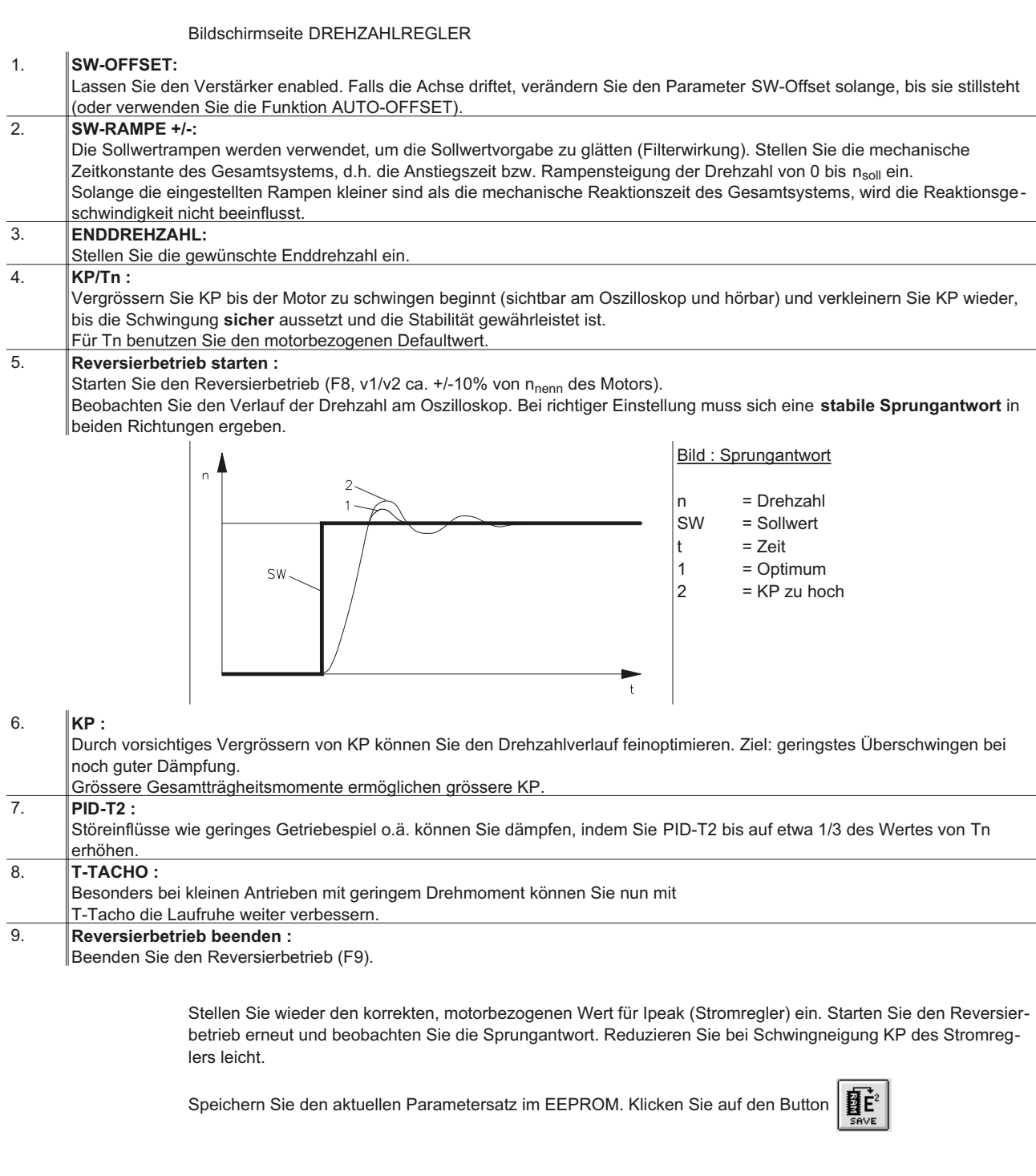

### <span id="page-20-0"></span>**5.8 Optimieren des Lagereglers**

Bildschirmseite [LAGEREGLER](#page-54-0)

### **Vorbereitung**

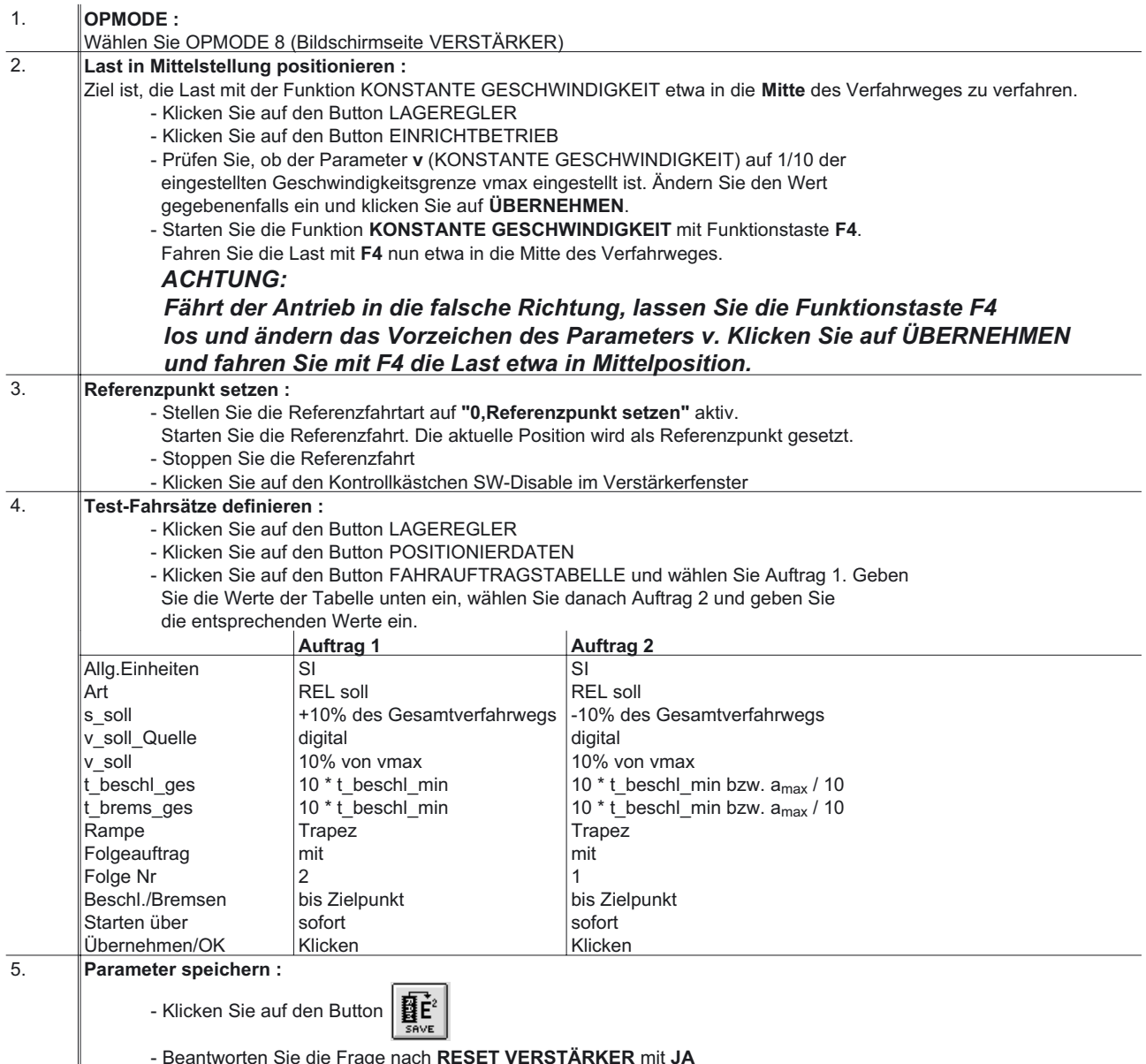

- Beantworten Sie die Frage nach **RESET VERSTÄRKER** mit **JA**

#### **Optimierung**

*Das Starten von Fahraufträgen mit Hilfe von Funktionen der Inbetriebnahme-Software ist nur erlaubt in Verbindung mit einer Zustimmungseinrichtung nach EN292-1, die direkt auf den Antriebskreis wirkt.*

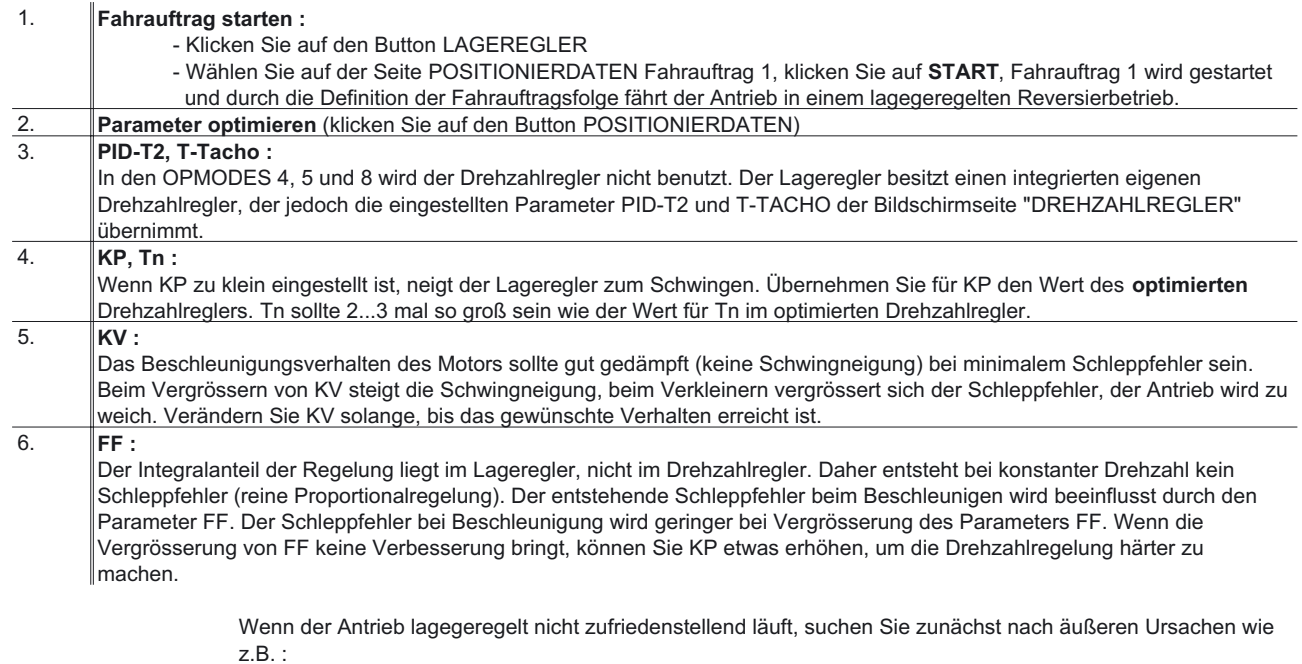

- mechanisches Spiel in der Übertragung (begrenzt KP)
- Klemm- oder Slip-Stick-Effekten
- zu kleine Eigenfrequenz des mechanischen Systems
- schlechte Dämpfung, zu schwache Antriebsauslegung

bevor Sie die Regelkreise erneut optimieren.

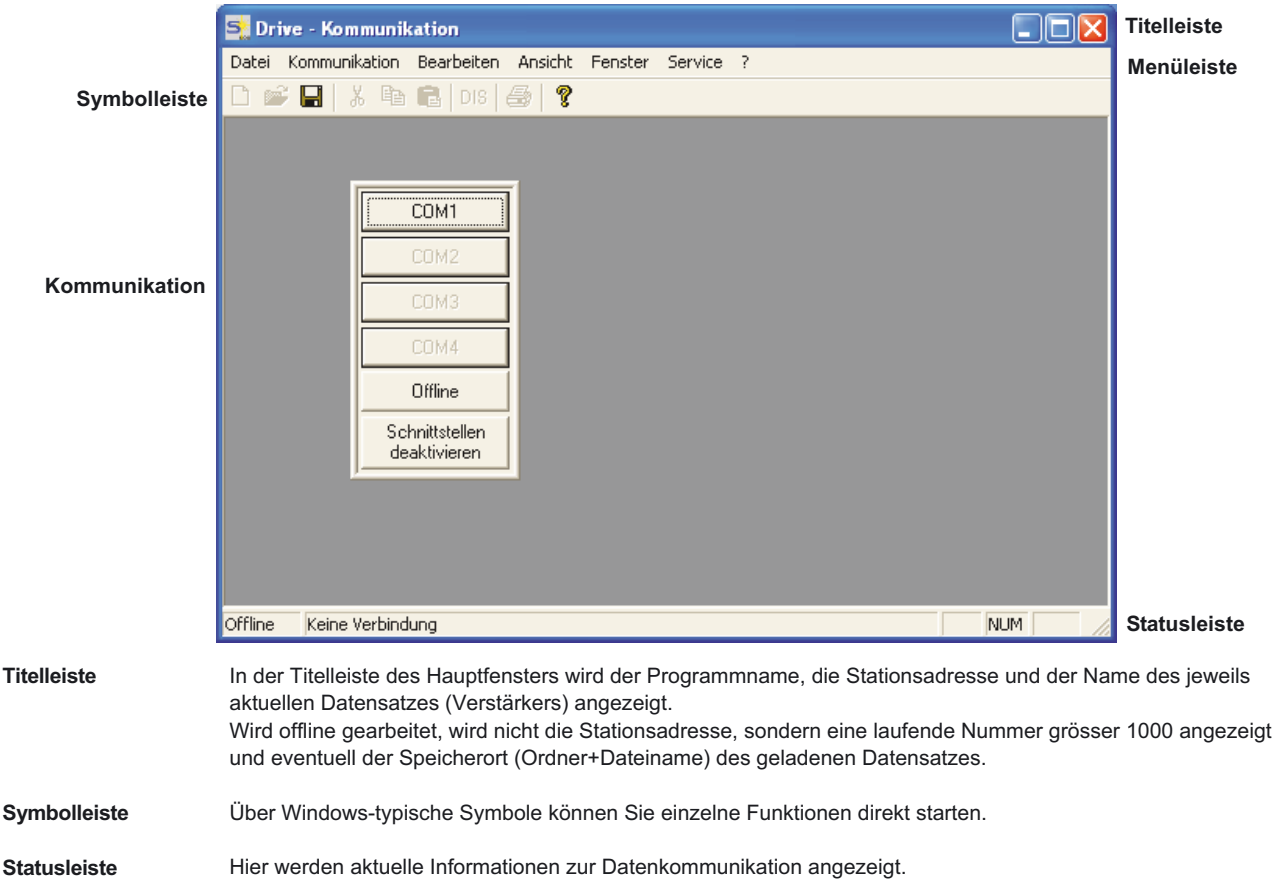

### <span id="page-22-0"></span>**6 Bildschirmaufbau**

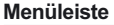

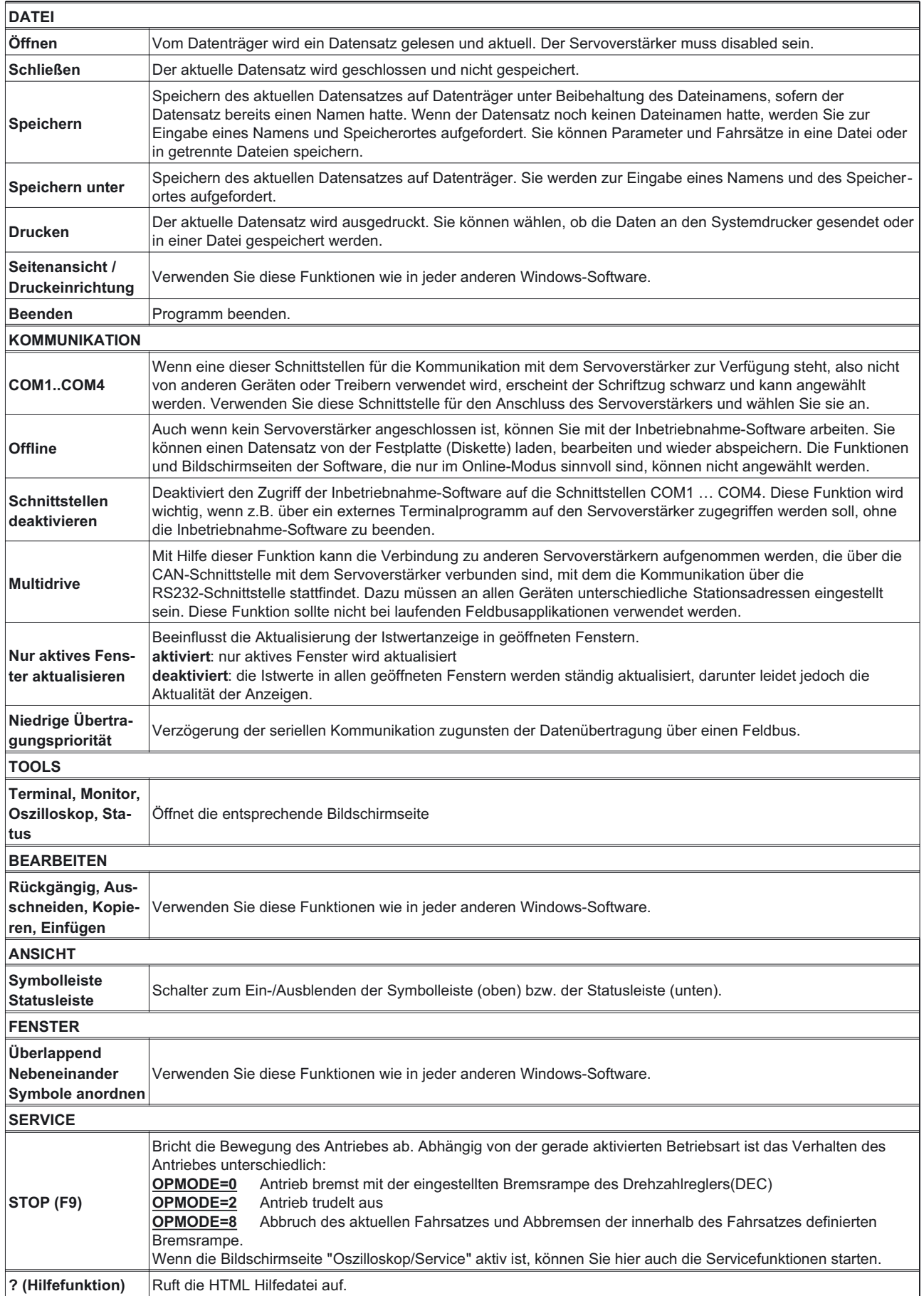

### <span id="page-24-0"></span>**7 Bildschirmseite "Kommunikation"**

**COM1, 2, 3, 4** Wenn eine dieser Schnittstellen für die Kommunikation mit einem Servoverstärker zur Verfügung steht, also nicht von anderen Geräten oder Treibern verwendet wird, erscheint der jeweilige Schriftzug schwarz und kann angewählt werden. Verwenden Sie diese Schnittstelle für den Anschluss des Servoverstärkers. Wählen Sie die verwendete Schnittstelle an. In einem Mehrachssystem mit mehreren (bis zu 4) Servoverstärkern, die mit einem speziellen -SR6Y-Kabel verbunden und an einen PC angeschlossen sind (siehe Installationshandbuch), können Sie den gewünschten Verstärker über seine Stationsadresse in einer Liste auswählen. In diesem Fall ist es auch möglich, durch mehrfache Anwahl der Schnittstelle mehrere Servoverstärker gleichzeitig darzustellen. In der Statusleiste werden Sie über den Status der Kommunikation mit dem Servoverstärker informiert. Die im Servoverstärker abgespeicherten Parameter werden bei korrekter Kommunikation in den PC eingelesen. Über den Fortschritt informiert Sie ein Dialogfenster. **Offline** Auch wenn kein Servoverstärker angeschlossen ist, können Sie mit der Inbetriebnahme-Software arbeiten. Sie können einen Datensatz von der Festplatte (Diskette) laden, bearbeiten und wieder abspeichern. Wenn Sie keinen Datensatz laden, wird ein vom Hersteller definierter Basisdatensatz aktuell. Die Funktionen und Bildschirmseiten der Software, die nur im Online-Modus sinnvoll sind, können nicht angewählt werden. Sie können mehrere Datensätze offline zur Bearbeitung öffnen, indem Sie erneut auf OFFLINE klicken. Die einzelnen Datensätze werden in der Titelleiste mit der Bezeichnung "VERSTÄRKER 1001", "VERSTÄRKER 1002" usw. gekennzeichnet. Es wird also nicht die Stationsadresse, sondern eine laufende Nummer grösser 1000 angezeigt. Wenn Sie einen bestehenden Datensatz von der Festplatte/Diskette geladen haben, wird zusätzlich der Ordner

und der Name des Datensatzes sowie der Name des Verstärkers angezeigt.

#### **Schnittstellen deaktivieren**

Deaktiviert den Zugriff der Inbetriebnahme-Software auf die Schnittstellen COM1 … COM4. Diese Funktion wird wichtig, wenn z.B. über ein externes Terminalprogramm auf den Servoverstärker zugegriffen werden soll, ohne die Inbetriebnahme-Software zu beenden.

# <span id="page-25-0"></span>**8 Bildschirmseite "Verstärker"**

Auf dieser Bildschirmseite sind in einem groben Blockschaltbild die Regelschleifen des Servoantriebes dargestellt. Durch Mausklick mit der linken Maustaste auf die Buttons können Sie die entsprechenden Bildschirmseiten bzw. Funktionen aufrufen.

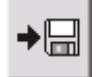

Speichern der aktuellen Parameter auf einem Datenträger (Festplatte, Diskette). Hierbei können Regel-Parameter und Fahrsatz-Parameter in getrennten Dateien gespeichert werden.

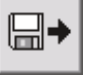

Laden einer Regel-Parameter-Datei oder Fahrsatz-Parameter-Datei von einem Datenträger (Festplatte, Diskette). Dazu muss der Servoverstärker disabled sein.

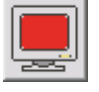

Öffnen der Bildschirmseite "[TERMINAL](#page-85-0)" zur direkten Eingabe von ASCII-Kommandos (nur für fortgeschrittene Anwender mit Unterstützung unserer Applikationsabteilung).

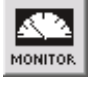

Öffnen der Bildschirmseite "[ISTWERTE](#page-80-0)" zur Anzeige des aktuellen Antriebszustandes.

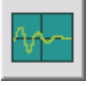

Öffnen der Bildschirmseite "[OSZILLOSKOP/SERVICE](#page-81-0)" zur grafischen Darstellung der Soll/Istwerte und Zugang zu den Service-Funktionen (Reversierbetrieb, konst.Drehzahl usw.) für die Regleroptimierung.

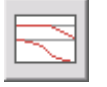

Öffnen der Bildschirmseite "[Bodeplot"](#page-84-0). Auf dieser Seite ermöglicht es ein Bodeplot-Generator, das regelungstechnische Verhalten des Drehzahlreglers grafisch darzustellen.

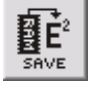

Dauerhaftes (nullspannungssicher) Speichern des aktuellen Parametersatzes im EEPROM des Servoverstärkers. Dadurch speichern Sie alle Parameteränderungen, die Sie seit dem letzten Einschalten/Reset im Arbeitsspeicher des Servoverstärkers durchgeführt haben, dauerhaft.

Bewegungen unter den anderen OPMODES können nur über den DISABLE-Button gestoppt werden.

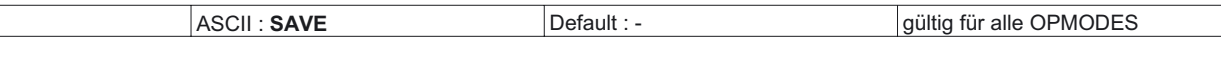

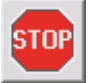

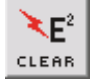

Verwerfen aller eingestellten Parameter und Laden der Hersteller-Defaultwerte.

Stop der aktuell ausgeführten Servicefunktion, entspricht der Funktionstaste F9.

Stop (Abbruch) von Fahrfunktionen in den OPMODES 0, 2 und 8.

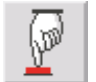

Durchführen eines Hardware-Resets.

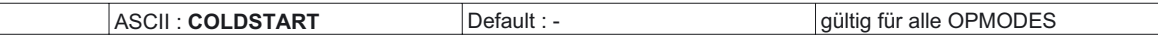

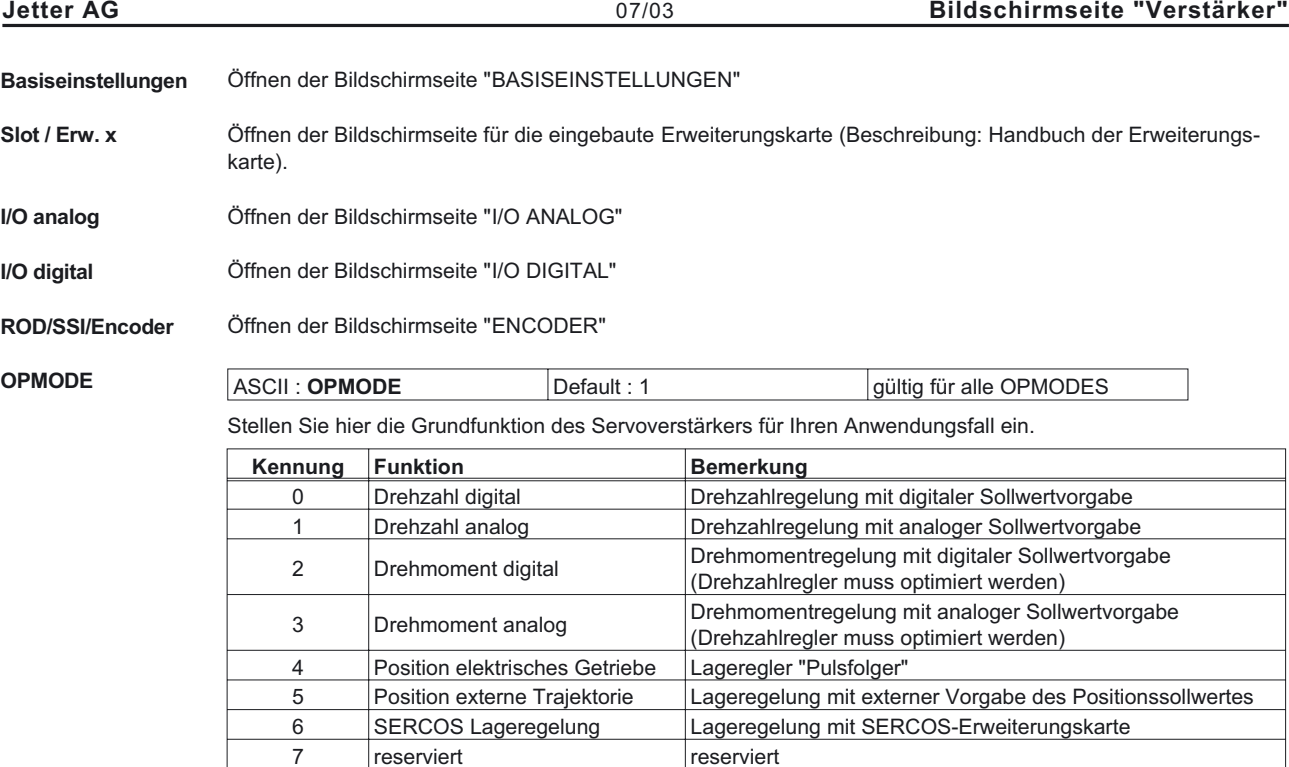

*Der OPMODE kann bei laufendem Antrieb umgeschaltet werden. Dies kann zu gefährlichen Beschleunigungen führen. Schalten Sie daher den OPMODE nur dann bei laufendem Antrieb um, wenn die Antriebsaufgabe dies erlaubt.*

8 Position Fahrsätze Lageregelung über gespeicherte Fahrsätze

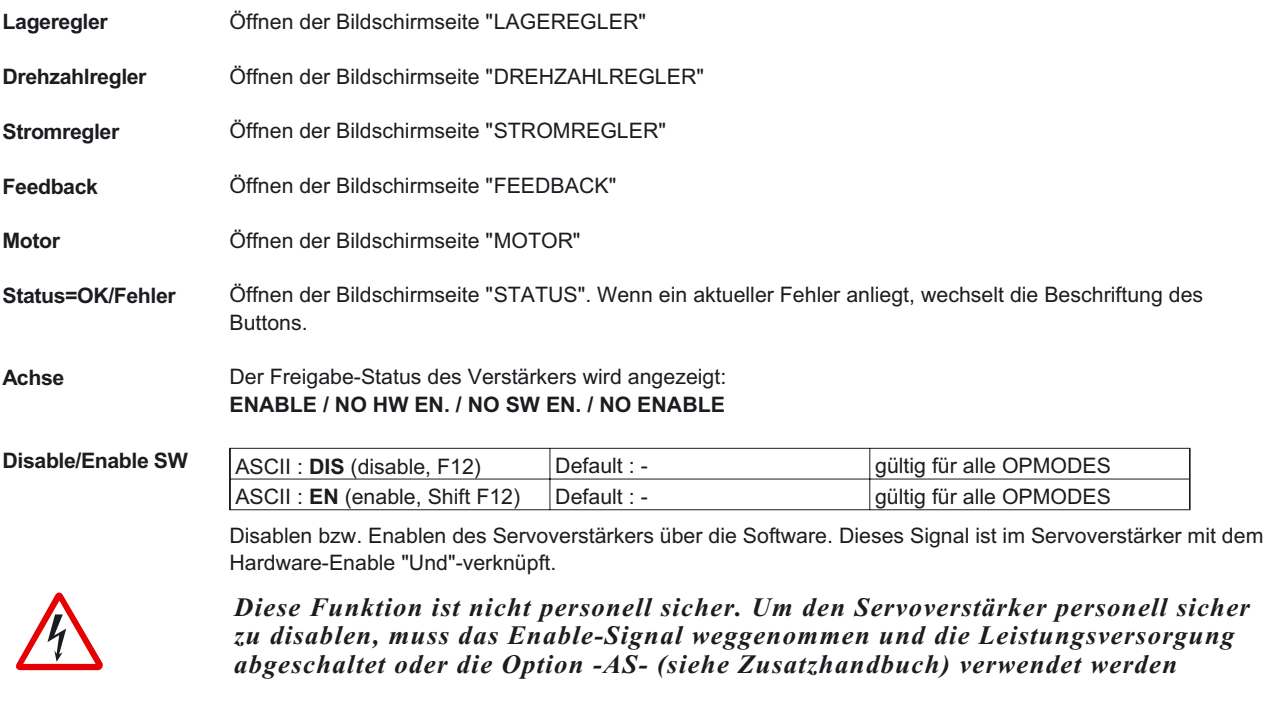

**Beenden** Beendet die Bearbeitung des aktuellen Parametersatzes. Wenn Sie Änderungen vorgenommen haben, werden Sie zum Sichern der Daten aufgefordert.

### <span id="page-27-0"></span>**9 Slot**

Die angezeigte Bildschirmseite hängt von der eingebauten Erweiterungskarte ab.

- **[I/O ERWEITERUNGSKARTE -I/O-14/08-](#page-91-0)**
- [SERCOS](#page-89-0)
- [PROFIBUS](#page-86-0)

## <span id="page-28-0"></span>**10 Bildschirmseite "Basiseinstellungen"**

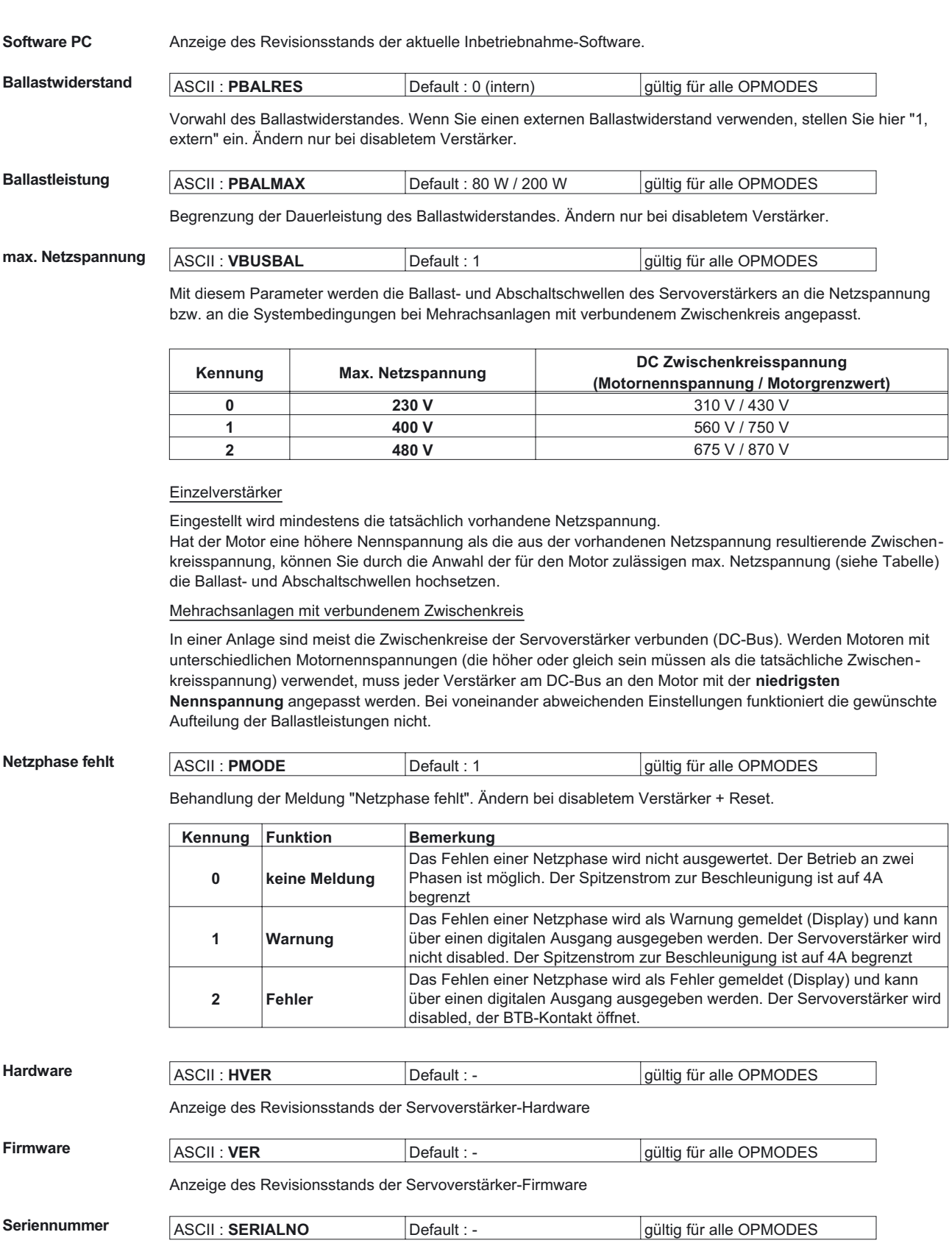

Anzeige der Seriennummer des Servoverstärkers.

<span id="page-29-0"></span>

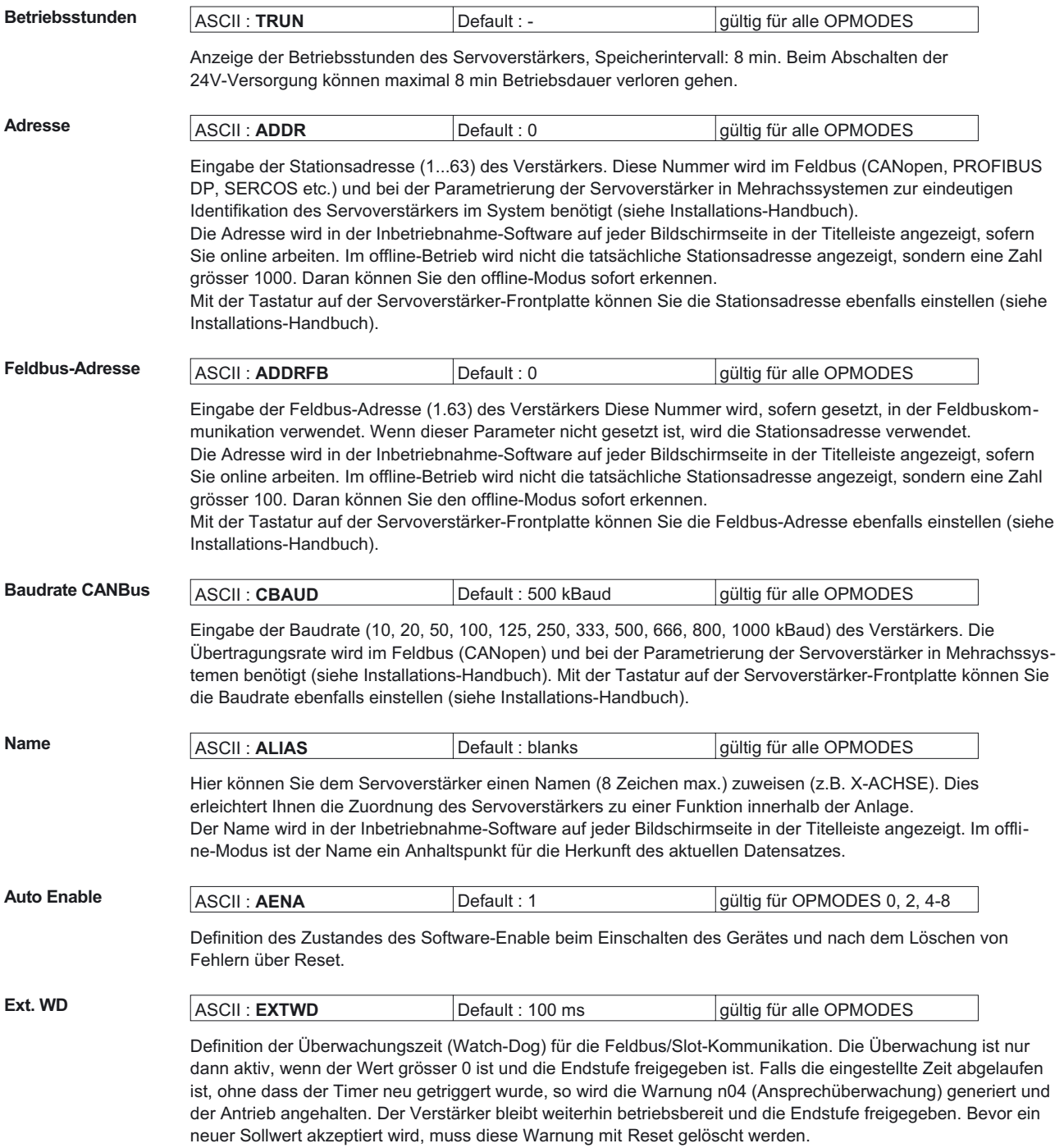

#### <span id="page-30-0"></span>**Beschleunigung** ASCII : **ACCUNIT** Default : 0 gültig für alle OPMODES

Definition der Beschleunigungseinheit. Diese Einheit gilt sowohl für die Rampen des Trajektoriengenerators (interne Fahrsätze, OPMODE 8) als auch für die Brems-/Beschleunigungsrampen des Drehzahlreglers.

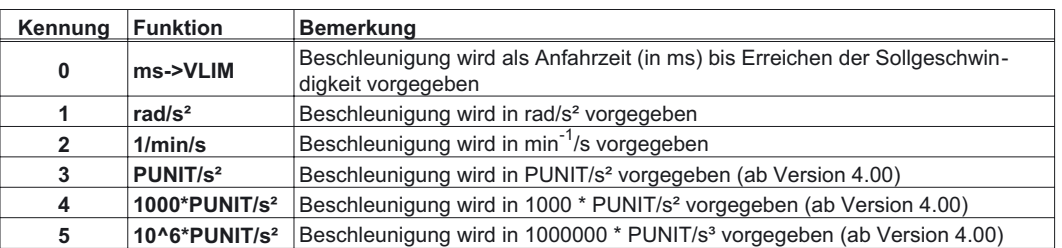

Bei der Einstellung ms->VLIM ist es weiterhin möglich die Fahrsatzbeschleunigung in mm/sek² vorzugeben. Bei der Änderung der Einstellung werden alle Beschleunigungs-/Brems-Parameter die davon betroffen sind, intern auf die jeweils gültige Einheit umgerechnet.

Die automatische Parameteranpassung gilt nicht für die internen Fahrsätze. Aus diesem Grund sollte die Festlegung der gültigen Beschleunigungseinheit vor der Erstellung des ersten Fahrsatzes erfolgen. Bei einer Änderung zu einem späteren Zeitpunkt müssen die Anfahr-/Bremsbeschleunigungswerte aller Fahrsätze überprüft und ggf. korrigiert werden.

### **Geschw./Drehzahl** ASCII : **VUNIT** Default : 0 gültig für alle OPMODES

Definition der systemweiten Drehzahl- und Geschwindigkeiteinheit. Diese Einheit gilt für alle Drehzahl-/Geschwindigkeitabhängige Parameter des Drehzahl- und Lagereglers.

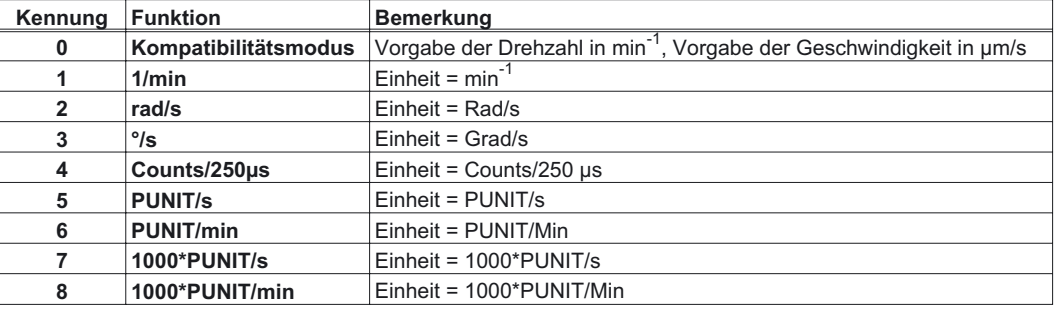

Anmerkung:

1. Alle drehzahlabhängigen Parameter werden grundsätzlich als 32-Bit Fixed-Point Zahlen (3 Nachkommastellen) vorgegeben. Aus diesem Grund kann bei manchen Einstellungen (besonders 1000\*PUNIT/s), abhängig von der eingestellten [Auflösung,](#page-68-0) nicht der gesamte Drehzahlbereich abgedeckt werden. Es ist darauf zu achten, dass jeweils abhängig von der Anwendung eine geeignete Einheit verwendet wird.

2. Alle geschwindigkeitsabhängigen Parameter werden grundsätzlich als 32-Bit Integer-Zahlen vorgegeben. Aus diesem Grund ist es nicht möglich, insbesondere bei der Einstellung Counts/250µs, eine Geschwindigkeit mit Nachkommastellen einzugeben. Es ist darauf zu achten, dass jeweils abhängig von der Anwendung eine geeignete Einheit verwendet wird.

#### Lage ASCII : **PUNIT** Default : 0 gültig für alle OPMODES

Definition der systemweiten Einheit für alle positionsabhängige Parameter des Lagereglers. Es sind folgende Einstellungen möglich:

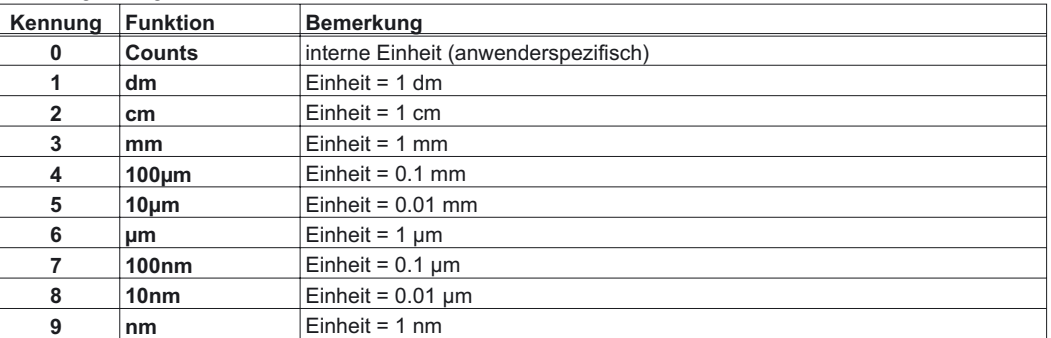

Bei der Einstellung Counts wird keine Weg-Einheit angezeigt. In diesem Fall können anwenderspezifische Einheiten realisiert werden, die ausschließlich von der benutzten [Auflösung](#page-68-0) abhängig sind.

<span id="page-31-0"></span>**11 Bildschirmseite "Motor" synchron**

### Alle Parameter, die auf dieser Bildschirmseite erscheinen, werden über die Motor-Defaultwerte (verstärkerinterne Datenbank) definiert und brauchen meist nicht verändert zu werden. **Motor-Typ** ASCII : **MTYPE** Default : 1 gültig für alle OPMODES mit diesem Parameter wird zwischen Synchron- (MTYPE = 1) und Asynchronmotoren (MTYPE = 3) unterschieden. Wird Asynchron eingestellt, so erscheint diese Bildschirmseite in einer [geänderten Darstellung](#page-33-0). Ändern nur bei disabletem Verstärker. **Polzahl** ASCII : **MPOLES** Default : 6 gültig für alle OPMODES Die Stromsollwertvorgabe kann zum Betrieb von 2- bis 250-poligen Motoren eingestellt werden. Ändern nur bei disabletem Verstärker. **Io I** ASCII : **MICONT Default** : Stillstandsstrom **gültig für alle OPMODES** Der Stillstandsstrom ist der Sinus-Effektiv-Stromwert, den der Motor bei Stillstand aufnimmt, um das Stillstandsmoment abgeben zu können (definiert den Maximalwert für die Eingabe von Irms im Stromregler). **Iomax** ASCII : **MIPEAK** Default : Spitzenstrom gültig für alle OPMODES Der Spitzenstrom (Sinus-Effektivwert) sollte den 4-fachen Nennstrom des Motors nicht übersteigen. Den tatsächlichen Wert bestimmt auch der Spitzenstrom des verwendeten Servoverstärkers (definiert den Maximalwert für die Eingabe von Ipeak im Stromregler). **L** ASCII: **L Default:** 0 mH gültig für alle OPMODES Induktivität des Motors (Phase-Phase). Diesen Wert entnehmen Sie dem Motorhandbuch. **Grenzdrehzahl** ASCII : **MSPEED** Default : 3000 min<sup>-1</sup> gültig für alle OPMODES Maximal zulässige Drehzahl des Motors. Begrenzt die Eingabe des Parameters ENDDREHZAHL (Bildschirmseite ["DREHZAHLREGLER](#page-52-0)"). **Nummer / Name** ASCII : **MNAME** Default : blanks gültig für alle OPMODES ASCII : **MNUMBER** Default : 0 gültig für alle OPMODES Wählen Sie den verwendeten Motor aus der Motordatenbank. Die Daten werden nach Anwahl des Motors geladen. Wenn ein Encoder als Rückführeinheit verwendet wird, wird die Motornummer automatisch an den Servoverstärker gemeldet. Ändern nur bei disabletem Verstärker. Folgende Parameter werden von dem Parametersatz der Motordatenbank aktualisiert: **Bildschirmseite Parameter** Basiseinstellung max. Netzspannung Motor Polzahl, Io, Iomax, L, Grenzdrehzahl, Stromvoreilung, Einsatz Phi, Endwert Phi, Bremse mit Dialogbox Feedback Rückführung, Resolverpolzahl, Offset Stromregler KP, Tn Drehzahlregler KP, Tn, PID-T2, T-Tacho, Enddrehzahl, Überdrehzahl **Bremse** ASCII : **MBRAKE** Default : 0 gültig für alle OPMODES Soll eine 24V-Haltebremse im Motor direkt vom Servoverstärker betrieben werden, kann mit diesem Parameter die Bremsfunktion freigegeben werden. **Kennung Funktion Bemerkung 0 ohne** Bremsfunktion ist nicht freigegeben. **1 mit** Ist die Bremsfunktion freigegeben, so wird an Klemme BRAKE bei anliegendem ENABLE-Signal 24V ausgegeben (Bremse gelöst) und bei fehlendem ENABLE-Signal 0V (Bremse angezogen).

Im Diagramm im Installationshandbuch Kapitel I.9 sehen Sie den zeitlichen und funktionellen Zusammenhang zwischen ENABLE-Signal, Drehzahlsollwert, Drehzahlistwert und Bremskraft. Ändern nur bei disabletem Verstärker + Reset.

#### **32 Inbetriebnahme-Software**

| <b>Jetter AG</b>     |                                                                                                    | 07/03                           | <b>Bildschirmseite "Motor" synchron</b> |
|----------------------|----------------------------------------------------------------------------------------------------|---------------------------------|-----------------------------------------|
|                      |                                                                                                    |                                 |                                         |
| Stromvoreilung       | <b>ASCII: MTANGLP</b>                                                                                                    | Default: 0 ° elektr.            | qültiq für alle OPMODES                 |
|                      | Stromabhängige Phasenvoreilung zur Ausnutzung des Reluktanz-Drehmomentes bei Motoren mit im Läufer<br>eingebetteten Magneten.                                                                                                    |                                 |                                         |
| Einsatz/EndwertPhi   | <b>ASCII: MVANGLB</b>                                                                                                    | Default: 2400 min <sup>-1</sup> | gültig für alle OPMODES                 |
|                      | <b>ASCII: MVANGLF</b>                                                                                                    | Default: 20 °elektr.            | qültiq für alle OPMODES                 |
|                      | Die induktive Phasenverschiebung zwischen Motorstrom und Motorspannung lässt sich bei hohen Drehzahlen<br>kompensieren. Bei gegebenen Spannungsverhältnissen wird hierdurch ein höheres Drehmoment bei<br>Enddrehzahl ermöglicht. Wahlweise lässt sich auch die erreichbare Enddrehzahl bis zu 30% steigern.<br>Abhängig von der Motordrehzahl wird zwischen Einsatz Phi und der Enddrehzahl die Phasenverschiebung<br>linear bis zum Endwert Phi gesteigert. Die günstigste Einstellung hängt vom Motortyp und der Enddrehzahl ab. |                                 |                                         |
| <b>Motor-Einheit</b> | <b>ASCII: MUNIT</b>                                                                                                    | Default: $0$                    | gültig für alle OPMODES                 |
|                      | Definiert die Angabe der Motordrehzahl.<br>bei 1/min werden min <sup>-1</sup> verwendet, bei VUNIT wird die Einstellung von Geschw./Drehzahl übernommen.                                                                                                    |                                 |                                         |

**Daten von Disk laden** Laden einer Motor-Parameter-Datei von einem Datenträger (Festplatte, Diskette). Dazu muss der Servoverstärker disabled sein.

<span id="page-33-0"></span>**12 Bildschirmseite "Motor" asynchron**

Stromregler KP, Tn

### Alle Parameter, die auf dieser Bildschirmseite erscheinen, werden über die Motor-Defaultwerte (verstärkerinterne Datenbank) definiert und brauchen meist nicht verändert zu werden. **Motor-Typ** ASCII : **MTYPE** Default : 1 gültig für alle OPMODES mit diesem Parameter wird zwischen Synchron- (MTYPE = 1) und Asynchronmotoren (MTYPE = 3) unterschieden. Wird Synchron eingestellt, so erscheint diese Bildschirmseite in einer [geänderten Darstellung](#page-31-0). Ändern nur bei disabletem Verstärker. **Polzahl** ASCII : **MPOLES** Default : 6 gültig für alle OPMODES Die Stromsollwertvorgabe kann zum Betrieb von 2- bis 256-poligen Motoren eingestellt werden. Ändern nur bei disabletem Verstärker. **Io I** ASCII : **MICONT Default** : Stillstandsstrom **gültig für alle OPMODES** Der Stillstandsstrom ist der Sinus-Effektiv-Stromwert, den der Motor bei Stillstand aufnimmt, um das Stillstandsmoment abgeben zu können (definiert den Maximalwert für die Eingabe von Irms im Stromregler). **Iomax** ASCII : **MIPEAK** Default : Spitzenstrom gültig für alle OPMODES Der Spitzenstrom (Sinus-Effektivwert) sollte den 2,5-fachen Nennstrom des Motors nicht übersteigen. Den tatsächlichen Wert bestimmt auch der Spitzenstrom des verwendeten Servoverstärkers (definiert den Maximalwert für die Eingabe von Ipeak im Stromregler). **Rotor-Zeitkonstante** ASCII : MTR Default : 200 ms gültig für alle OPMODES Definiert die Rotorzeitkonstante bei Nennlast (Tr = Lh/Rr). Lh ist die magnetisierende Induktivität und Rr der Rotorwiderstand. **Grenzdrehzahl** ASCII : **MSPEED** Default : 3000 min<sup>-1</sup> gültig für alle OPMODES Maximal zulässige Drehzahl des Motors. Begrenzt die Eingabe des Parameters ENDDREHZAHL (Bildschirmseite ["DREHZAHLREGLER](#page-52-0)"). **Nenndrehzahl** ASCII : **MVR** Default : 3000 min<sup>-1</sup> gültig für alle OPMODES Nenndrehzahl des Asynchronmotors. Damit wird der Einsatzpunkt der Feldschwächung definiert. Wenn z.B. ein vierpoliger Motor, welcher normalerweise am 50Hz Netz arbeitet, verwendet wird, so muss die Nenndrehzahl auf 1500 gesetzt werden. **Nummer / Name** ASCII : **MNAME** Default : blanks gültig für alle OPMODES ASCII : **MNUMBER** Default : 0 **gültig für alle OPMODES** Wählen Sie den verwendeten Motor aus der Motordatenbank. Die Daten werden nach Anwahl des Motors geladen. Wenn ein Encoder als Rückführeinheit verwendet wird, wird die Motornummer automatisch an den Servoverstärker gemeldet. Ändern nur bei disabletem Verstärker. Folgende Parameter werden von dem Parametersatz der Motordatenbank aktualisiert: **Bildschirmseite Parameter** Basiseinstellung max. Netzspannung Motor Polzahl, Io, Iomax, L, Grenzdrehzahl, Stromvoreilung, Einsatz Phi, Endwert Phi, Bremse mit Dialogbox Feedback Rückführung, Resolverpolzahl, Offset

 $\vert$ Drehzahlregler  $\vert$ KP, Tn, PID-T2, T-Tacho, Enddrehzahl, Überdrehzahl

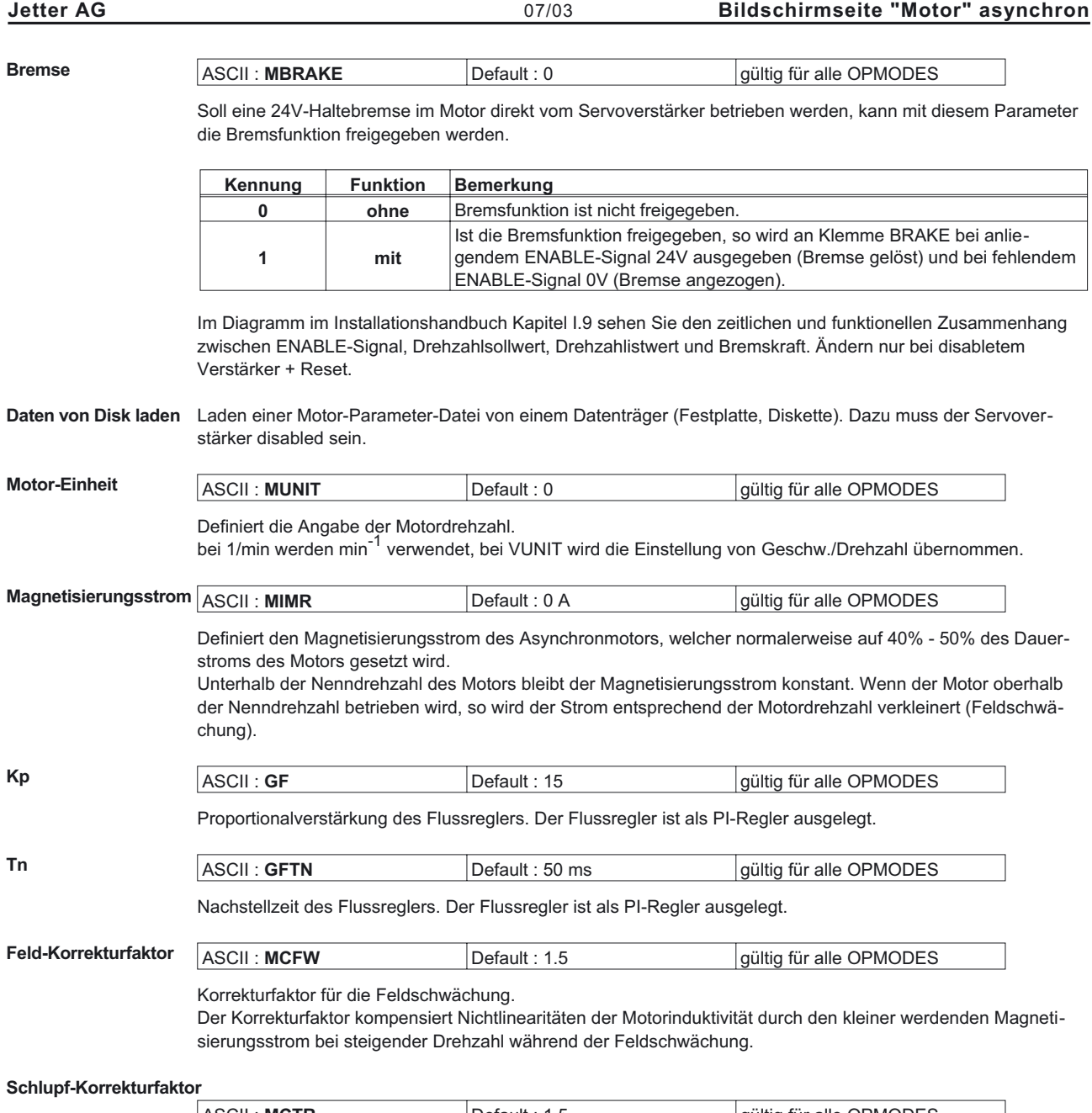

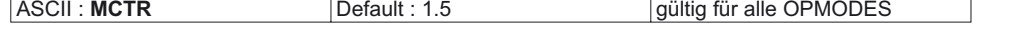

Korrekturfaktor der Rotorzeitkonstante, erhöht das Drehmoment im Feldschwächbereich im stationären Bereich.

### <span id="page-35-0"></span>**13 Bildschirmseite "Feedback"**

## **Rückführung** ASCII : **FRTYPE** Default : 0 gültig für alle OPMODES

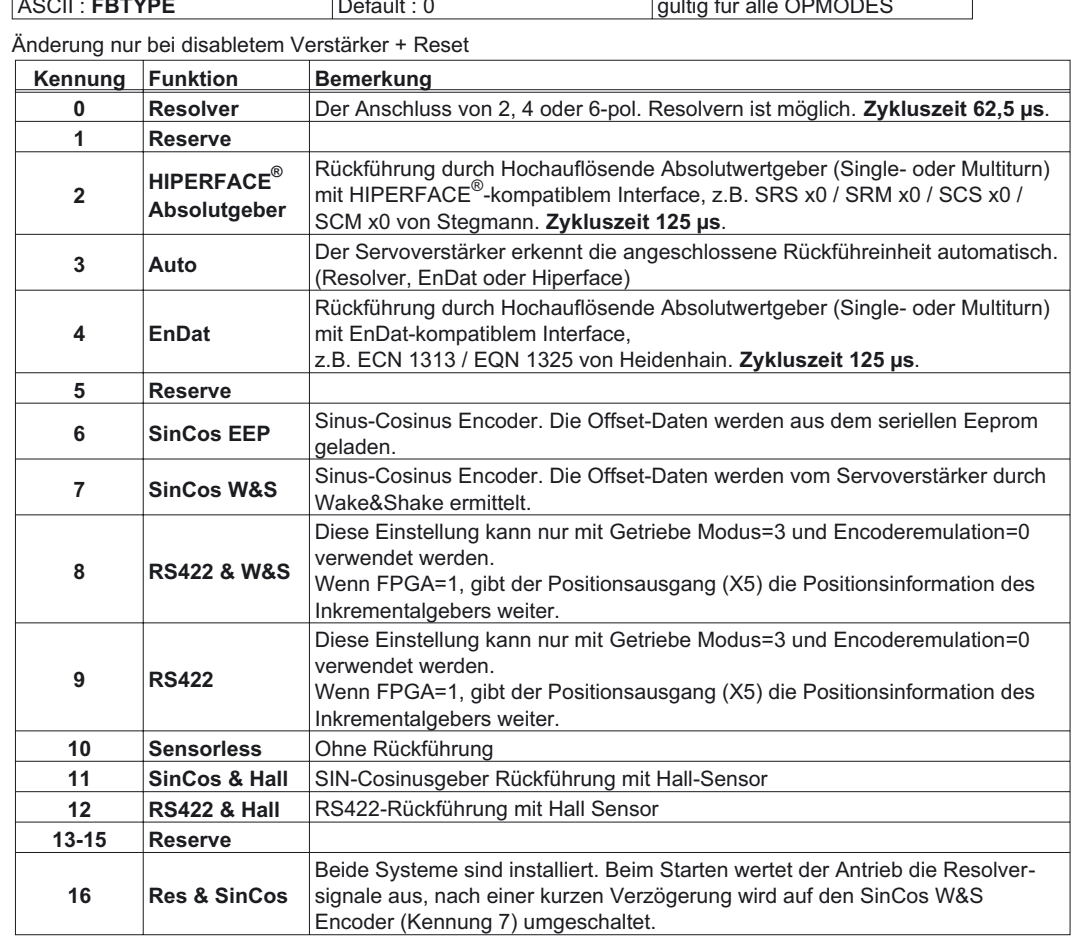
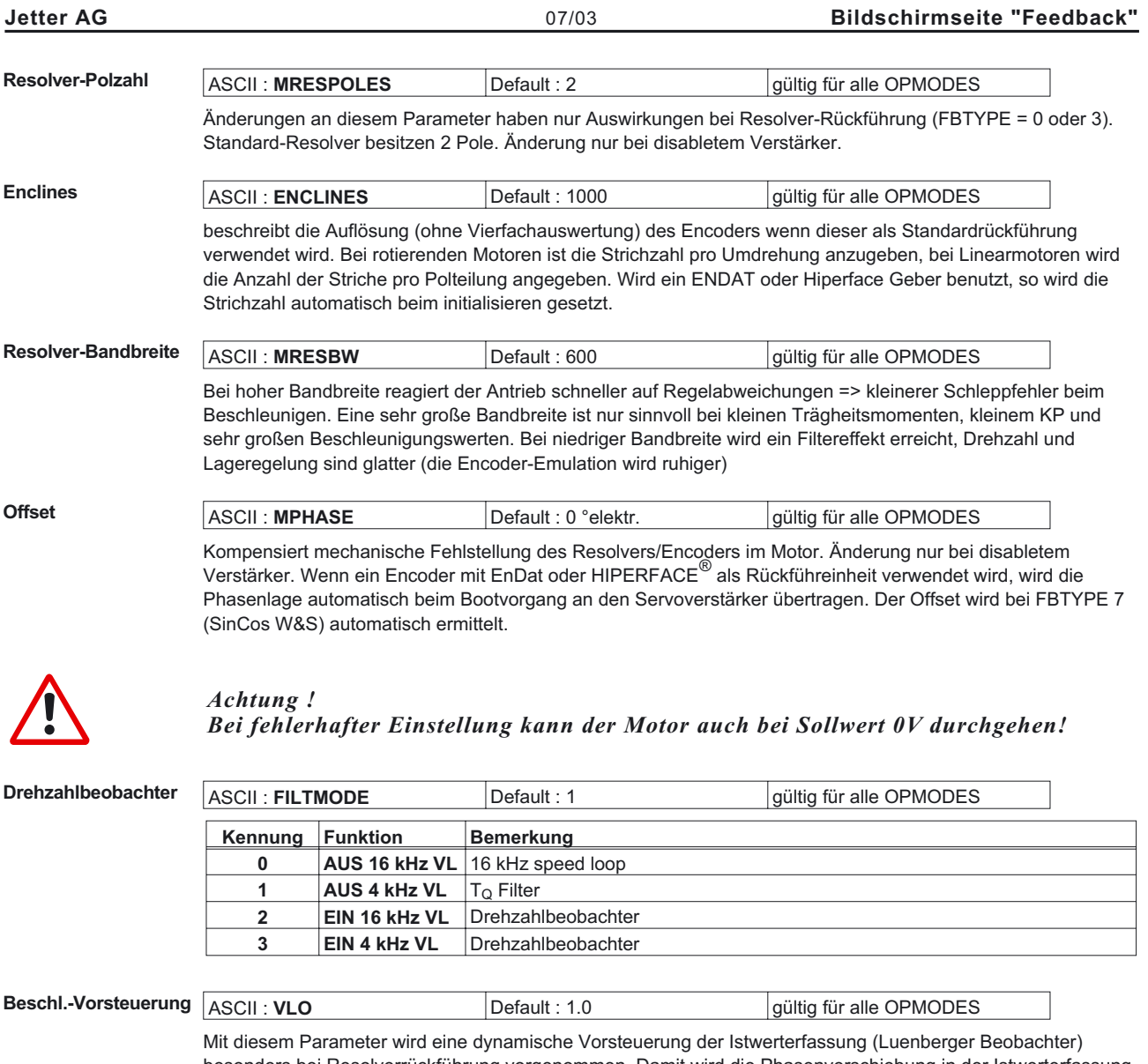

besonders bei Resolverrückführung vorgenommen. Damit wird die Phasenverschiebung in der Istwerterfassung verkleinert, wodurch der Drehzahlregler stabiler wird.

Bei VLO = 1 ist eine optimale Vorsteuerung eingestellt, bei VLO = 0 ist der Beobachter ausgeschaltet.

## <span id="page-37-0"></span>**14 Bildschirmseite "Encoder"**

## **Zykluszeit der Encoder-Emulation 0,125 µs.**

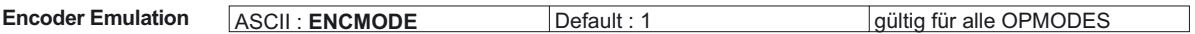

Änderung nur bei disabletem Verstärker.

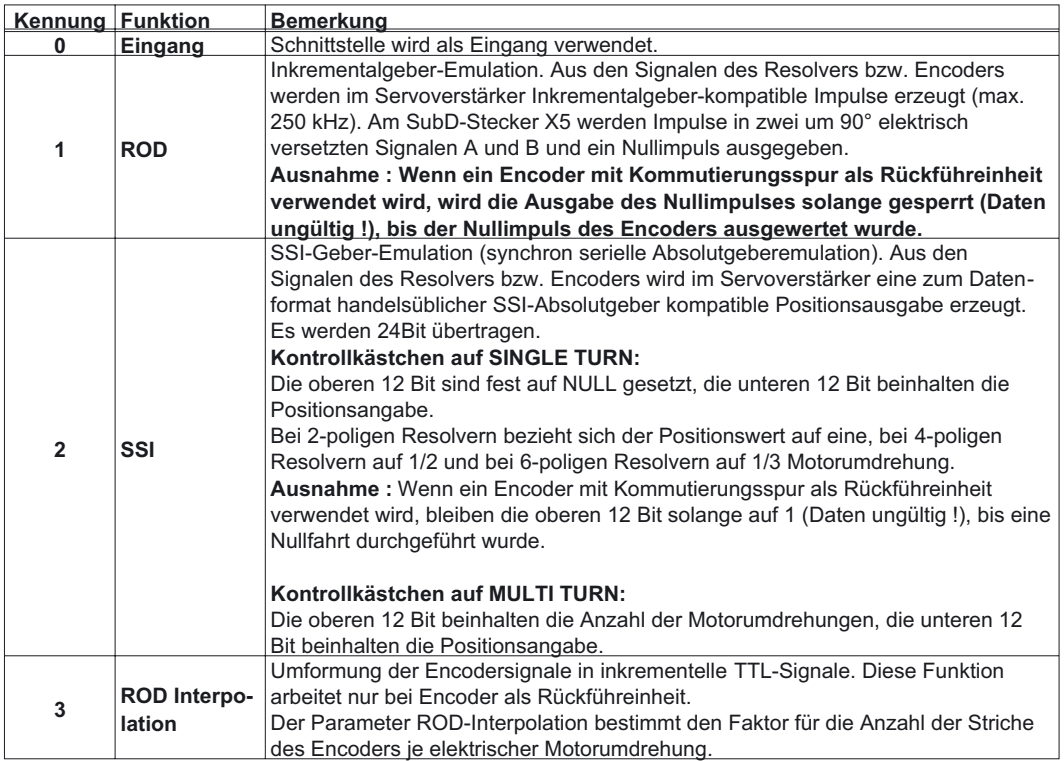

Auflösung ROD **ASCII : ENCOUT** Default : 1024 gültig für alle OPMODES Bestimmt die Anzahl Inkremente pro Umdrehung die ausgegeben werden. Änderung nur bei disabletem Verstärker.

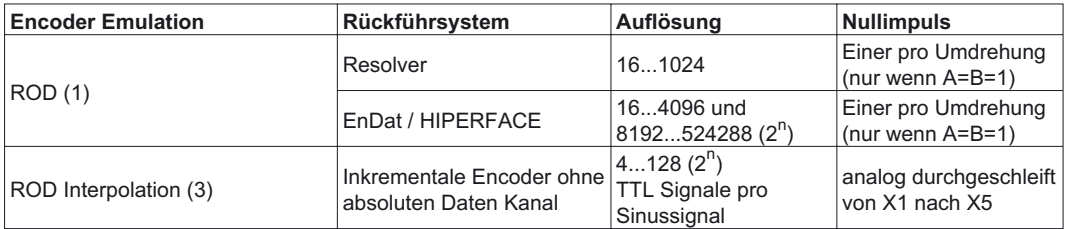

Die Auflösung in der Steuerung lässt sich durch 4-fach-Auswertung der Inkremente erhöhen.

<span id="page-38-0"></span>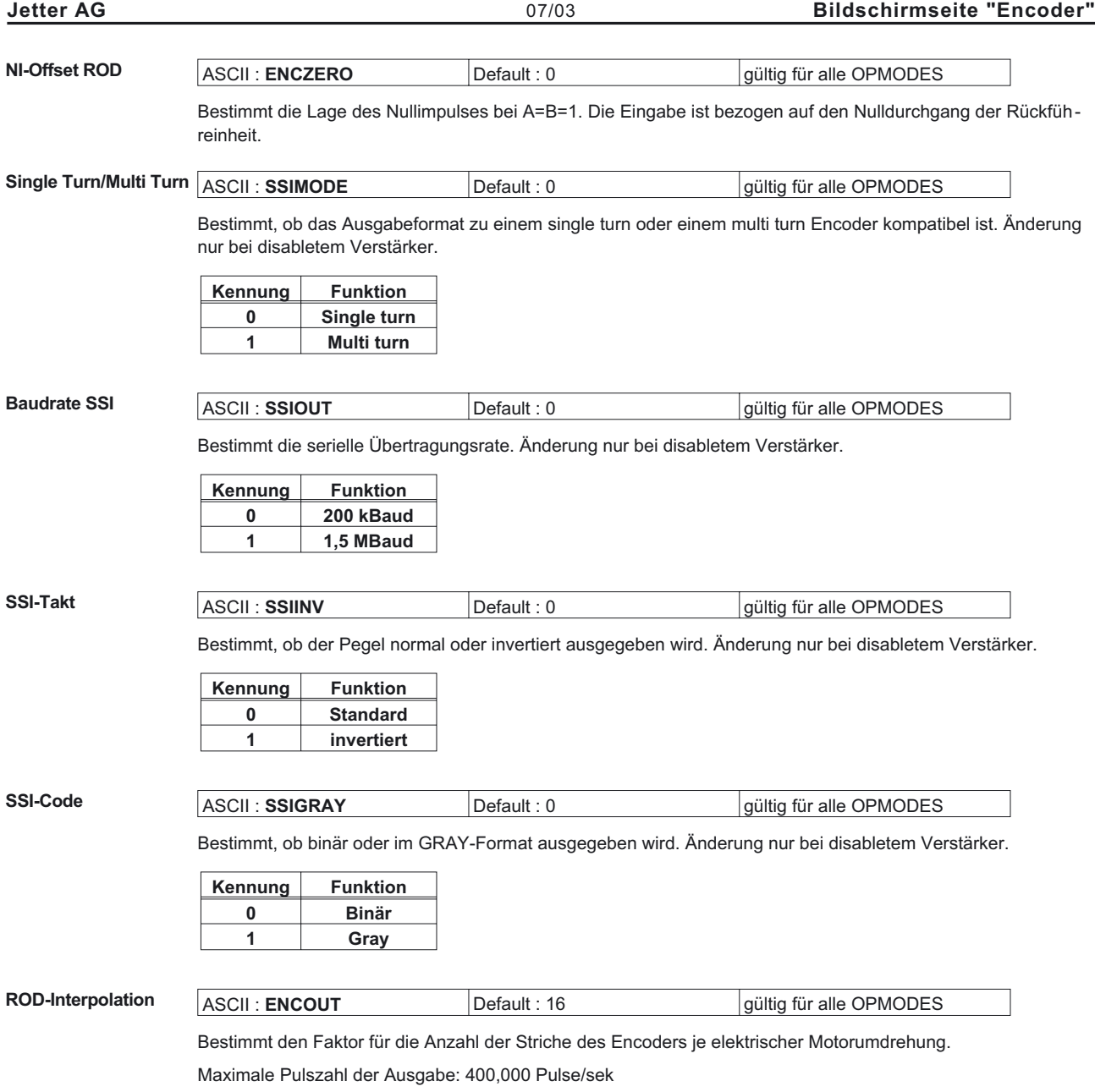

## <span id="page-39-0"></span>**15 Bildschirmseite "I/O analog"**

**Zykluszeit der analogen I/O-Funktionen 250 µs, Analog-In1 wird alle 125 µs eingelesen.**

An der dargestellten Steckerleiste X3 werden die Istwerte der analogen Ein-/[Ausgänge](#page-42-0) angezeigt.

# **15.1 Analoge Eingänge ANALOG-IN1 / ANALOG-IN 2**

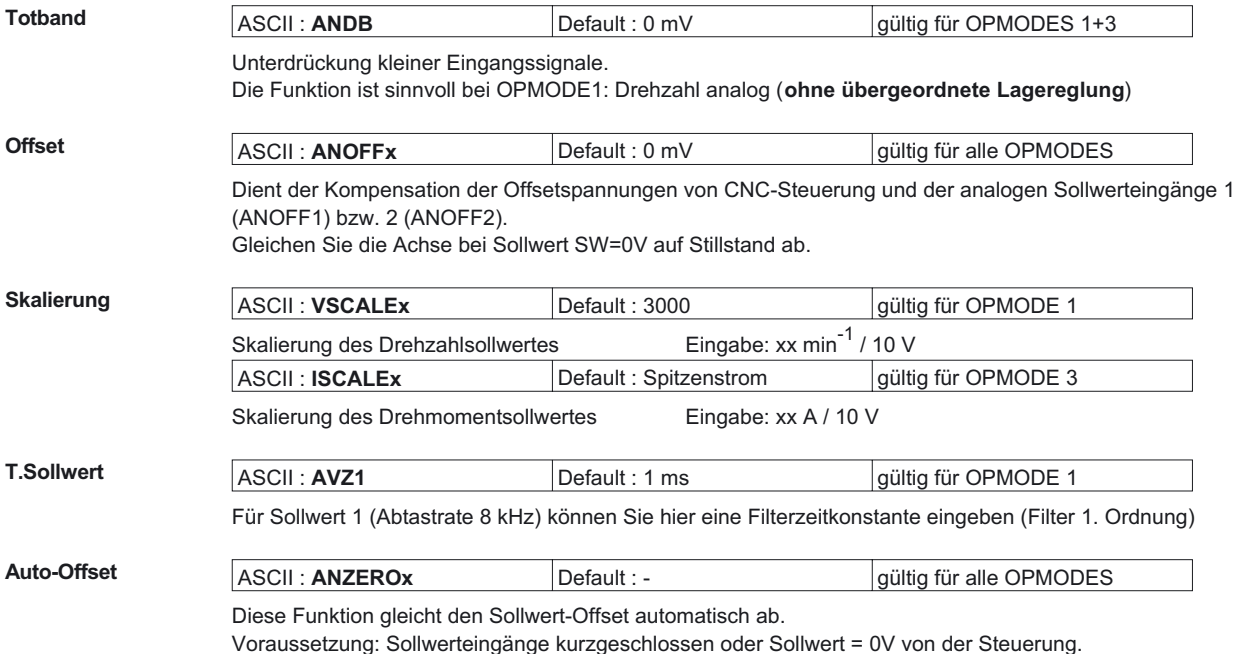

<span id="page-40-0"></span>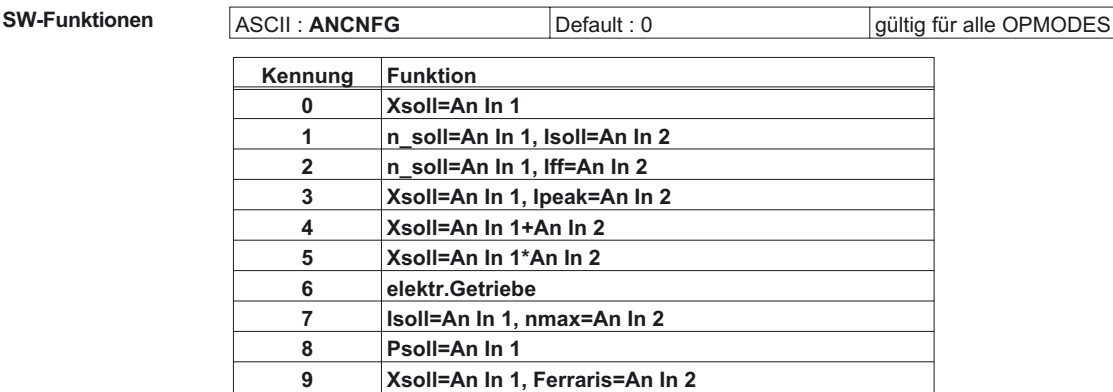

### **0, Xsoll=An In 1**

Der Servoverstärker verwendet nur den Sollwert-Eingang 1 und arbeitet in dem Modus, der mit dem Parameter [OPMODE](#page-26-0) eingestellt ist. Über die digitale Eingangsfunktion [8, SW1/SW2](#page-44-0) kann auf den Sollwert-Eingang 2 umgeschaltet werden.

 $Xsol = Skalierung(An In 1) * An In 1$ 

#### **1, n\_soll=An In 1 Isoll=An In 2**

Der Servoverstärker verwendet einen der beiden Sollwert-Eingänge in Abhängigkeit vom eingestellten OPMODE.

Xsoll = Skalierung(An  $\ln x$ ) \* An  $\ln x$ 

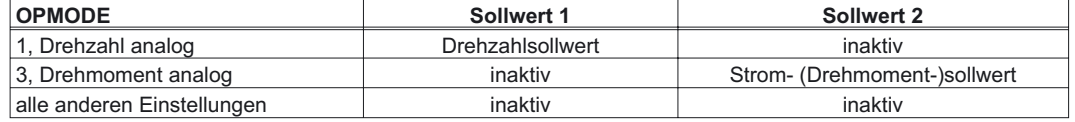

#### **2, n\_soll=An In 1, Iff=An In 2**

Sollwerteingang 2 wird als Strom-Vorschubfaktor verwendet (OPMODE=0,1).

nsoll = Skalierung(An In 1)  $*$  An In 1 Iff = Skalierung(An In 2)  $*$  An In 2

#### **3, Xsoll=An In 1 Ipeak1=An In 2**

Der Servoverstärker verwendet Sollwert-Eingang 1 in Abhängigkeit vom eingestellten OPMODE. Sollwert-Eingang 2 wird für eine Begrenzung des Gerätespitzenstromes (Ipeak) genutzt.

Ipeak1 = Ipeak \*  $\frac{\text{An}\ln 2}{10\text{V}}$  Xsoll = Skalierung \* An In 1

Wenn Sie sowohl die digitale Eingangsfunktion [Ipeak2x](#page-46-0) als auch die Sollwertfunktion Ipeak1 verwenden, verwendet der Servoverstärker die kleinere der beiden Einstellungen für Ipeak.

#### **4, Xsoll=An In 1+ An In 2**

Der Servoverstärker verwendet die Summe beider Sollwert-Eingänge in Abhängigkeit vom eingestellten OPMODE.

Xsoll = Skalierung(An In 1) \* An In 1 + Skalierung(An In 2) \* An In 2

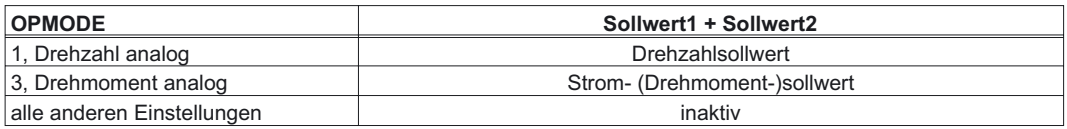

#### **5, Xsoll=An In 1 An In 2**

Der Servoverstärker verwendet das Produkt beider Sollwert-Eingänge in Abhängigkeit vom eingestellten OPMODE. Die Spannung an Sollwert-Eingang 2 wirkt als Wichtungsfaktor für Analog-In1, die Skalierung für Analog-In2 ist unwirksam:

 $Xsol = An ln 1 * Skalierung(An ln 1) * An ln 2$ 

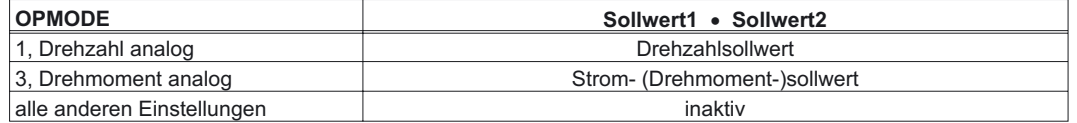

### **6, elektr.Getriebe**

Korrektur der Übersetzung (Zähler y,GEARO) des [elektrischen Getriebes](#page-78-0) über Analog-In2 bei OPMODE 4. An In 1 wird bei OPMODE 1 bzw. 3 als Drehzahl- bzw. Drehmomentsollwert verwendet.

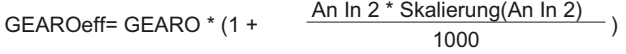

#### **7, Isoll=An In 1, nmax=An In 2**

Der Servoverstärker verwendet Sollwerteingang 1 als Strom- (Drehmoment-) sollwert. Sollwerteingang 2 bestimmt die maximale Drehzahl.

Isoll = Skalierung(An In 1) \* An In 1 nmax = Skalierung(An In 2) \* An In 2

### **8, Psoll=An In 1**

Der Sollwerteingang 1 wird als Positionssollwert verwendet. Damit z.B. ein Ventil verstellt werden.

#### **9, Xsoll=An In 1, Ferraris=An In 2**

Der Servoverstärker verwendet Sollwerteingang 1 als Strom- (Drehmoment) oder Drehzahlsollwert, je nach eingestelltem [OPMODE.](#page-26-0)

Über Sollwerteingang 2 wird ein Ferraris-Sensor (Beschleunigungssensor) eingelesen über den die Drehzahlregelung in Verbindung mit dem Rückführsystem erfolgt.

# <span id="page-42-0"></span>**15.2 Analoge Ausgänge ANALOG-OUT1/ ANALOG-OUT2**

**DC-Monitor 1/2** ASCII : **ANOUTx** Default : 1 gültig für OPMODES 1+3

Die Ausgänge ANALOG-OUT1 (ANOUT1) und ANALOG-OUT2 (ANOUT2) liefern je nach Anwahl von der Inbetriebnahme-Software verschiedene analoge Ist- bzw. Sollwerte. Änderung nur bei disabletem Verstärker + Reset.

Ausgangswiderstand 2,2kQ, Auflösung 10bit.

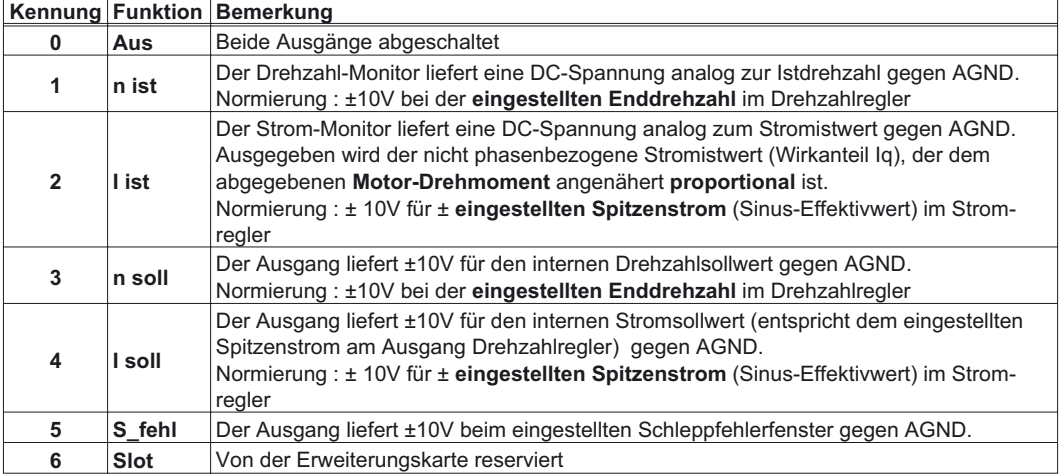

## <span id="page-43-0"></span>**16 Bildschirmseite "I/O digital"**

## **Zykluszeit der digitalen I/O-Funktionen ca. 1 ms.**

An der dargestellten Steckerleiste X3 werden die Zustände der digitalen Ein-/[Ausgänge](#page-48-0) angezeigt.

## **16.1 Digitale Eingänge DIGITAL-IN1 / DIGITAL-IN2 / PSTOP / NSTOP**

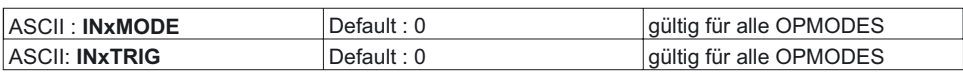

Die Klemmen DIGITAL-IN1/2, PSTOP und NSTOP können mit internen Funktionen verknüpft verwendet werden. Änderung nur bei disabletem Verstärker + Reset.

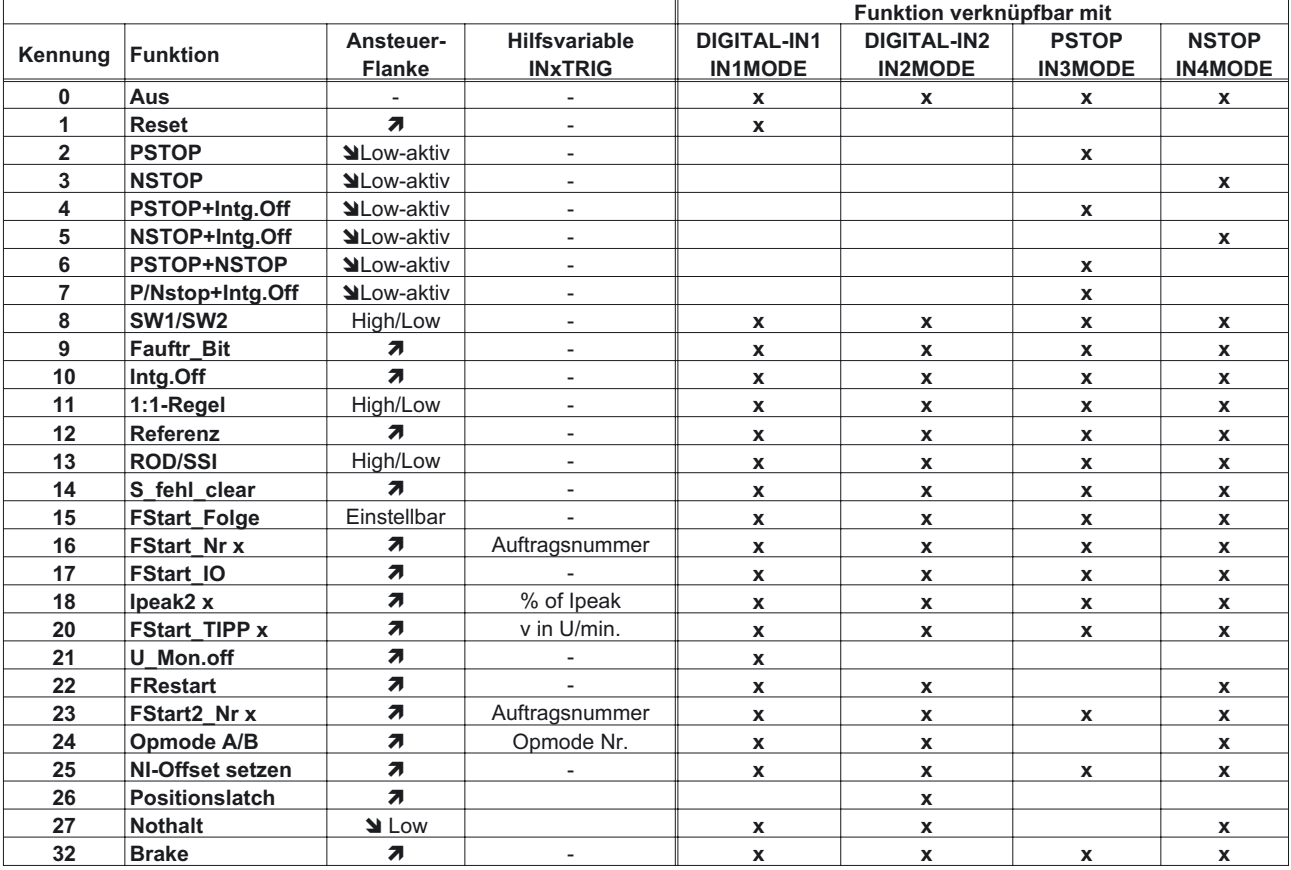

# <span id="page-44-0"></span>**16.1.1 Beschreibung digitale Eingangsfunktionen**

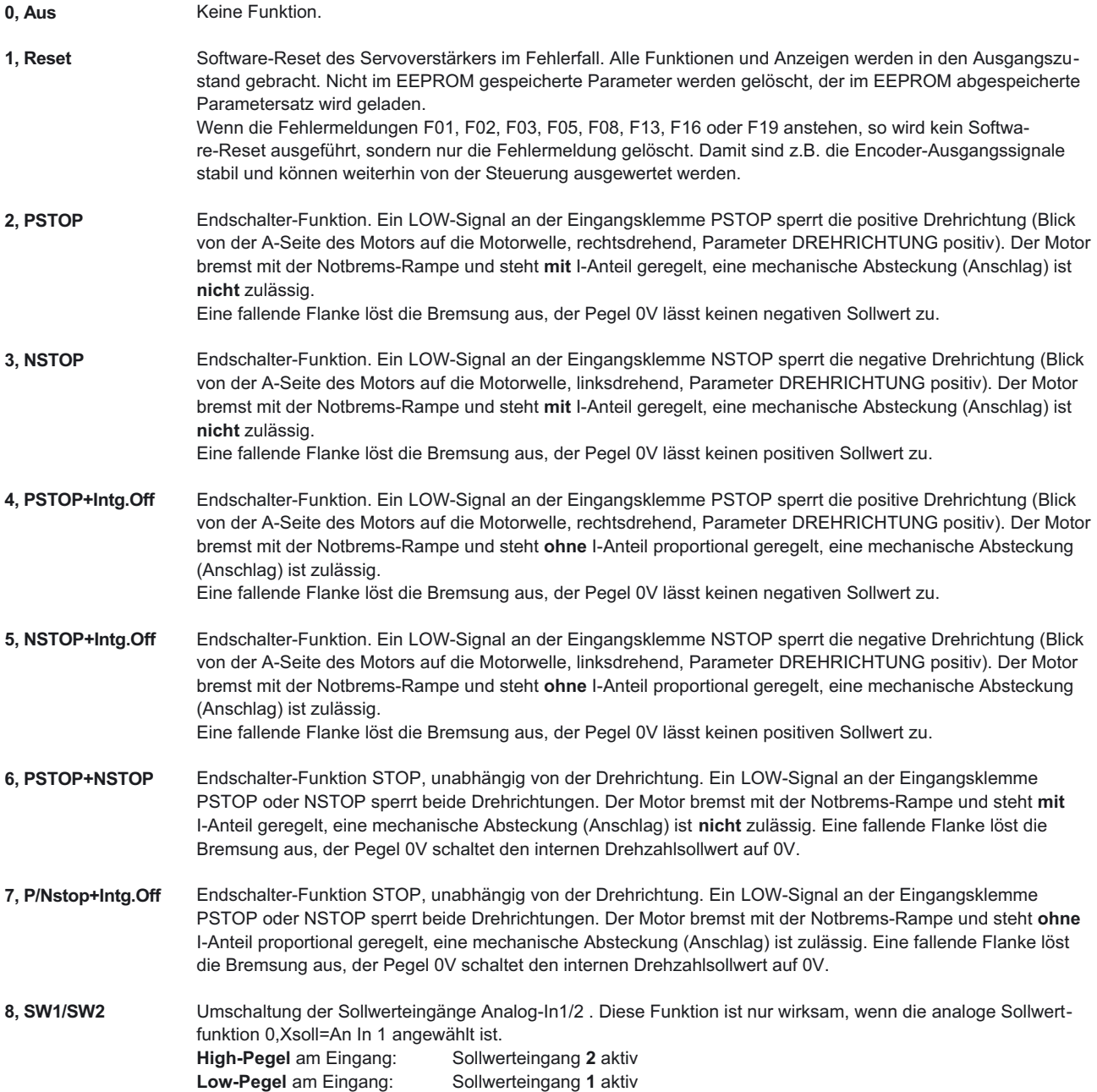

**9, Fauftr\_Bit** Im Servoverstärker abgespeicherte Fahraufträge (Nummer 1...7) und die Referenzfahrt (0) können hier angewählt werden. Die Fahrsatznummer wird als max. 3 Bit breites Wort an den digitalen Eingängen von außen vorgegeben. Ein Eingang wird zum Start des Fahrauftrages (17, FStart\_IO) benötigt. Wenn Sie einen Referenzschalter 12, (Referenz) anschließen und/oder zusätzlich einen Folgeauftrag (15, FStart\_Folge) von außen starten wollen, reduzieren sich die Anzahl der für die Anwahl der Fahraufträge zur Verfügung stehenden Eingänge zusätzlich.

Beispiele möglicher Belegungen der digitalen Eingänge für verschiedene Anwendungen:

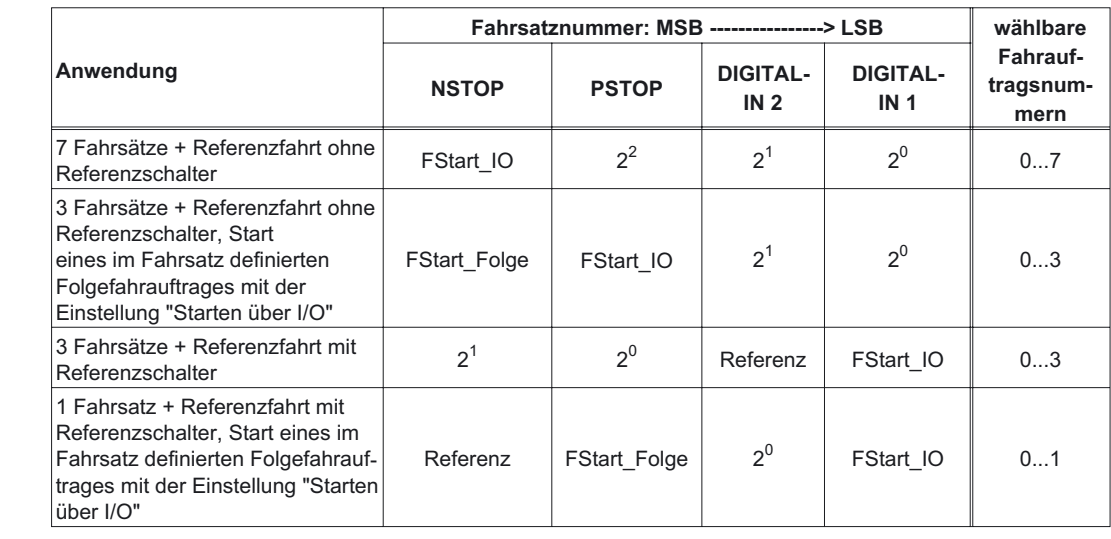

**10, Intg.Off** Abschalten des Integralanteils des Drehzahlreglers, die P-Verstärkung verbleibt auf dem eingestellten Wert, die Drehzahlistwert-Rückführung wird beibehalten.

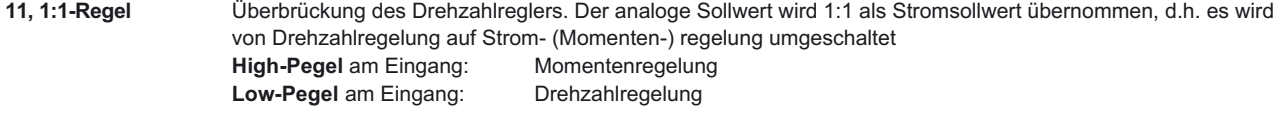

12. Referenz **Abfrage des Referenzschalters** 

- **13, ROD/SSI** Umschaltung der Encoder-Emulation (Positionsausgabe) an Stecker X5. **High-Pegel** am Eingang: **SSI**-kompatible Positionssignale **Low-Pegel** am Eingang: **ROD**-kompatible Positionssignale
- **14, S\_fehl\_clear** Warnung Schleppfehler (Display n03) bzw. Ansprechüberwachung (Display n04) löschen.
- **15, FStart\_Folge** Der im Fahrsatz definierte Folgeauftrag mit der Einstellung "Starten über I/O" wird gestartet. Die Zielposition des aktuellen Fahrsatzes muss erreicht sein, bevor der Folgefahrauftrag gestartet werden kann.

<span id="page-46-0"></span>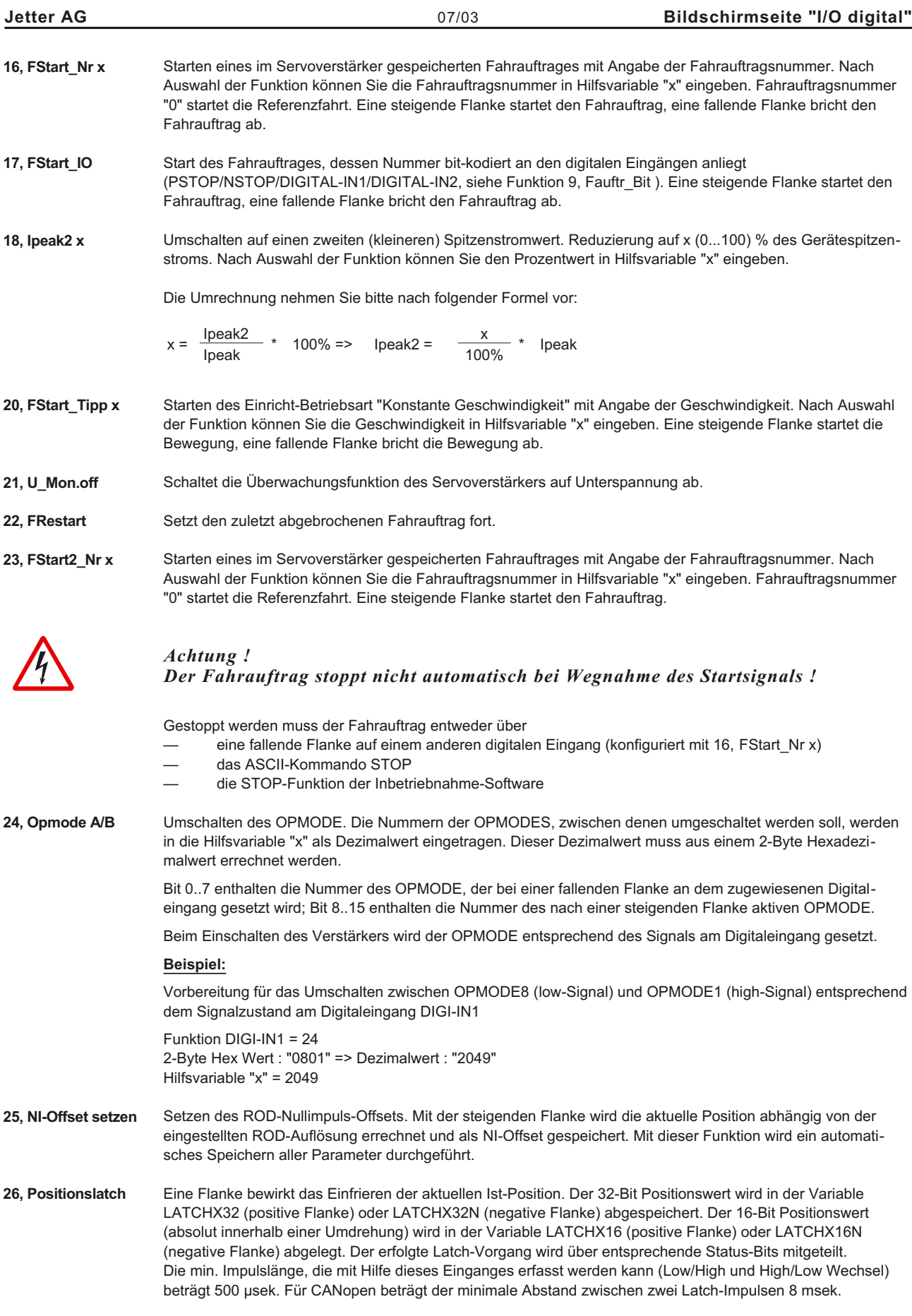

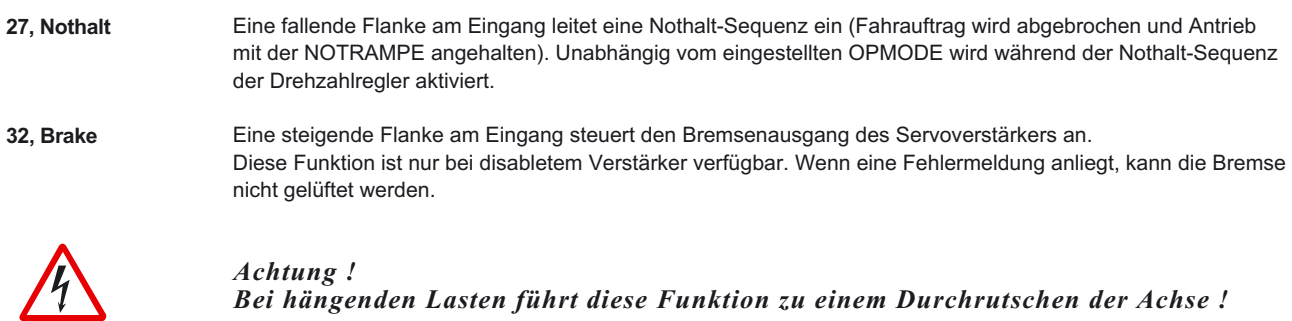

*Bei hängenden Lasten führt diese Funktion zu einem Durchrutschen der Achse !*

# <span id="page-48-0"></span>**16.2 Digitale Ausgänge DIGITAL-OUT1 / DIGITAL-OUT2**

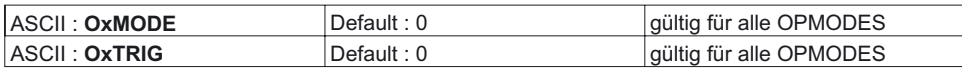

Sie können die folgenden, standardmäßig vorprogrammierten Funktion mit den digitalen Ausgängen DIGITAL-OUT1 (O1MODE) oder DIGITAL-OUT2 (O2MODE) verknüpfen. Änderung nur bei disabletem Verstärker + Reset.

Die folgenden Pegelangaben beziehen sich auf den Ausgang von zusätzlichen, invertierenden Interfaceklemmen (z.B. Phönix DEK-REL-24/I/1), siehe Installationshandbuch.

#### **High Funktionen:**

Die Meldung der eingestellten Funktion wird durch ein High-Signal an der entsprechenden Interface- Klemme ausgegeben.

### **Low Funktionen:**

Die Meldung der eingestellten Funktion wird durch ein Low-Signal an der entsprechenden Interface- Klemme ausgegeben.

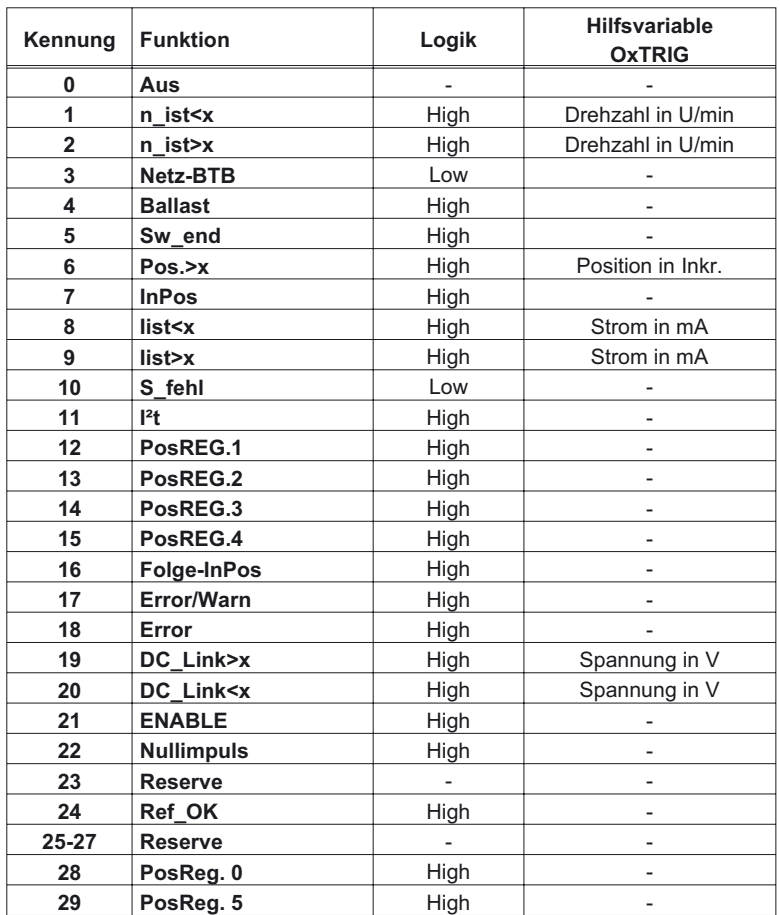

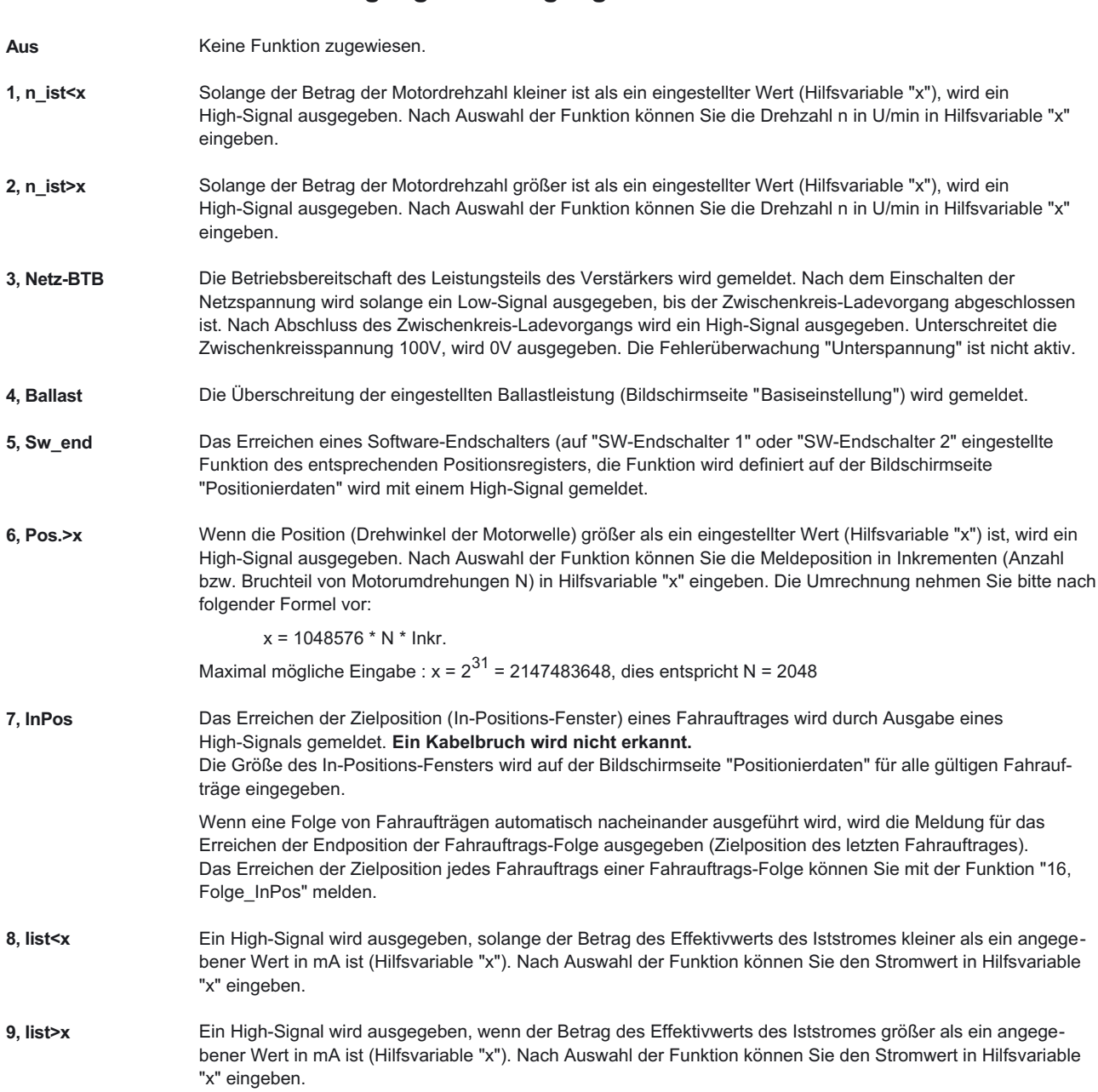

# **16.2.1 Beschreibung digitale Ausgangsfunktionen**

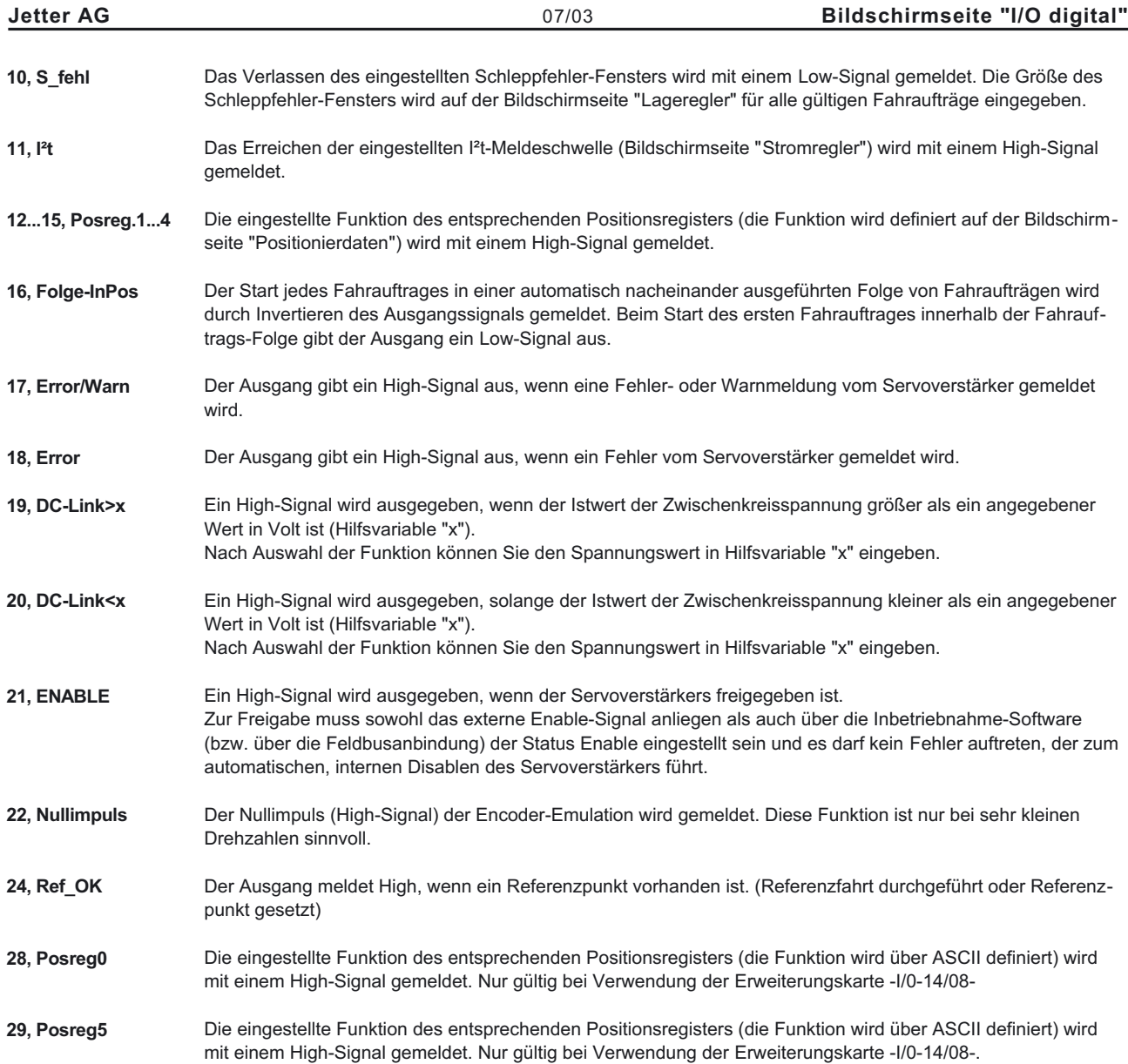

<span id="page-51-0"></span>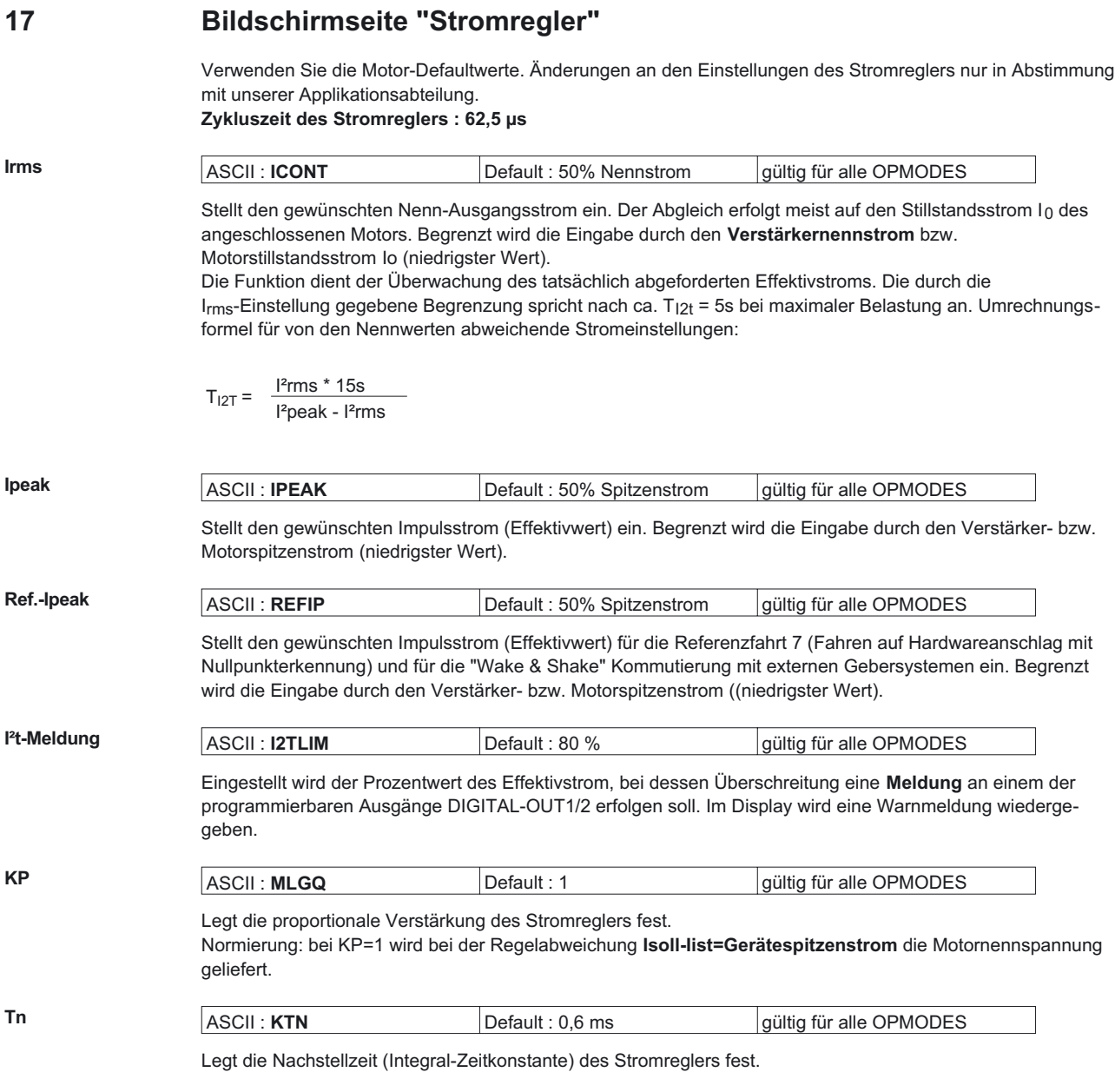

<span id="page-52-0"></span>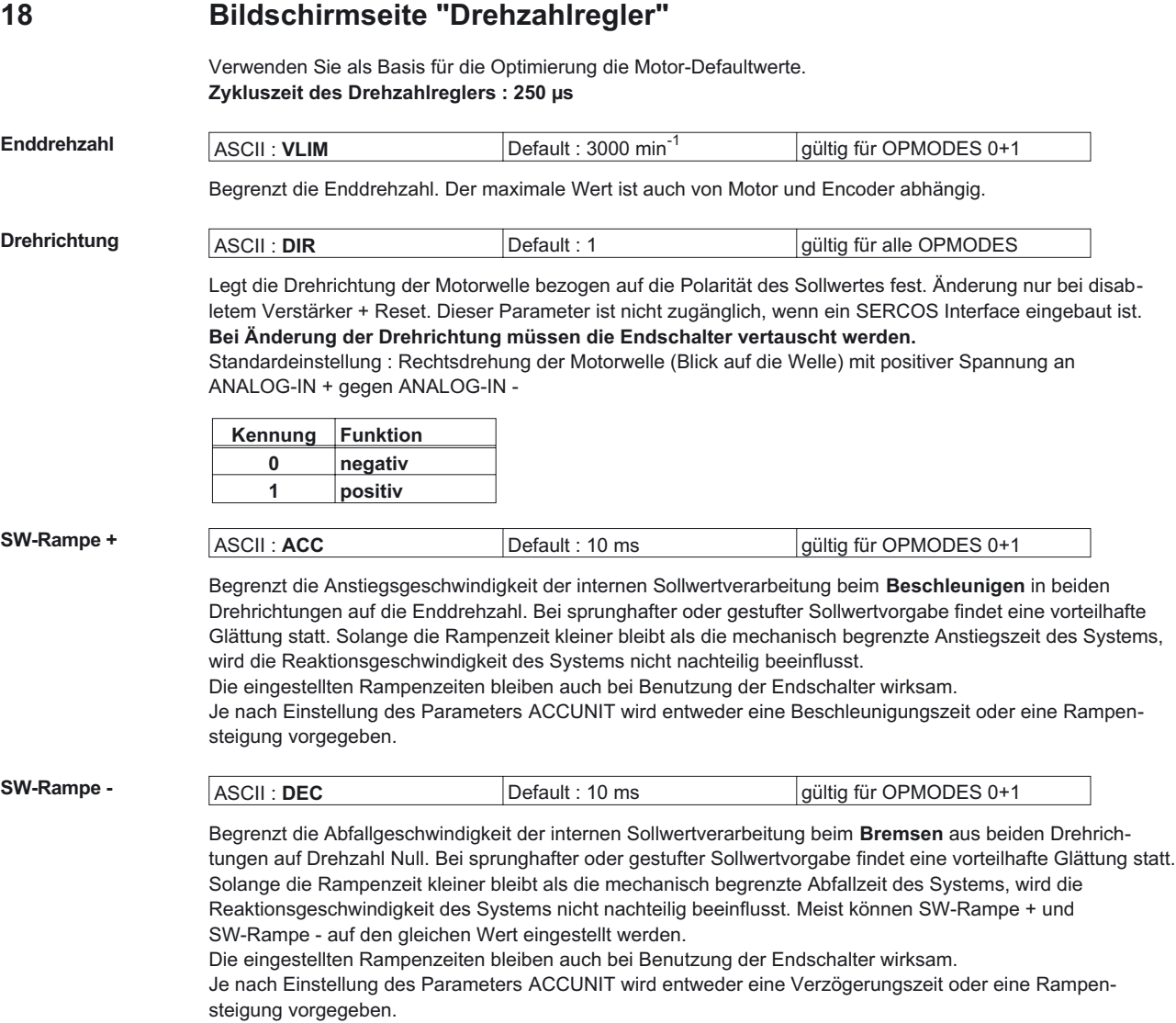

<span id="page-53-0"></span>

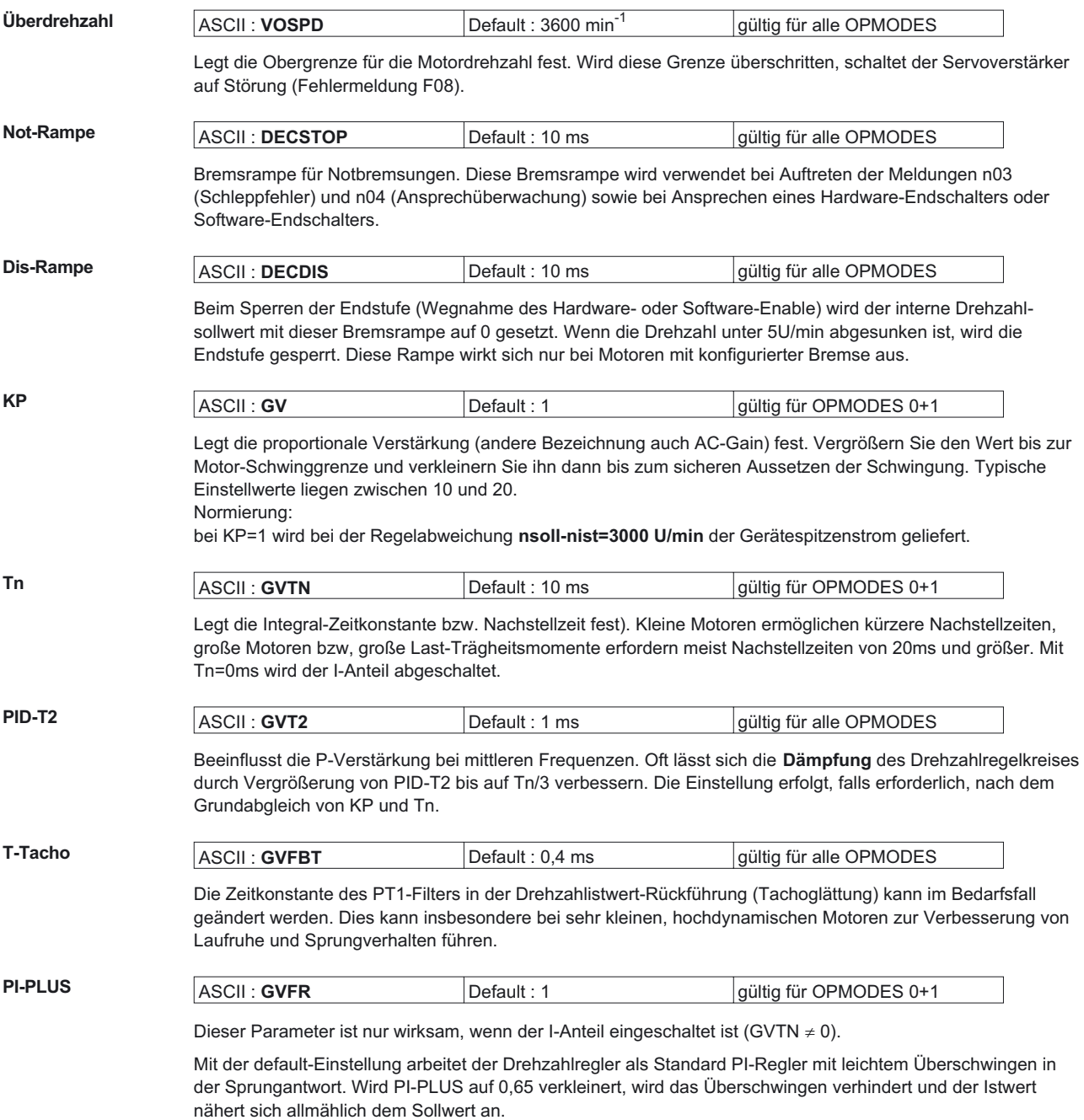

Wahlweise können Sie auch Tn verkleinern. Damit wird bei gleicher Sprungantwort eine höhere Steifigkeit des Antriebes erreicht.

# <span id="page-54-0"></span>**19 Bildschirmseite "Lageregler" (PI) Zykluszeit des Lagereglers : 250 µs Untergeordnete Bildschirmseiten** Positionierdaten öffnet die Bildschirmseite "[POSITIONIERDATEN"](#page-65-0) **Einrichtbetrieb** öffnet die Bildschirmseite "[EINRICHTBETRIEB](#page-56-0)" **El. Getriebe** öffnet die Bildschirmseite "[EL. GETRIEBE"](#page-78-0) **Ff Faktor** ASCII : **GPFFV** Default : 1 gültig für OPMODES 4,5,8 Legt die Geschwindigkeits-Vorsteuerung des Lagereglers fest. Die Vorsteuerung dient der Entlastung des Lagereglers. Je besser der Ff-Faktor bestimmt wird, um so besser kann der Dynamikbereich des Lagereglers genutzt werden. Die günstigste Einstellung (meist bei 1,0) hängt von äußeren Faktoren des Antriebes wie Reibung, dynamischem Widerstand und Steifigkeit ab. **KV** ASCII : **GP** Default : 0.15 gültig für OPMODES 4.5.8 Legt die proportionale Verstärkung des Lagereglers fest. Normierung: Geschwindigkeit in m/s bei 1mm Lageabweichung. **Tn** ASCII : **GPTN** Default : 10 ms gültig für OPMODES 4,5,8 Legt die Integral-Zeitkonstante des Lagereglers fest. Tn=0ms schaltet den I-Anteil ab. **max. Schleppfehler** ASCII : **PEMAX** Default : 262144 gültig für OPMODES 4,5,8 Der Schleppfehler ist die maximale Differenz (+/- Fenster) zwischen Lagesoll- und Lageistwert, die während des Verfahrens auftreten darf. Wird dieses Fenster verlassen, so generiert der Lageregler eine Fehlermeldung und bremst den Antrieb mit der Not-Rampe ab. **KP** ASCII : **GPV** Default : 7 gültig für OPMODES 4,5,8 Legt die proportionale Verstärkung des Drehzahlreglers fest. Vergrößern Sie den Wert bis zur Motor-Schwinggrenze und verkleinern Sie ihn dann bis zum sicheren Aussetzen der Schwingung. Typische Einstellwerte wie der KP-Wert des Drehzahlreglers. Normierung : wie KP des Drehzahlreglers **PID-T2** Anzeige des Wertes von der Bildschirmseite "[Drehzahlregler](#page-52-0)" **T-Tacho** Anzeige des Wertes von der Bildschirmseite "[Drehzahlregler](#page-52-0)" **Modus / Lagerückführung** ASCII : **EXTPOS** Default : 0 **gültig für alle OPMODES** Modus Legt die Art der Lageregelung (P/PI) fest. Bei P-Lagereglung erscheint diese Bildschirmseite in einer [geänderten Darstellung](#page-55-0). Lagerückführung Bestimmt die Feedback-Quelle für den internen Lageregler. Bei den meisten Applikationen wird die Positionsinformation für die Kommutierung und für die Lageregelung aus einer Quelle benutzt. Diese Quelle wird auf der Bildschirmseite "[FEEDBACK](#page-35-0)" festgelegt und kann entweder ein Resolver oder ein Endat/Hiperface-Geber sein. In bestimmten Situationen kann es sinnvoll sein, die Positionsinformation für die Kommutierung und Lageregelung aus unterschiedlichen Quellen zu benutzen. In solchen Situationen bestimmt der Parameter [Rückführung](#page-35-0) weiterhin die Quelle für die Kommutierung, die Quelle für die Lageregelung wird mit [Getriebemodus](#page-78-0) vorgegeben. Standardrückführung: Rückführungsart einstellbar über [Rückführung](#page-35-0). Es kann kein externer Geber über X1 oder X5 eingelesen werden. Extern (ROD/SSI) für Feldbus lesen: Rückführungsart einstellbar über [Rückführung](#page-35-0), externer Geber einstellbar über [Getriebemodus](#page-78-0).

Extern (ROD/SSI) für Lageregelung: in diesem Modus nicht möglich.

## <span id="page-55-0"></span>**20 Bildschirmseite "Lageregler" (P)**

### **Zykluszeit des Lagereglers : 250 µs**

## **Untergeordnete Bildschirmseiten**

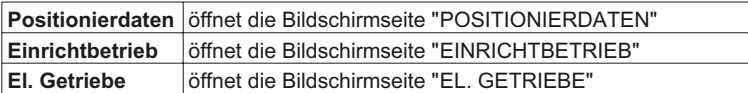

## **Ff Faktor ASCII**: **GPFFV Default : 1 gültig für OPMODES 4.5.8**

Legt die Geschwindigkeits-Vorsteuerung des Lagereglers fest. Die Vorsteuerung dient der Entlastung des Lagereglers. Je besser der Ff-Faktor bestimmt wird, um so besser kann der Dynamikbereich des Lagereglers genutzt werden. Die günstigste Einstellung (meist bei 1,0) hängt von äußeren Faktoren des Antriebes wie Reibung, dynamischem Widerstand und Steifigkeit ab.

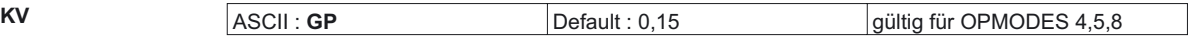

Legt die proportionale Verstärkung des Lagereglers fest.

Normierung: Geschwindigkeit in m/s bei 1mm Lageabweichung.

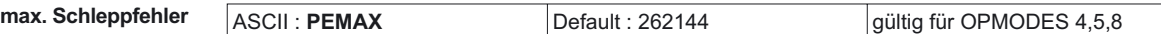

Der Schleppfehler ist die maximale Differenz (+/- Fenster) zwischen Lagesoll- und Lageistwert, die während des Verfahrens auftreten darf. Wird dieses Fenster verlassen, so generiert der Lageregler eine Fehlermeldung und bremst den Antrieb mit der Not-Rampe ab.

### **Modus / Lagerückführung**

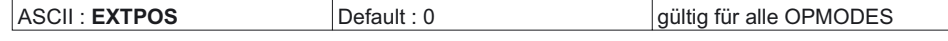

#### Modus

Legt die Art der Lageregelung (P/PI) fest. Bei PI-Lagereglung erscheint diese Bildschirmseite in einer [geänderten Darstellung.](#page-54-0)

### Lagerückführung

Bestimmt die Feedback-Quelle für den internen Lageregler. Bei den meisten Applikationen wird die Positionsinformation für die Kommutierung und für die Lageregelung aus einer Quelle benutzt. Diese Quelle wird auf der Bildschirmseite "[FEEDBACK"](#page-35-0) festgelegt und kann entweder ein Resolver oder ein Endat/Hiperface-Geber sein. In bestimmten Situationen kann es sinnvoll sein, die Positionsinformation für die Kommutierung und Lageregelung aus unterschiedlichen Quellen zu benutzen. In solchen Situationen bestimmt der Parameter [Rückführung](#page-35-0) weiterhin die Quelle für die Kommutierung, die Quelle für die Lageregelung wird mit [Getriebemodus](#page-78-0) vorgegeben.

#### Standardrückführung:

Rückführungsart einstellbar über [Rückführung.](#page-35-0) Es kann kein externer Geber über X1 oder X5 eingelesen werden.

Extern (ROD/SSI) für Feldbus lesen: Rückführungsart einstellbar über [Rückführung,](#page-35-0) externer Geber einstellbar über [Getriebemodus](#page-78-0).

Extern (ROD/SSI) für Lageregelung: Rückführung über externe Quelle einstellbar über [Getriebemodus](#page-78-0).

## <span id="page-56-0"></span>**21 Bildschirmseite "Einrichtbetrieb"**

Die Referenzfahrt ist ein Absolutauftrag, der der Nullung des Antriebs für nachfolgende Positionieraufgaben dient. Sie können verschiedene Arten von Referenzfahrten auswählen.

Nach der Referenzfahrt meldet der Antrieb "InPosition" und gibt damit den Lageregler im Servoverstärker frei.

*Sorgen Sie dafür, dass die Lage des Maschinennullpunktes (Referenzpunkt) die nachfolgenden Positioniervorgänge zulässt. Die parametrierten Software-Endschalter sind eventuell unwirksam. Die Achse fährt eventuell auf den Hardware-Endschalter bzw. auf den mechanischen Anschlag. Es besteht die Gefahr von Beschädigungen.*

*Wird der Referenzpunkt (Maschinennullpunkt) z.B. bei hohen Massenträgkeitsmomenten mit zu hoher Geschwindigkeit angefahren, kann er überfahren werden und die Achse fährt in ungünstigen Fällen auf den Hardware-Endschalter bzw. auf den mechanischen Anschlag. Es besteht die Gefahr von Beschädigungen. Ohne vorherige Referenzfahrt kann der Lageregler nicht betrieben werden. Nach Zuschalten der 24V-Hilfsspannung muss zunächst eine Referenzfahrt durchgeführt werden.*

*Während der Referenzfahrt darf das Start-Signal nicht weggenommen werden. Das Start-Signal muss solange anstehen, bis die "InPosition"-Meldung erscheint.*

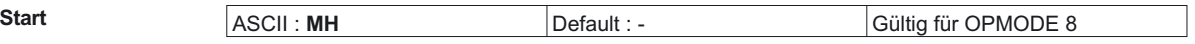

Kontrollkästchen zum Starten der Referenzfahrt.

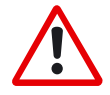

*Beim Starten der Referenzfahrt wird der SW-Enable automatisch gesetzt. Referenzfahrten werden nur in OPMODE 8 gestartet. Der SW-Enable wird jedoch in allen OPMODES gesetzt. Deshalb kann der Antrieb durch einen anliegenden analogen Sollwert beschleunigen, wenn das START-Kommando in OPMODE 1 oder OPMODE 3 ausgeführt wird.*

**Stop** ASCII : **STOP** Default :- Gültig für alle OPMODES

Kontrollkästchen zum Anhalten (Abbrechen) der Referenzfahrt. **SW-Enable bleibt gesetzt!**

**Referenzfahrtarten** ASCII : **NREF** Default : 0 gültig für OPMODE 8

Sie können wählen, welche Art der Referenzfahrt ausgeführt werden soll.

Ein eingestellter Nullimpulsoffset (Bildschirmseite "[Encoder](#page-37-0)") wird bei der Positionsausgabe und -anzeige berücksichtigt. Ausnahme : Referenzfahrt 5 — hier wird die tatsächliche aktuelle Position angezeigt. **Sie können den Nulldurchgang der Motorwelle durch den Parameter "Nullimpulsoffset" (Bildschirmseite**

**"**[Encoder](#page-37-0)**") beliebig innerhalb einer Umdrehung verschieben.**

Nullpunktkennung : Der Referenzpunkt wird auf den ersten Nulldurchgang der Rückführeinheit (Nullpunkt) nach Erkennung der Referenzschalterflanke gesetzt. Zweipoliger Resolver und alle Encoder haben genau einen Nulldurchgang pro Umdrehung, damit ist die Positionierung auf den Nullpunkt innerhalb einer Motorumdrehung eindeutig. Bei 4-poligen Resolvern gibt es zwei Nulldurchgänge pro Umdrehung, bei 6-poligen Resolvern drei Nulldurchgänge.

Wenn die Flanke des Referenzschalters in der Nähe des Nulldurchgangs der Rückführeinheit liegt, kann die Positionierung auf den Nullpunkt um bis zu eine Motorumdrehung schwanken.

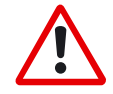

*Die Wiederholgenauigkeit bei Referenzfahrten ohne Nullpunkterkennung hängt ab von der Verfahrgeschwindigkeit und von dem mechanischen Aufbau des Referenzschalters bzw. Endschalters.*

**Referenzfahrt 0** Setzten des Referenzpunktes auf die aktuelle SOLL-Position (Schleppfehler geht **verloren**). **Referenzfahrt 1 Fahren auf Referenzschalter mit Nullpunkterkennung.** 

Eine Referenzfahrt ist hier auch ohne Hardware-Endschalter möglich. Voraussetzung hierfür ist eine der unten dargestellten Startsituation:

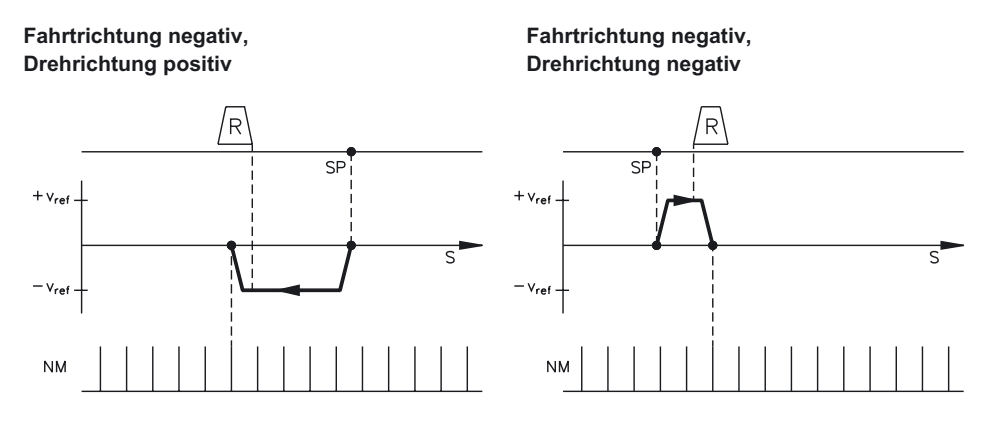

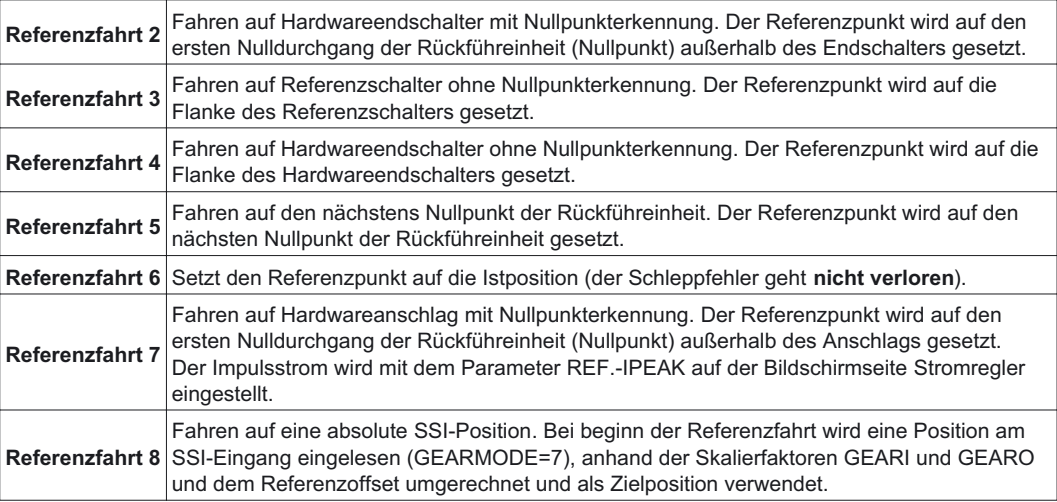

Auf den folgenden Seiten finden Sie für jede mögliche Startsituation die Verfahrwege während der Referenzfahrtarten 1..5 und 7 (Drehrichtung positiv, Fahrtrichtung negativ und positiv).

### **In den Zeichnungen bedeuten:**

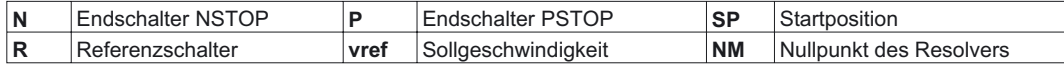

# **21.1 Referenzfahrt 1**

Referenzfahrt mit Referenzschalter, Fahrtrichtung **negativ**, Drehrichtung positiv, mit Nullpunkt

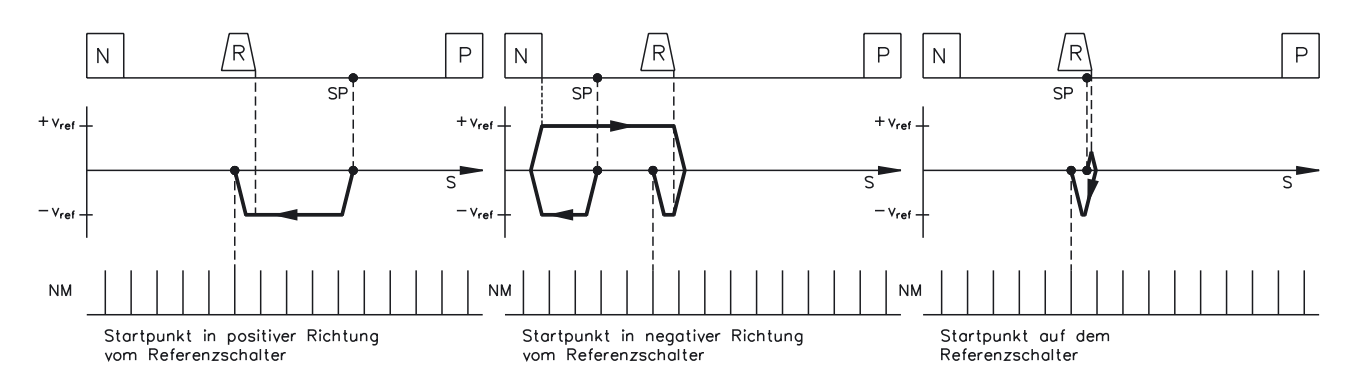

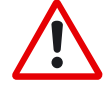

*Achtung ! Überprüfen Sie vor dem Start der Referenzfahrt die Sicherheit der Anlage, da ein Verfahren der Last auch bei nicht angeschlossenen oder defekten Endschaltern möglich ist.*

*Um die volle Funktionalität der Referenzfahrt zu erreichen, müssen die [Endschalterfunktionen](#page-43-0) 2, PSTOP und 3,NSTOP aktiviert werden.*

Referenzfahrt mit Referenzschalter, Fahrtrichtung **positiv**, Drehrichtung positiv, mit Nullpunkt

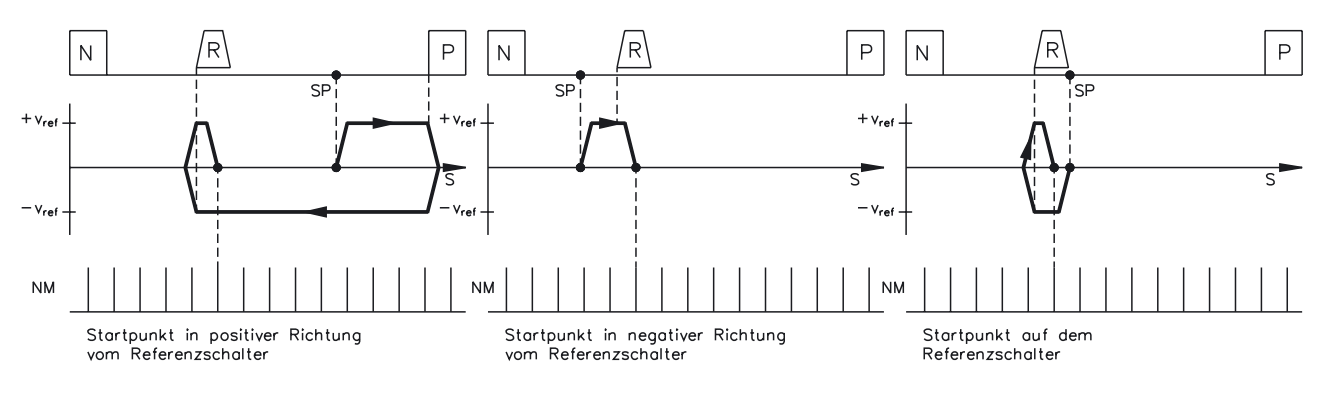

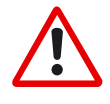

*Achtung !*

*Überprüfen Sie vor dem Start der Referenzfahrt die Sicherheit der Anlage, da ein Verfahren der Last auch bei nicht angeschlossenen oder defekten Endschaltern möglich ist.*

*Um die volle Funktionalität der Referenzfahrt zu erreichen, müssen die [Endschalterfunktionen](#page-43-0) 2, PSTOP und 3,NSTOP aktiviert werden.*

## **21.2 Referenzfahrt 2**

Referenzfahrt ohne Referenzschalter, Fahrtrichtung **negativ**, Drehrichtung positiv, mit Nullpunkt

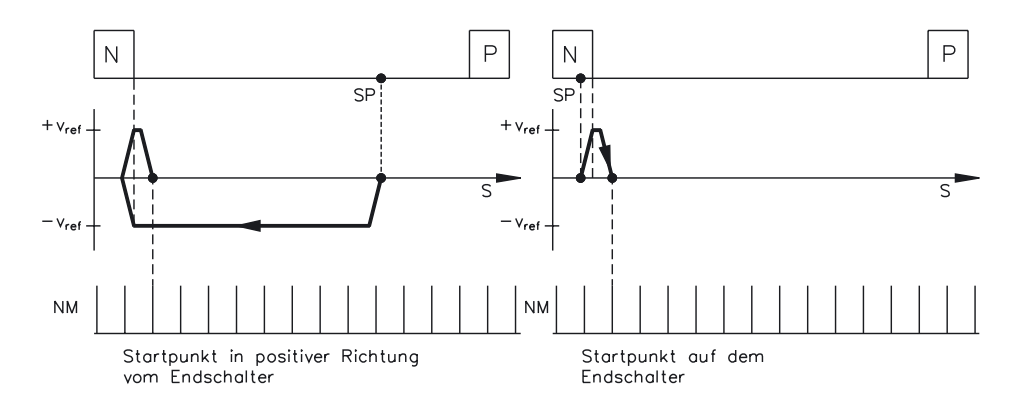

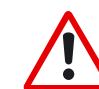

*Achtung ! Hardware-Endschalter müssen vorhanden und angeschlossen sein. Die [Endschalterfunktionen](#page-43-0) 2, PSTOP und 3,NSTOP müssen eingeschaltet sein.*

Referenzfahrt ohne Referenzschalter, Fahrtrichtung **positiv**, Drehrichtung positiv, mit Nullpunkt

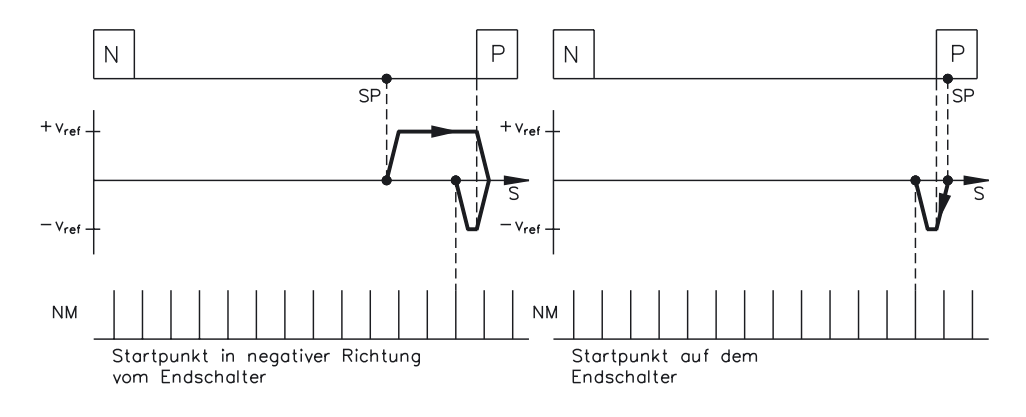

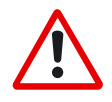

*Achtung ! Hardware-Endschalter müssen vorhanden und angeschlossen sein. Die [Endschalterfunktionen](#page-43-0) 2, PSTOP und 3,NSTOP müssen eingeschaltet sein.*

# **21.3 Referenzfahrt 3**

Referenzfahrt mit Referenzschalter, Fahrtrichtung **negativ**, Drehrichtung positiv, ohne Nullpunkt

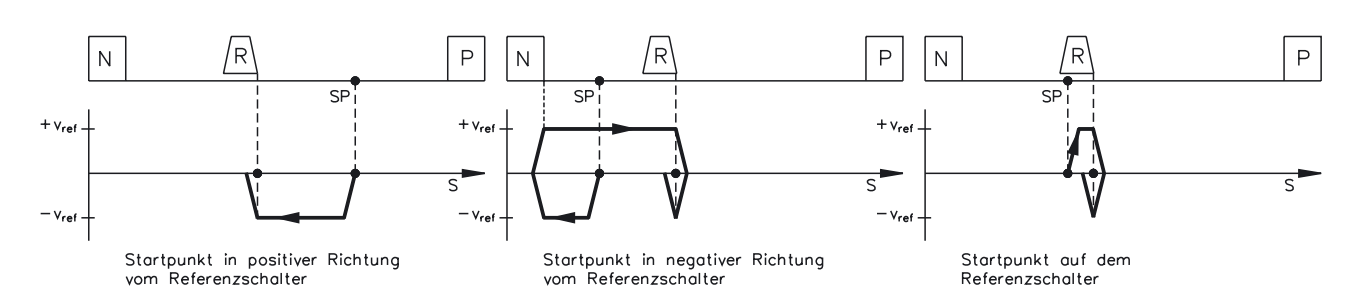

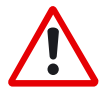

*Achtung !*

*Überprüfen Sie vor dem Start der Referenzfahrt die Sicherheit der Anlage, da ein Verfahren der Last auch bei nicht angeschlossenen oder defekten Endschaltern möglich ist.*

*Um die volle Funktionalität der Referenzfahrt zu erreichen, müssen die [Endschalterfunktionen](#page-43-0) 2, PSTOP und 3,NSTOP aktiviert werden.*

Referenzfahrt mit Referenzschalter, Fahrtrichtung **positiv**, Drehrichtung positiv, ohne Nullpunkt

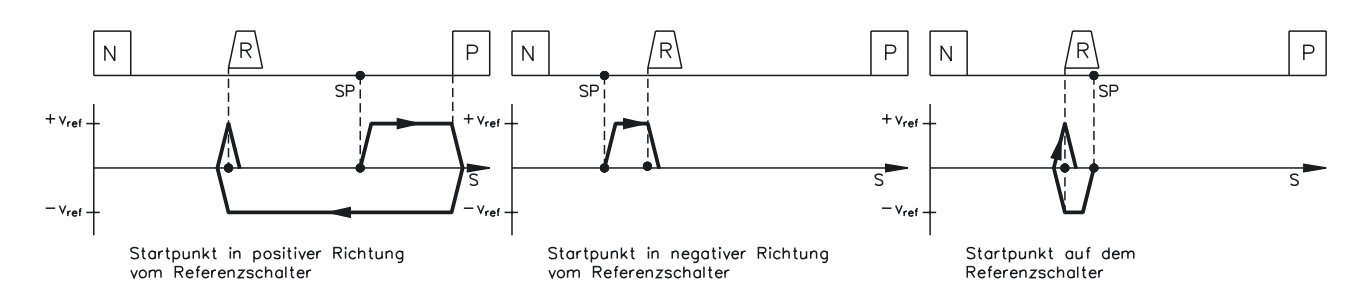

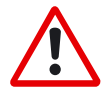

## *Achtung !*

*Überprüfen Sie vor dem Start der Referenzfahrt die Sicherheit der Anlage, da ein Verfahren der Last auch bei nicht angeschlossenen oder defekten Endschaltern möglich ist.*

*Um die volle Funktionalität der Referenzfahrt zu erreichen, müssen die [Endschalterfunktionen](#page-43-0) 2, PSTOP und 3,NSTOP aktiviert werden.*

## **21.4 Referenzfahrt 4**

Referenzfahrt ohne Referenzschalter, Fahrtrichtung **negativ**, Drehrichtung positiv, ohne Nullpunkt

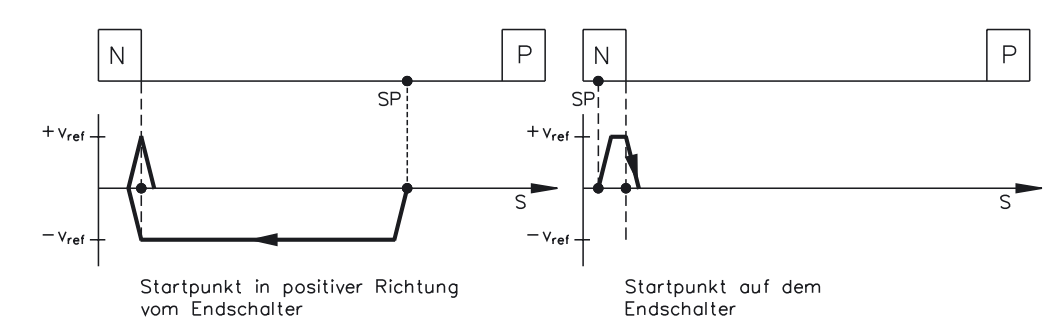

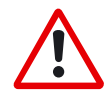

*Achtung ! Hardware-Endschalter müssen vorhanden und angeschlossen sein. Die [Endschalterfunktionen](#page-43-0) 2, PSTOP und 3,NSTOP müssen eingeschaltet sein.*

Referenzfahrt ohne Referenzschalter, Fahrtrichtung **positiv**, Drehrichtung positiv, ohne Nullpunkt

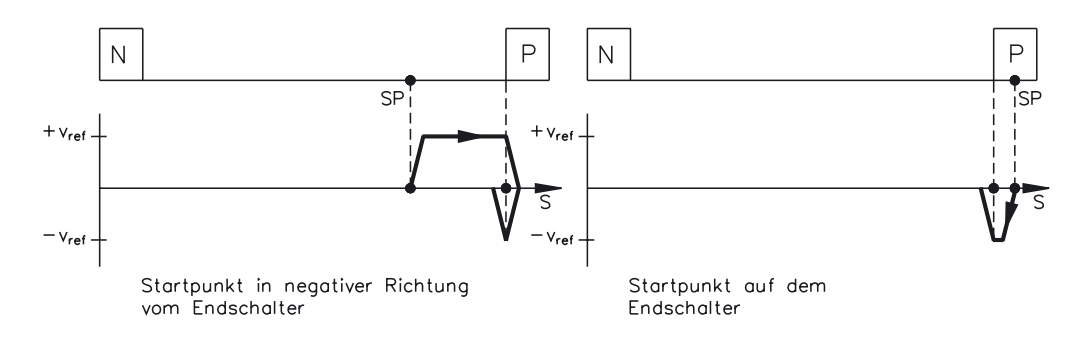

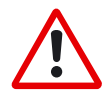

## *Achtung ! Hardware-Endschalter müssen vorhanden und angeschlossen sein.*

*Die [Endschalterfunktionen](#page-43-0) 2, PSTOP und 3,NSTOP müssen eingeschaltet sein.*

# **21.5 Referenzfahrt 5**

Referenzfahrt ohne Referenzschalter, Fahrtrichtung **negativ**, Drehrichtung positiv, mit Nullpunkt

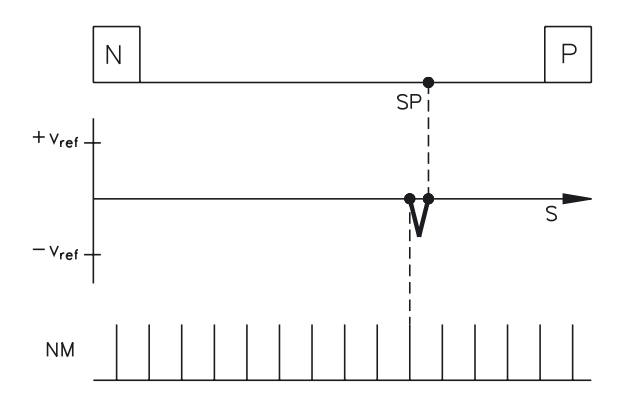

Referenzfahrt ohne Referenzschalter, Fahrtrichtung **positiv**, Drehrichtung positiv, mit Nullpunkt

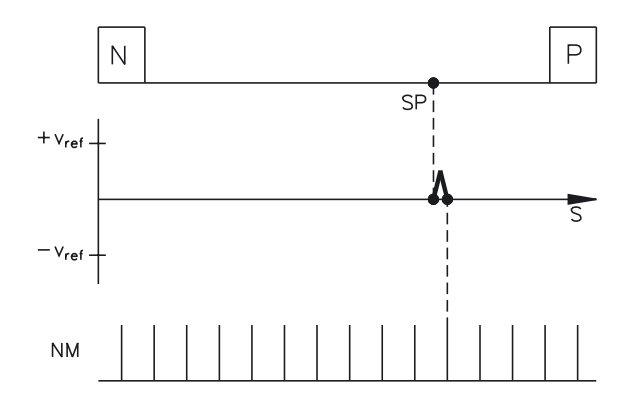

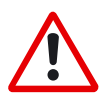

*Verhalten bei mehrmaligem Start der Referenzfahrt 5 hintereinander: Der Lageregler kann den Motor nur in der Nullposition halten, indem er die Nullpunkt um ± 1 count überfährt. Bei erneutem Start der Referenzfahrt 5 wird je nach Position (1 count vor oder 1 count hinter der Nullpunkt) und Zählrichtung eventuell eine volle Motorumdrehung gefahren!*

## <span id="page-63-0"></span>**21.6 Referenzfahrt7**

Referenzfahrt auf Hardwareanschlag, Fahrtrichtung **negativ**, Drehrichtung positiv, mit Nullpunkt

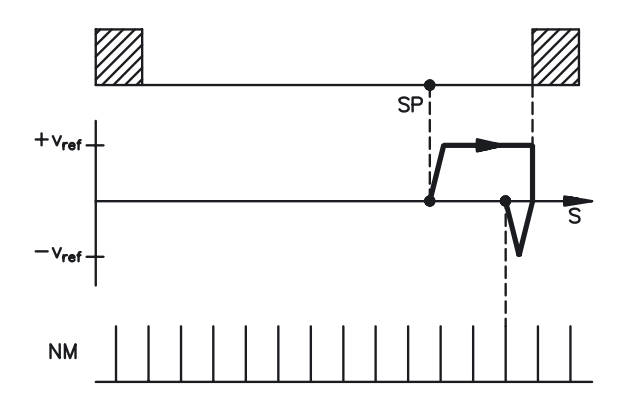

Referenzfahrt auf Hardwareanschlag, Fahrtrichtung **positiv**, Drehrichtung positiv, mit Nullpunkt

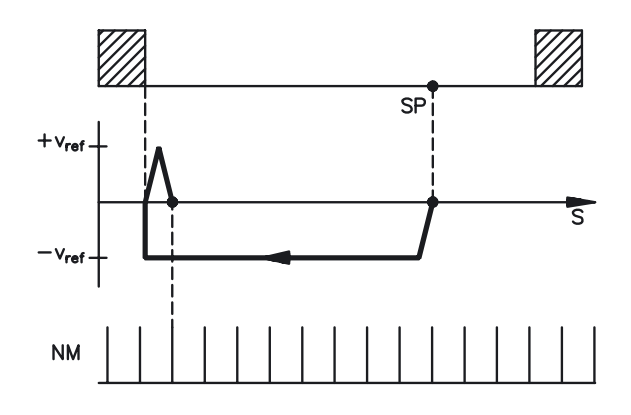

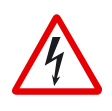

## *Warnung !*

*Bei dieser Referenzfahrt kann der Hardwareanschlag der Maschine mechanisch beschädigt werden. Der Spitzenstrom Ipeak und der Effektivstrom Irms werden für die Dauer der Referenzfahrt begrenzt.*

*Eine grössere Strombegrenzung ist möglich(siehe Parameter [Ref.-Ipeak](#page-51-0)).*

<span id="page-64-0"></span>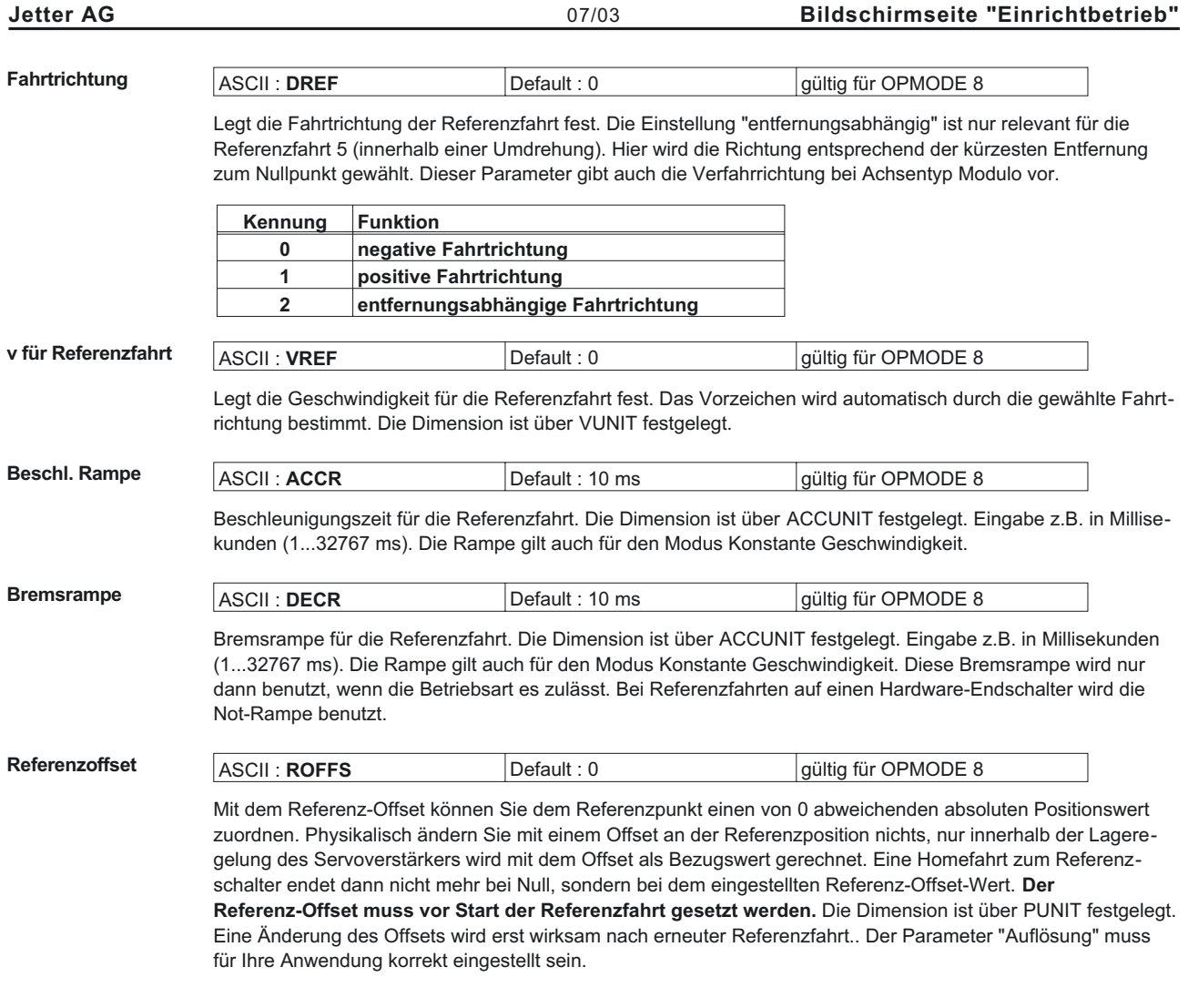

# **21.7 Tippbetrieb**

Der Modus Tippbetrieb ist als Endlosfahrt mit konstanter Geschwindigkeit definiert. Diese Betriebsart kann gestartet werden ohne gesetzten Referenzpunkt. Die Hardware-Endschalter werden überwacht. Software-Endschalter werden nur überwacht, wenn ein Referenzpunkt gesetzt ist. Beschleunigungs- und Bremsrampen werden von den Einstellungen für die Referenzfahrt übernommen.

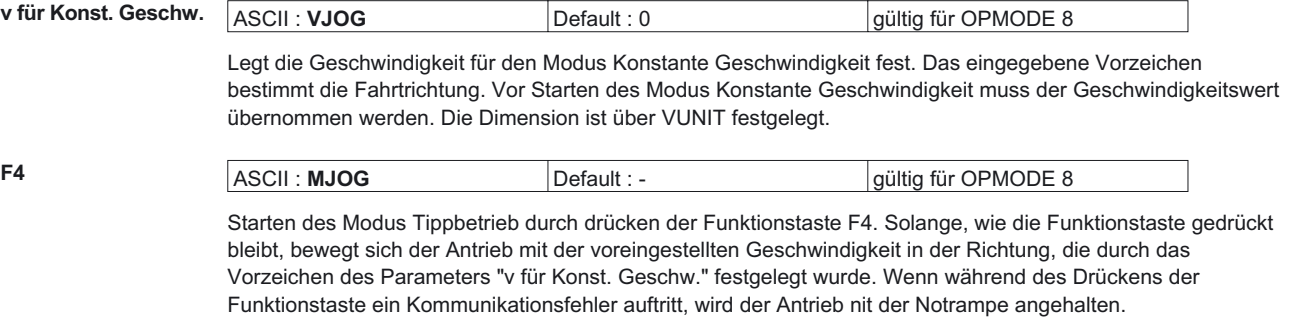

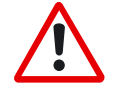

*Beim Start der Funktion "Tippbetrieb" wird der SW-Enable automatisch gesetzt. Die Funktion "Tippbetrieb" wird nur gestartet bei OPMODE 8. Der SW-Enable wird jedoch bei allen OPMODES gesetzt. Daher kann der Antrieb mit einem anliegenden analogen Sollwert beschleunigen, wenn bei OPMODES1 oder 3 der START Befehl ausgeführt wird.*

## <span id="page-65-0"></span>**22 Bildschirmseite "Positionierdaten"**

Für die einzelnen Positionieraufgaben müssen Sie Fahraufträge definieren. Diese Fahraufträge sind über eine Fahrauftragsnummer anwählbar und im Servoverstärker gespeichert.

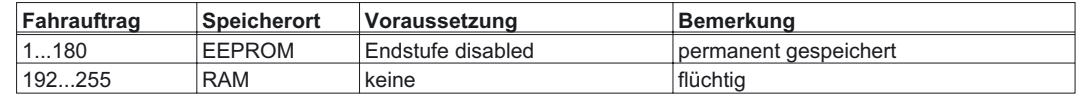

Beim Einschalten des Servoverstärkers werden die RAM-Fahrsätze 192...255 mit den Parametern der EEPROM-Fahrsätze 1...64 automatisch vorbelegt.

**Nummer** Eingabe einer Fahrauftragsnummer zum Starten des Fahrauftrages über den PC.

**Fahrauftragstabelle** Es öffnet sich ein neues Fenster, in dem alle Fahraufträge in Tabellenform dargestellt werden.

Alle Fahrauftragsparameter lassen sich über die Tabelle direkt eingeben. Für die Bearbeitung stehen folgende Operationen zur Verfügung:

- Ausschneiden
- Kopieren
- Einfügen
- Löschen

Die Zwischenablage-Operationen Ausschneiden, Kopieren und Einfügen sind nur zeilenweise möglich, d.h. für diese Operationen muß die entsprechende Zeile markiert sein. Das Löschen ist sowohl, zeilen- als auch zellenweise möglich. Eine Zeile kann entweder durch einen Mausklick auf die Zeilennummer markiert werden, oder aber durch die Tastenkombination <Shitft>+<Space> (analog zu Microsoft Excel).

Alle Edit-Operationen erfolgen über die jeweiligen Windows-Standard-Tastenkombinationen.

**Eingabe über die Bildschirmseite "Parameter Fahrauftrag":**

Ein Doppelklick auf eine Zeilennummer in der Tabelle öffnet die Bildschirmseite für den zugehörigen **Fahrauftrag** 

Die Verwendung des Dialogs "Parameter Fahrauftrags" hat sich gegenüber älteren Versionen der Software nur dahingehend geändert, daß die Buttons "OK", "Übernehmen" und "Löschen" keine Schreibzugriffe auf das Flash-EEPROM mehr zur Folge haben. Es werden lediglich die entsprechenden Einträge in der Fahrauftragstabelle aktualisiert! Um Änderungen an den Fahraufträgen in den Regler zu schreiben, sind die Buttons "OK" oder "Übernehmen" auf der Seite "Fahrauftragstabelle" zu betätigen.

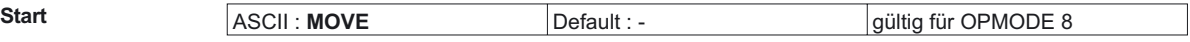

Starten des Fahrauftrags, dessen Nummer im Feld NUMMER sichtbar ist. Verstärker muss enabled sein .

*Beim Start des Fahrsatzes wird der SW-Enable automatisch gesetzt. Der Fahrsatz wird nur gestartet bei OPMODE8. Der SW-Enable wird jedoch bei allen OPMODES gesetzt. Daher kann der Antrieb mit einem anliegenden analogen Sollwert beschleunigen, wenn bei OPMODES1 oder 3 der START Befehl ausgeführt wird. Der Fahrsatz wird nicht gestartet, wenn die Zielposition außerhalb der definierten SW-Endschalter liegt (Warnmeldungen n06/n07 und n08)*

**Stop** ASCII : **STOP** Default : - gültig für OPMODE 8

Abbruch des aktuellen Fahrauftrages. Der SW-Enable bleibt gesetzt!

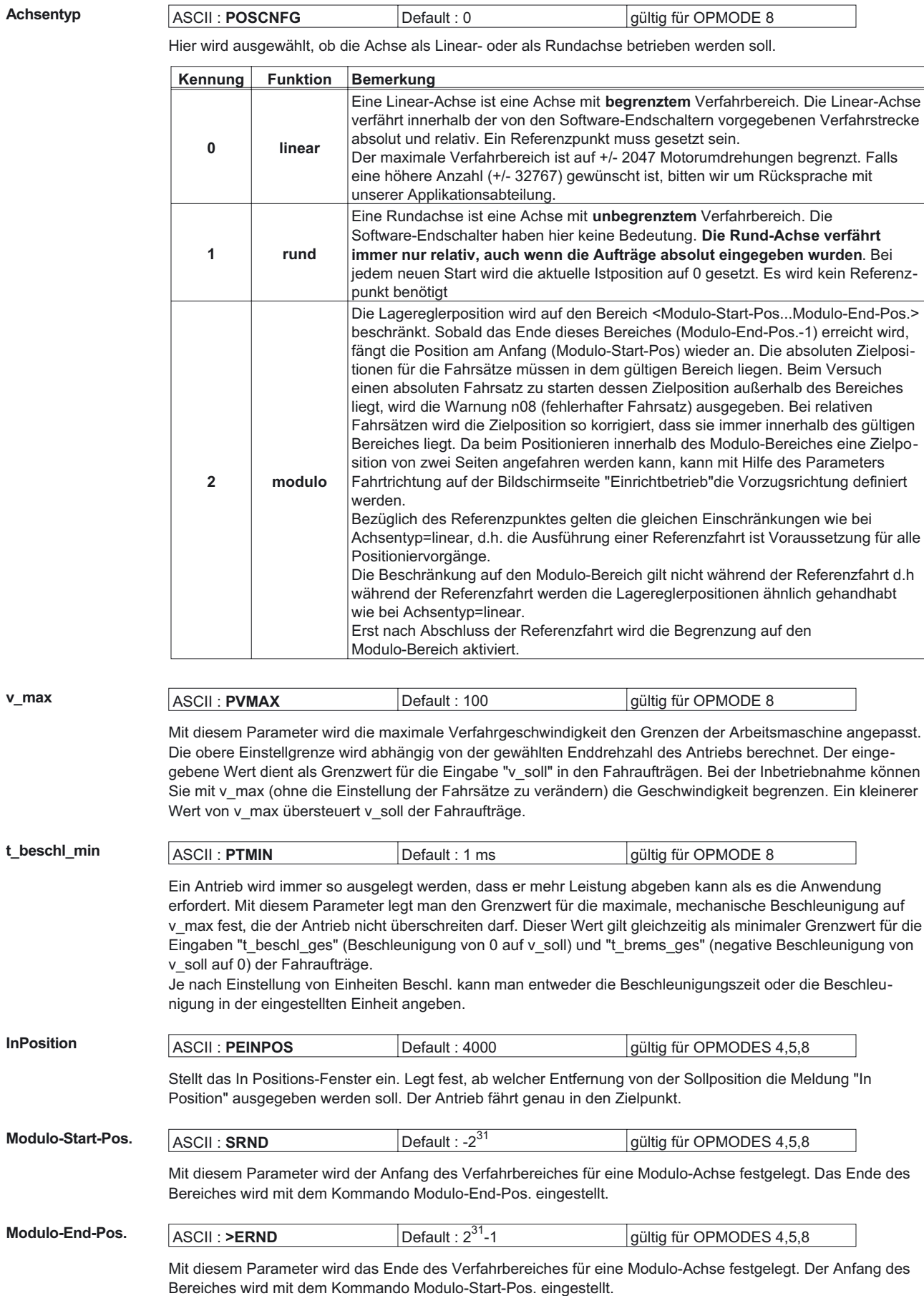

**Positionsregister** Programmierbare Register, die verschiedenen Funktionen zugeordnet werden können. Änderung nur bei disabletem Verstärker + Reset.

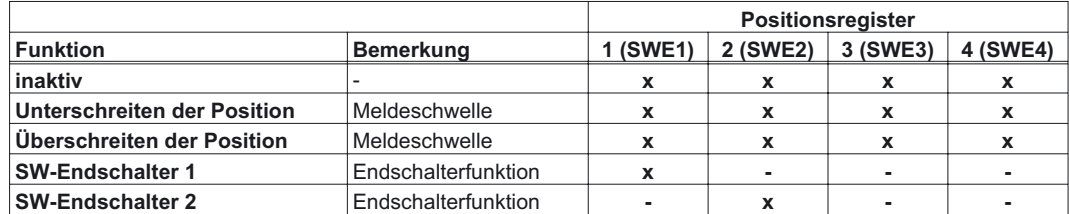

### SW-Endschalter 1 / 2

Die Software-Endschalter gehören zu den Überwachungsfunktionen des Lagereglers.

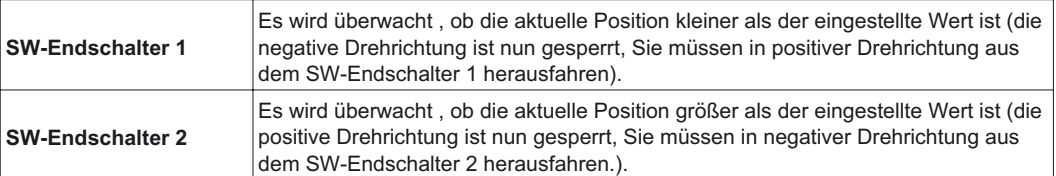

Der Antrieb bremst mit der Not-Rampe und bleibt kraftschlüssig stehen. Die prinzipielle Position der Software-Endschalter sehen Sie in der Abbildung unten:

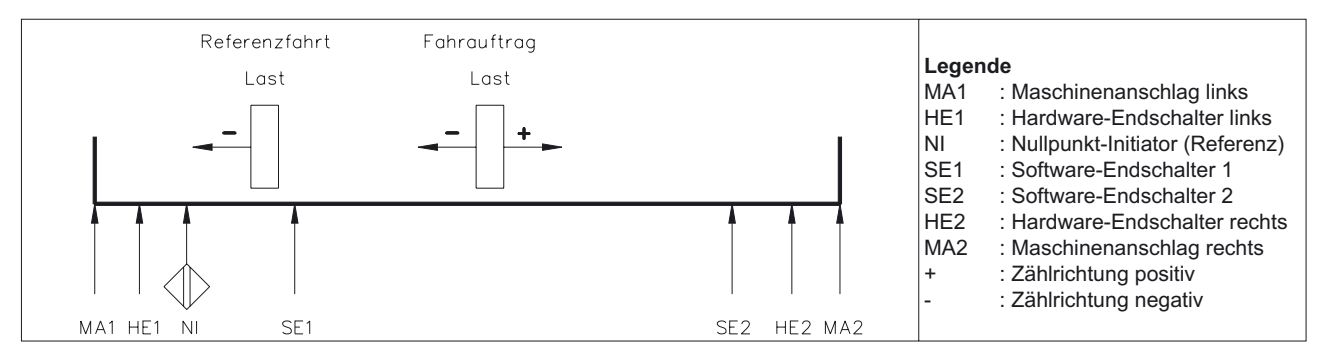

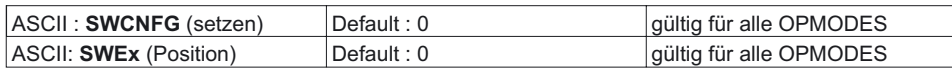

Konfigurationsvariablen für die Positionsregister. SWCNFG ist eine binär kodierte Bit-Variable und wird als Dezimalzahl im ASCII-Terminalprogramm übergeben.

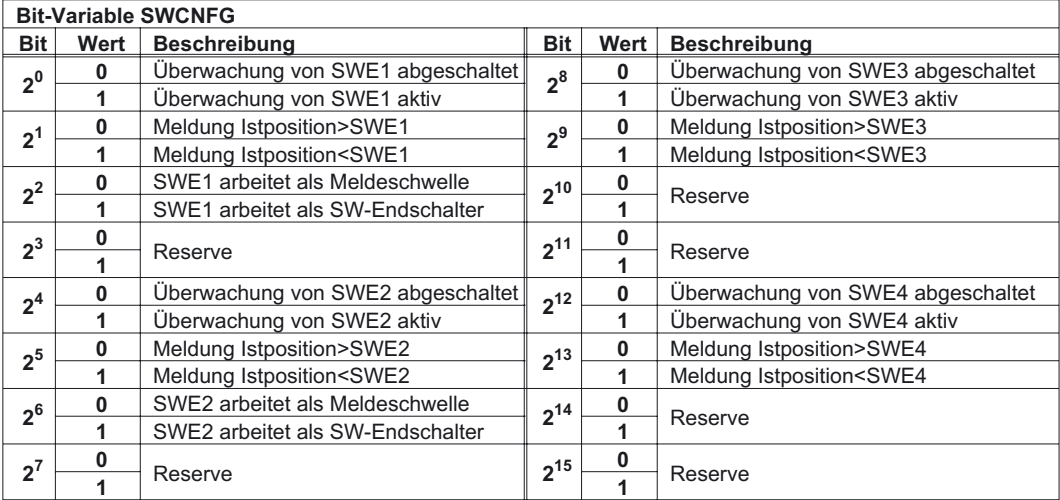

<span id="page-68-0"></span>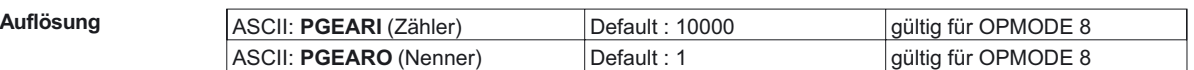

Eingabe der Auflösung für die Fahrsätze in µm/Umdrehung. Durch die Zähler/Nenner-Eingabe können beliebige Auflösungen definiert werden.

Änderung nur bei disabletem Verstärker + Reset.

Beispiele:

Die Eingabe 10000/1 ergibt eine Auflösung von 10 mm/Umdrehung

Die Eingabe 10000/3 ergibt eine Auflösung von 3,333 mm/Umdrehung

Rundtisch mit Getriebemotor, i = 31 (31 Motorumdrehungen pro Tischumdrehung)

Die Eingabe 360/31 ergibt rundungsfreien Betrieb für Positionseingaben in Grad

Der maximale Verfahrbereich ist auf +/- 2047 Motorumdrehungen begrenzt. Falls eine höhere Anzahl (+/- 32767) gewünscht ist, bitten wir um Rücksprache mit unserer Applikationsabteilung.

**GMT** Aufruf des Graphical Motion Tasking

Graphical Motion Tasking ist ein fortschrittliches Feature, das Ihnen die Programmierung von Fahraufträgen über seine grafische Oberfläche vereinfacht. Sie können mehrfache Bewegungen steuern, Ein- und Ausgänge verarbeiten, Verzweigungen einfügen, Zeitverzögerungen definieren und Parameter anpassen. Das Oberfläche ist einfach zu verwenden und erlaubt Ihnen, in einem intuitiven Flussdiagramm zu programmieren. Fahraufträge werden durch den Servoverstärker seit der Produkteinführung 1998 unterstützt. In seiner ursprünglichen Form unterstützten die Fahraufträge nur verkettete Bewegungen in einem festgelegten Ablauf oder als Endlosschleifen. Graphical Motion Tasking erweitert die Möglichkeioten von Fahrauftraägen, indem es begrenzte Wiederholungen, das Vergleichen (<, =, >, etc.), das Benennen von von Funktionen und die Einstellung von von Prozeßvariablen ermöglicht.

## **23 Bildschirmseite "Parameter Fahrauftrag"**

Über das ASCII-Terminal können Sie Fahrsätze vollständig mit dem Kommando "ORDER" definieren. Nähere Informationen zu diesem Befehl erhalten Sie von unserer Applikationsabteilung.

**Nummer** Anzeige der aktuellen Fahrauftragsnummer.

**Typ** Auswahl des grundsätzlichen Fahrauftrags-Typs

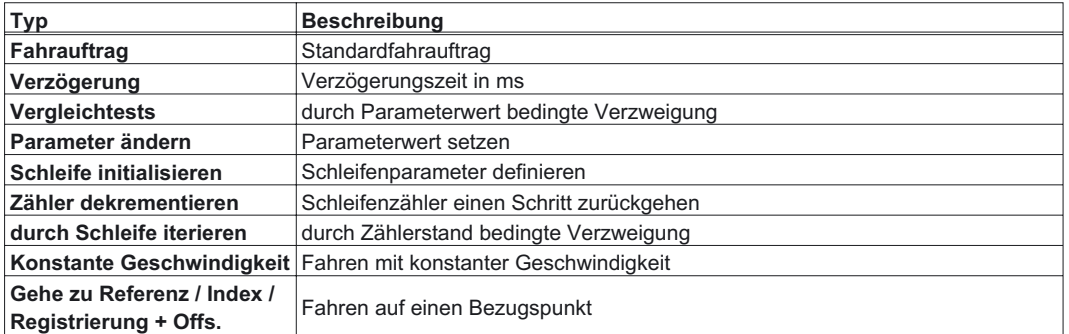

Je nach angewähltem Typ ändert sich die Darstellung der Bildschirmseite. Die einzelnen Varianten sind in den folgenden Kapiteln beschrieben.

Der Fahrauftragstyp "Fahrauftrag" steht immer zur Verfügung, alle anderen Typen setzen eine installierte Erweiterungskarte (DeviceNet, Sercos oder I/O-14/08) voraus und orientieren sich stark am [Graphical Motion Tasking](#page-72-0) und dem DeviceNet-Kommunikationsprofil. Weitere Informationen finden Sie in den entsprechenden Handbüchern

## <span id="page-70-0"></span>**23.1 Typ Fahrauftrag**

**Trajektorie** Steht das Dropdown-Listenfeld "Trajektorie" auf "intern", so werden die Fahraufträge aus dem internen Trajektoriengenerator verwendet. Andernfalls werden Einträge aus der Lookup-Tabelle des Reglers (kann über das CAN-Download-Programm heruntergeladen werden) ausgewählt. Nähere Informationen zu diesem Themenbereich erhalten Sie von unserer Applikationsabteilung.

### **Geschwindigkeitsprofil Nr.**

Auswahl eines Geschwindigkeitsprofils aus der mit Trajektorie angewählten Tabelle. Nähere Informationen zu diesem Themenbereich erhalten Sie von unserer Applikationsabteilung.

**Einheiten (Allg.)** Wahl der Einheit für Weg- und Geschwindigkeitseingaben

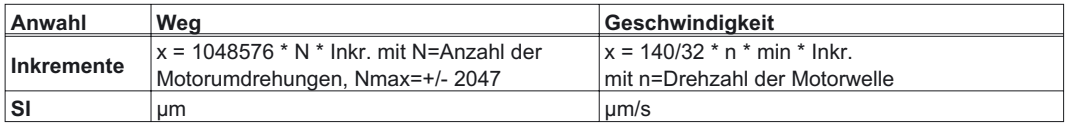

**Art** Mit dieser Auswahl wird festgelegt, ob der Fahrauftrag als Relativ- oder Absolutauftrag zu interpretieren ist.

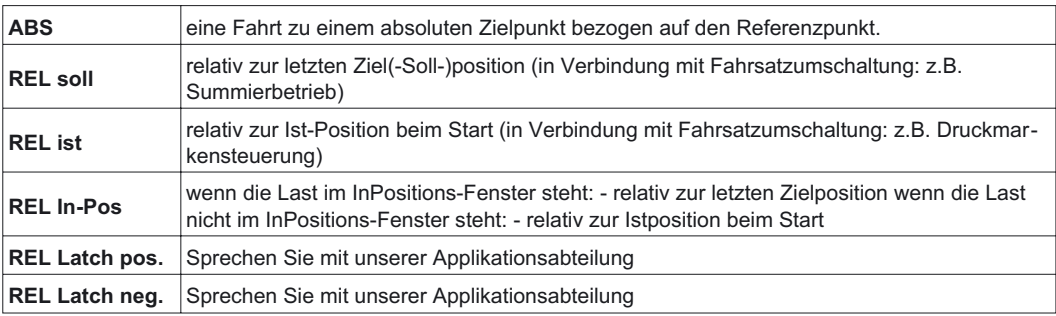

In der Inbetriebnahme-Software ist bei Achsentyp RUND die Übertragung eines Absolutauftrages in das RAM des Servoverstärkers gesperrt.

**s\_soll** Dieser Parameter bestimmt die zu verfahrende Strecke.

**v** soll-Quelle Die Geschwindigkeit kann im Fahrsatz definiert oder als analoger Sollwert vorgegeben werden.

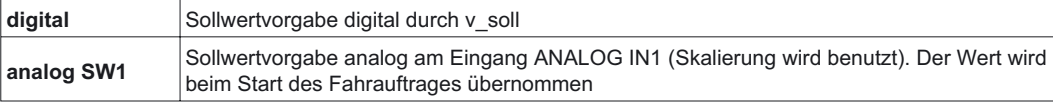

**v\_soll** Dieser Parameter bestimmt die Verfahrgeschwindigkeit bei digitaler Sollwertvorgabe. Wird v\_max zu einem späteren Zeitpunkt auf einen Wert kleiner als v\_soll reduziert, verwendet der Lageregler den kleineren Wert.

<span id="page-71-0"></span>

## **Beschleunigung**

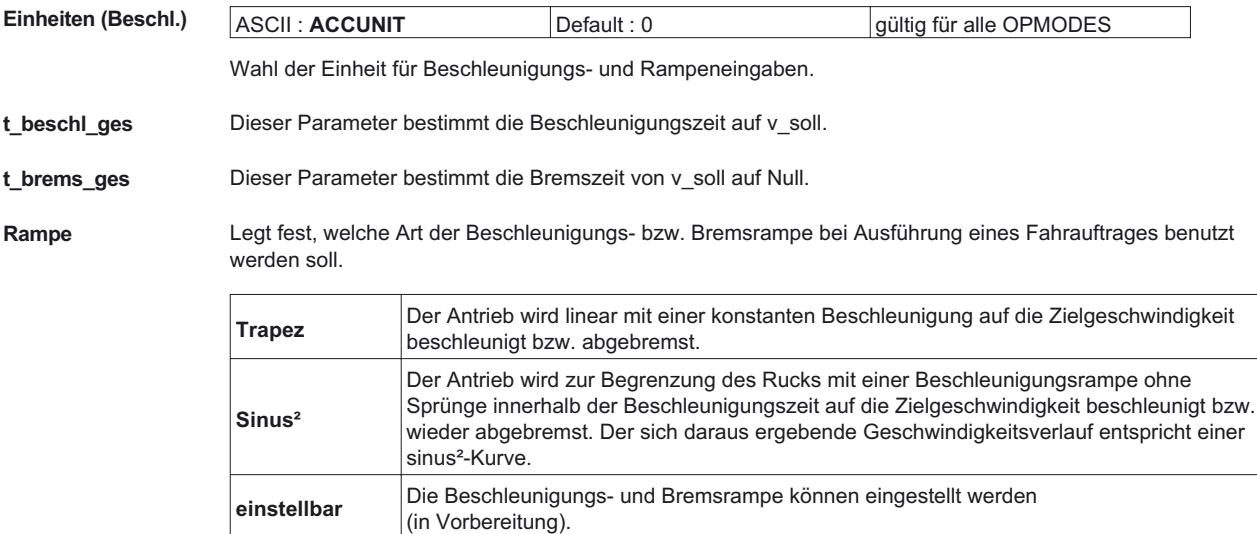

**Einstellung** Einstellung der Ruckbegrenzung der Beschleunigungs- und Bremsrampe:

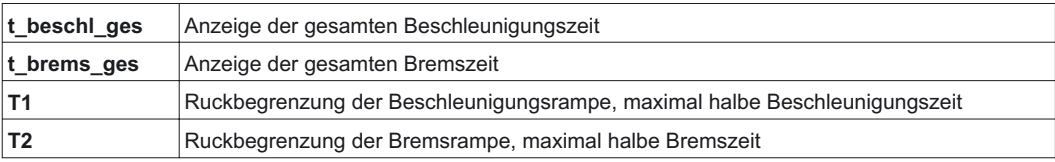
<span id="page-72-0"></span>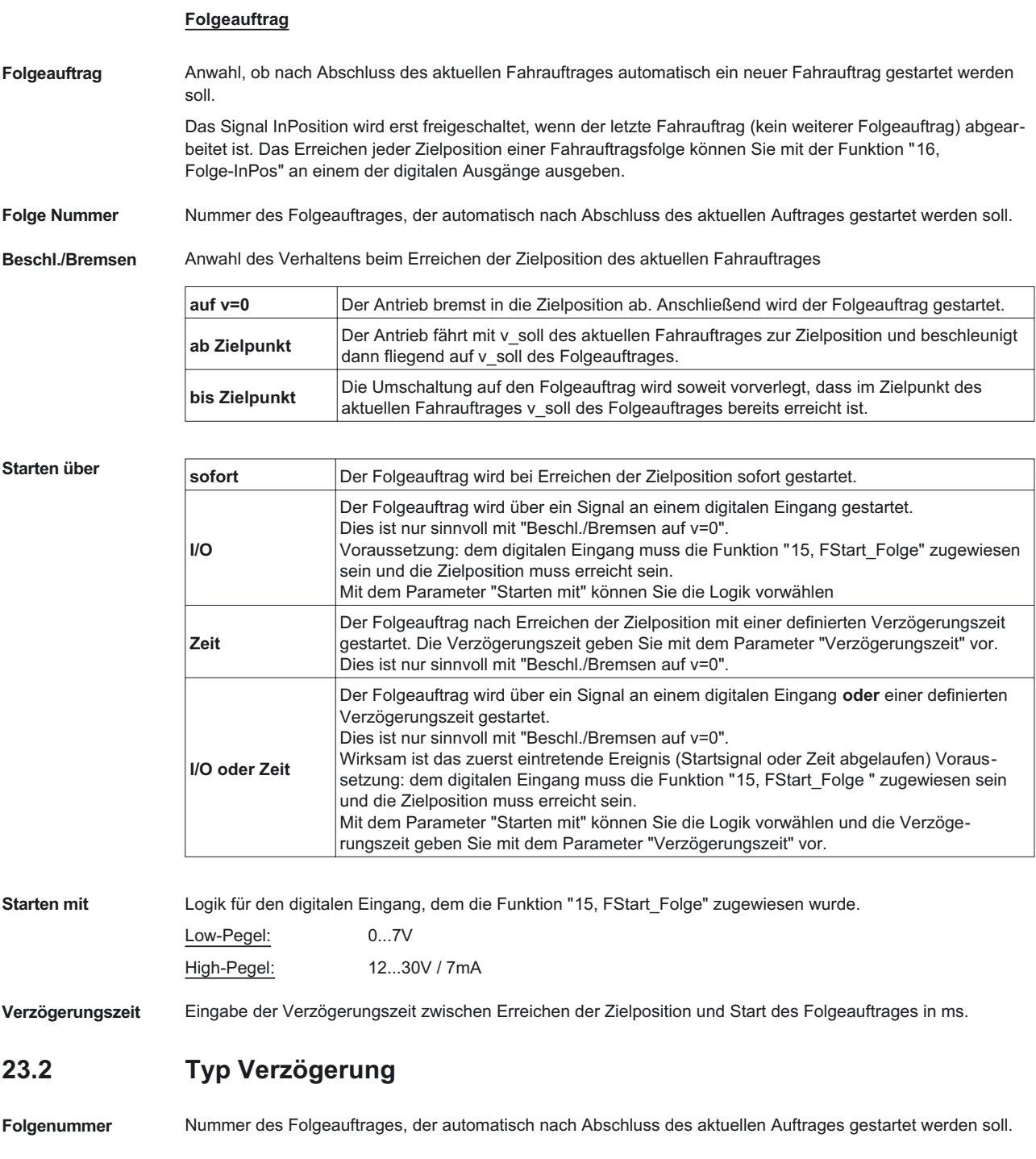

# **Verzögerungszeit** Eingabe der Verzögerungszeit zwischen Erreichen der Zielposition und Start des Folgeauftrages in ms.

# **23.3 Typ Vergleichtests**

**Parameter** Auswahl des zu vergleichenden Parameters mittels Klasse, Instanz, Attribut wie im DeviceNet-Protokoll beschrieben.

**Test** Operator für den Vergleichtest

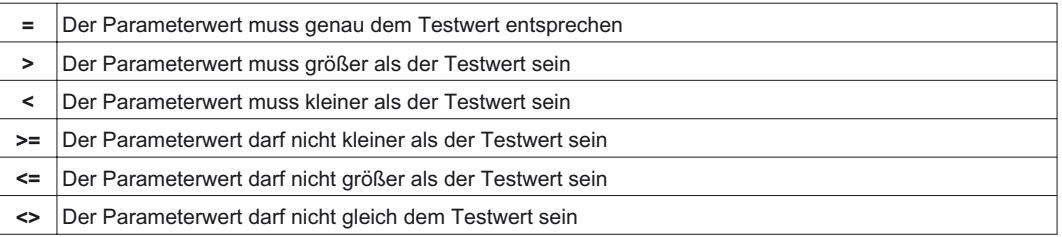

**Wert** Wert, mit dem der Parameterwert verglichen werden soll

**Bitmaske** Auswahl eines speziellen Bits, wenn nicht der ganze Parameter verglichen werden soll.

**Folgeauftrag b. FALSE** Nummer des auszuführenden Fahrauftrags bei negativem Vergleichsergebnis

**Folgeauftrag b. TRUE** Nummer des auszuführenden Fahrauftrags bei positivem Vergleichsergebnis

**Test Art**

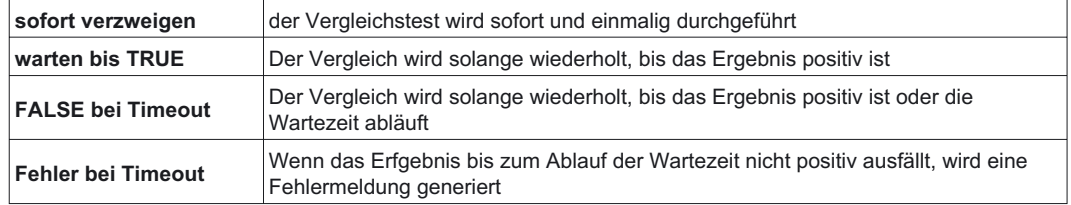

**Timeout** Wartezeit für Testarten "FALSE bei Timeout" und "Fehler bei Timeout" in Millisekunden.

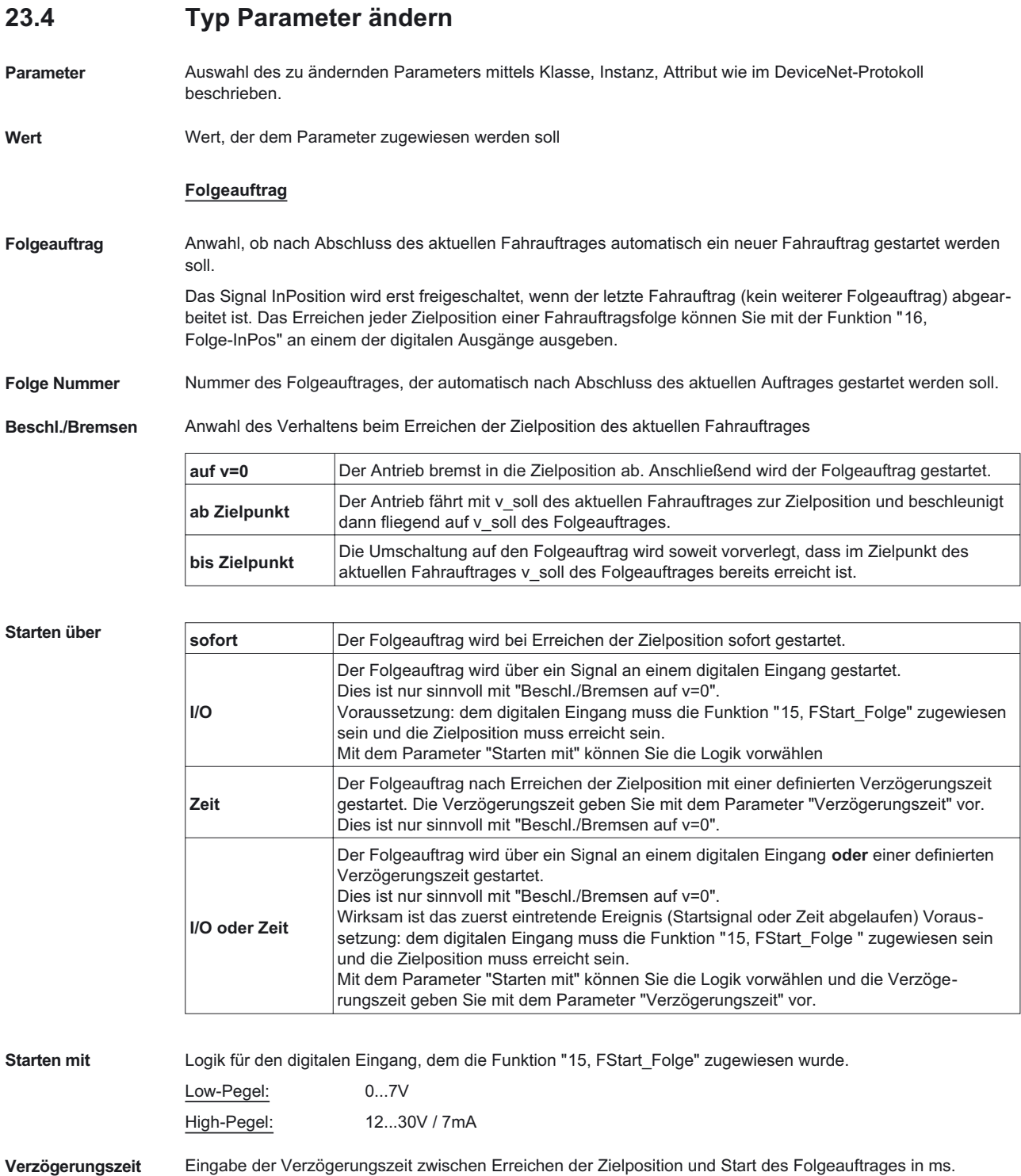

# **23.5 Typ Schleife initialisieren**

- **Anfangswert** Anzahl der Zählschritte der Schleife
- **Folgeauftrag** Nummer des Fahrauftrags, der nach Setzen des Zählers ausgeführt werden soll

# **23.6 Typ Zähler dekrementieren**

### **Folgeauftrag**

**Folgeauftrag** Anwahl, ob nach Abschluss des aktuellen Fahrauftrages automatisch ein neuer Fahrauftrag gestartet werden soll.

> Das Signal InPosition wird erst freigeschaltet, wenn der letzte Fahrauftrag (kein weiterer Folgeauftrag) abgearbeitet ist. Das Erreichen jeder Zielposition einer Fahrauftragsfolge können Sie mit der Funktion "[16,](#page-50-0) Folge-InPos" an einem der digitalen Ausgänge ausgeben.

**Folge Nummer** Nummer des Folgeauftrages, der automatisch nach Abschluss des aktuellen Auftrages gestartet werden soll.

**Beschl./Bremsen** Anwahl des Verhaltens beim Erreichen der Zielposition des aktuellen Fahrauftrages

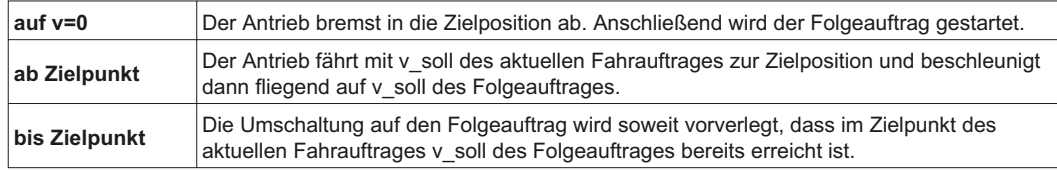

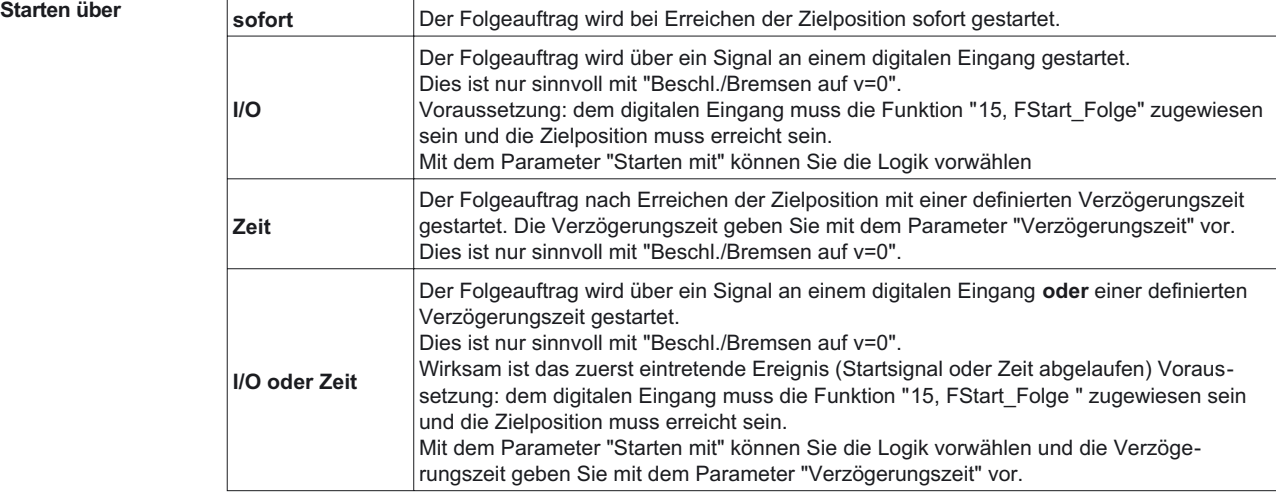

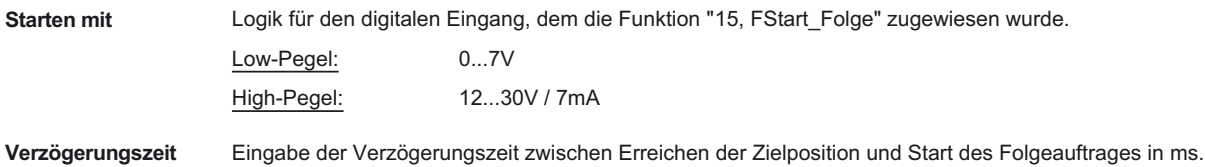

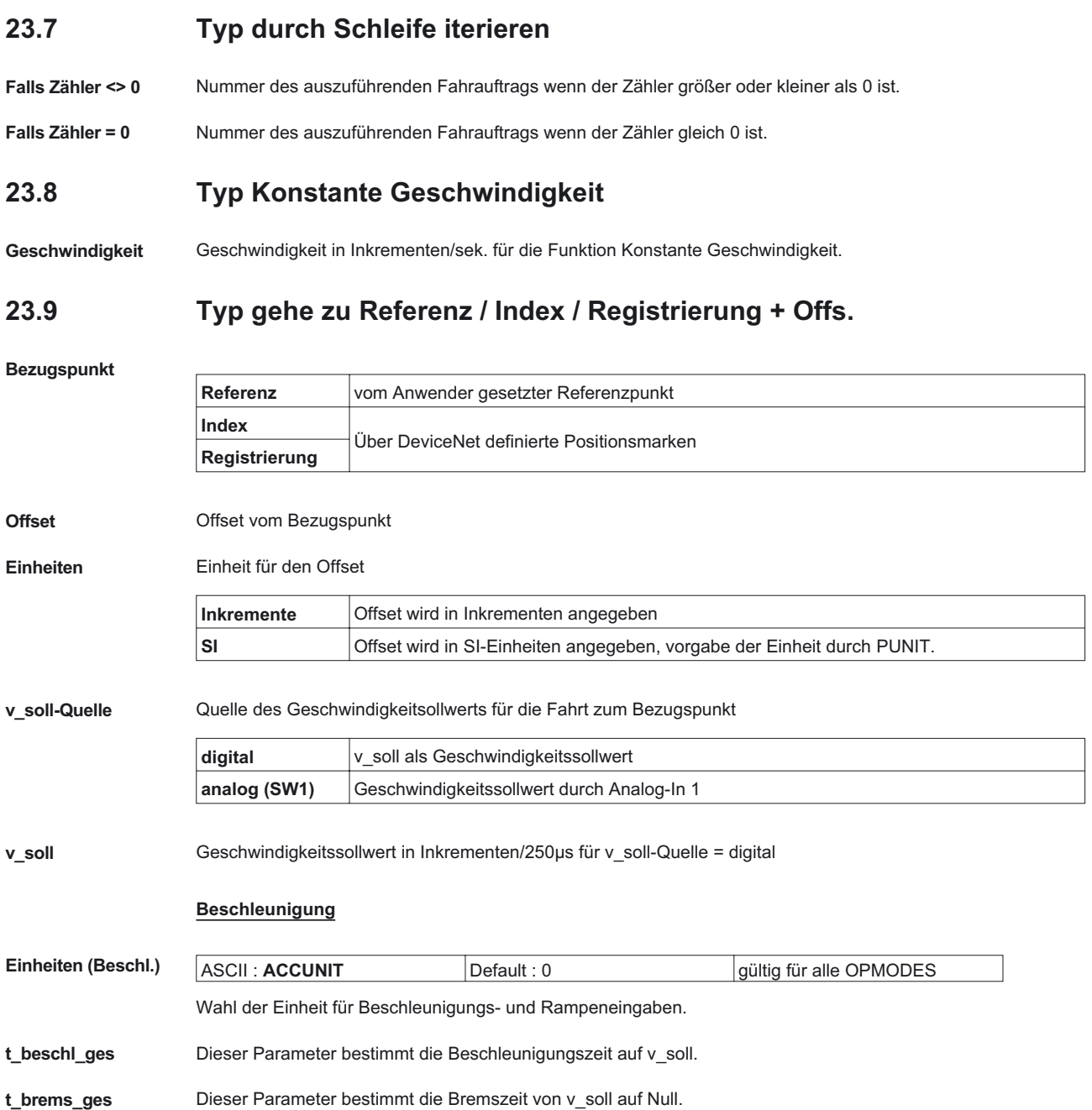

## **Rampe** Legt fest, welche Art der Beschleunigungs- bzw. Bremsrampe bei Ausführung eines Fahrauftrages benutzt werden soll.

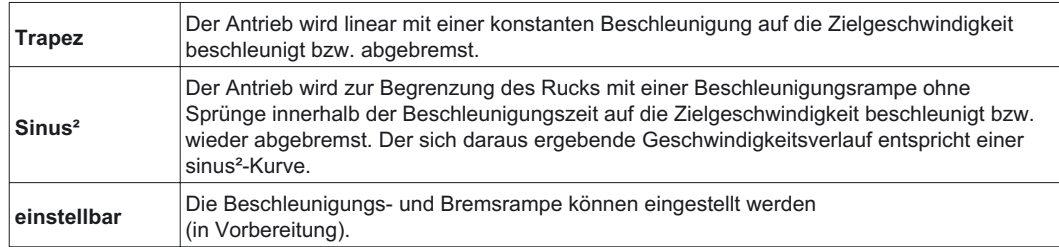

**Einstellung** Einstellung der Ruckbegrenzung der Beschleunigungs- und Bremsrampe:

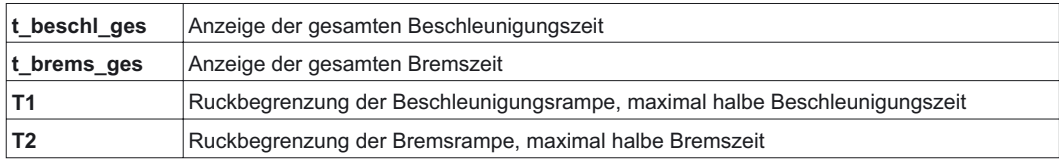

### **Folgeauftrag**

**Folgeauftrag** Anwahl, ob nach Abschluss des aktuellen Fahrauftrages automatisch ein neuer Fahrauftrag gestartet werden soll.

> Das Signal InPosition wird erst freigeschaltet, wenn der letzte Fahrauftrag (kein weiterer Folgeauftrag) abgearbeitet ist. Das Erreichen jeder Zielposition einer Fahrauftragsfolge können Sie mit der Funktion "[16,](#page-50-0) Folge-InPos" an einem der digitalen Ausgänge ausgeben.

**Folge Nummer** Nummer des Folgeauftrages, der automatisch nach Abschluss des aktuellen Auftrages gestartet werden soll.

**Beschl./Bremsen** Anwahl des Verhaltens beim Erreichen der Zielposition des aktuellen Fahrauftrages

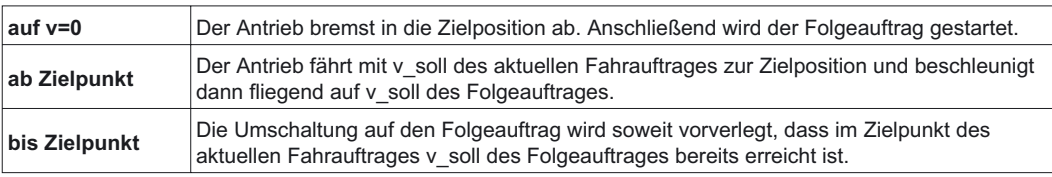

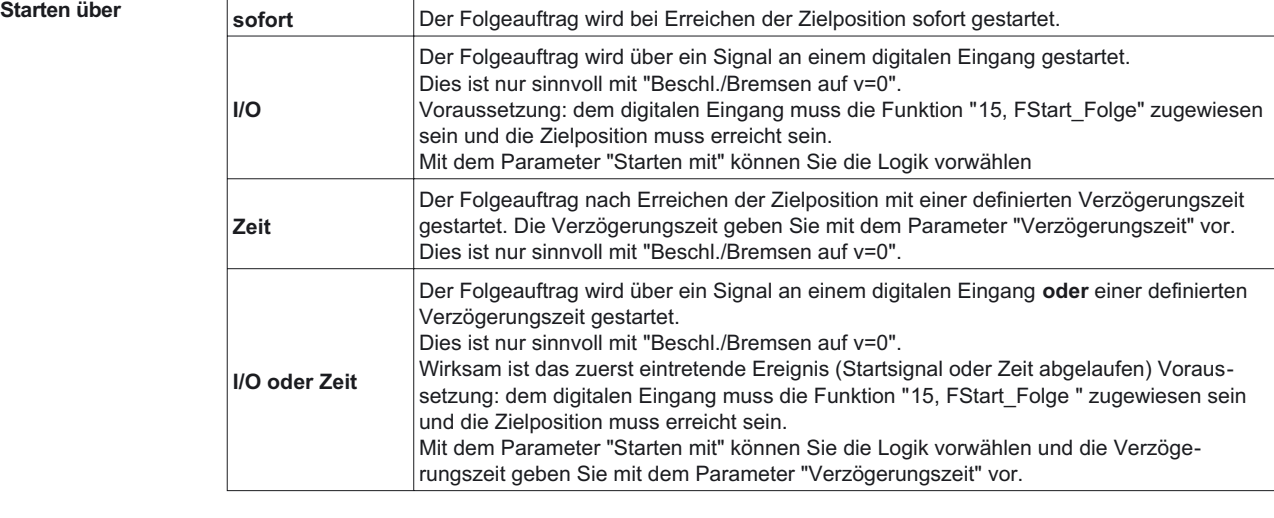

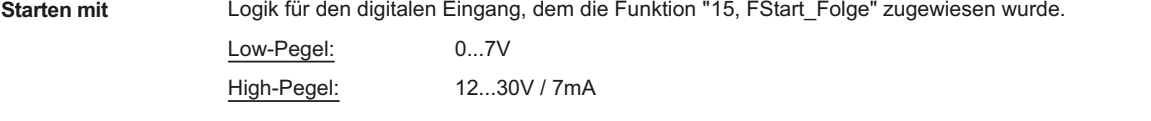

**Verzögerungszeit** Eingabe der Verzögerungszeit zwischen Erreichen der Zielposition und Start des Folgeauftrages in ms.

**78 Inbetriebnahme-Software**

# <span id="page-78-0"></span>**24 Bildschirmseite "El. Getriebe"**

Der Servoverstärker erhält von einem anderen Gerät (Master-Servoverstärker, Schrittmotorsteuerung, Encoder o.ä.) einen Lagesollwert und regelt die Position der Motorwelle synchron zu diesem Master-(Führungs-)signal. **Zykluszeit des elektr. Getriebes 250 µs, ein über 1000 µs gemittelter Wert wird verwendet.**

## **Getriebe Modus** ASCII : **GEARMODE** Default : 6 gültig für OPMODE 4

Die Führung des Servoverstärkers kann über verschiedene Schnittstellen und aus unterschiedlichen Quellen erfolgen. Anschlussbelegung der Stecker siehe Installationshandbuch.

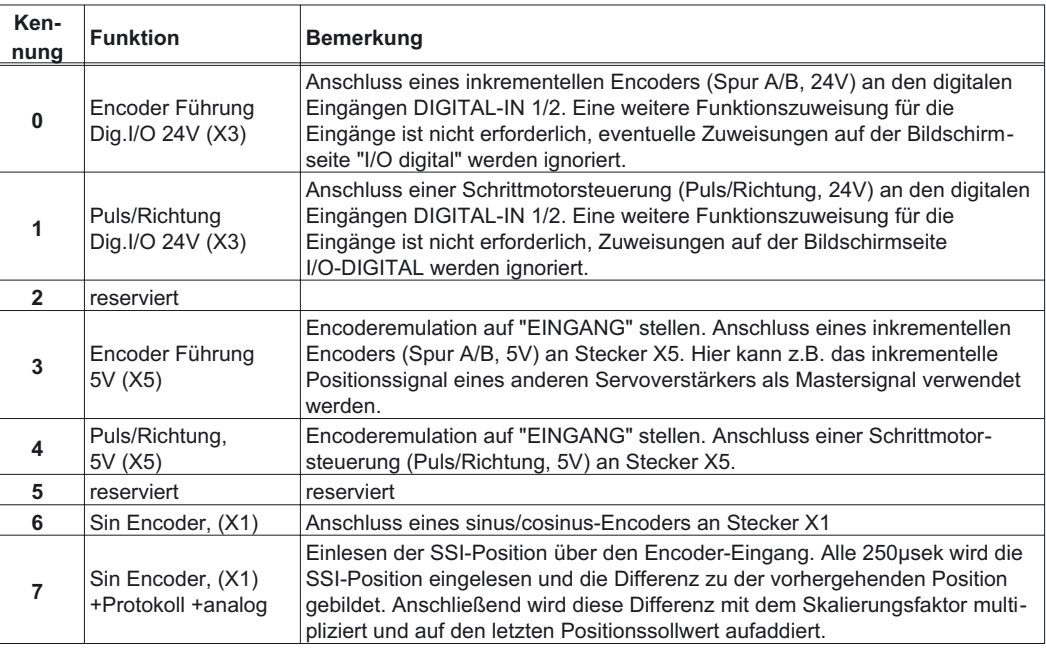

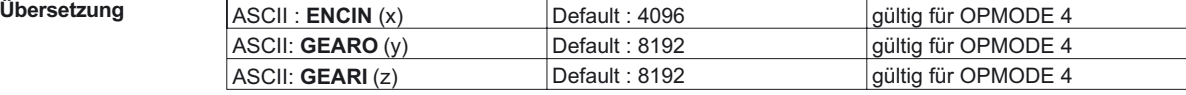

Mit den Eingabefeldern in dieser Formel können Sie die elektrische Übersetzung festlegen:

Übersetzung = Eingangsimpulse pro Umdrehung \*  $\frac{y}{z}$  (elektr.Getriebe, [Korrekturfaktor](#page-41-0) über Analog-In 2)

hierbei bedeuten: x = Normierung für die Eingangsimpulse (256...tatsächliche Impulszahl) y/z = Übersetzung mit y=-32767...+32767 und z = 1...32767

Rückfragen bitte an unsere Applikationsabteilung.

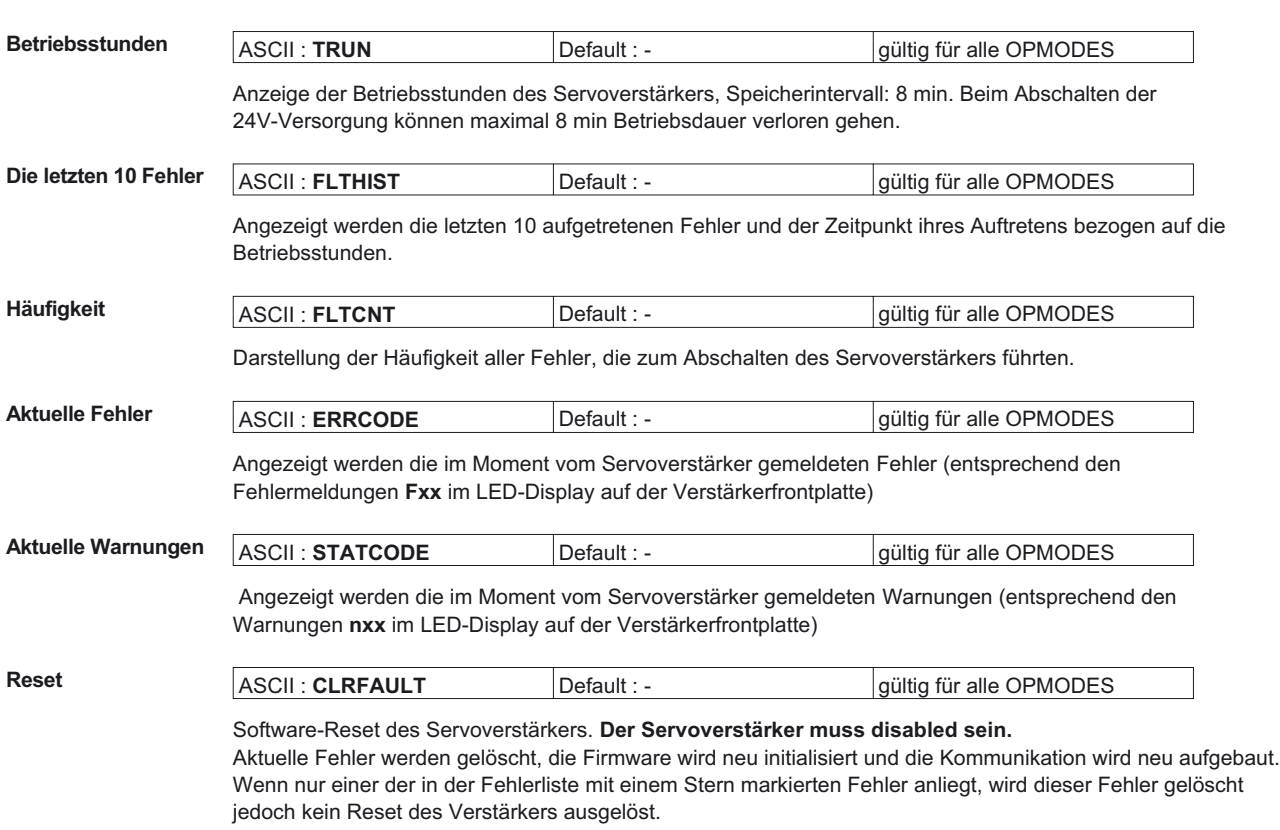

# <span id="page-79-0"></span>**25 Bildschirmseite "Status"**

<span id="page-80-0"></span>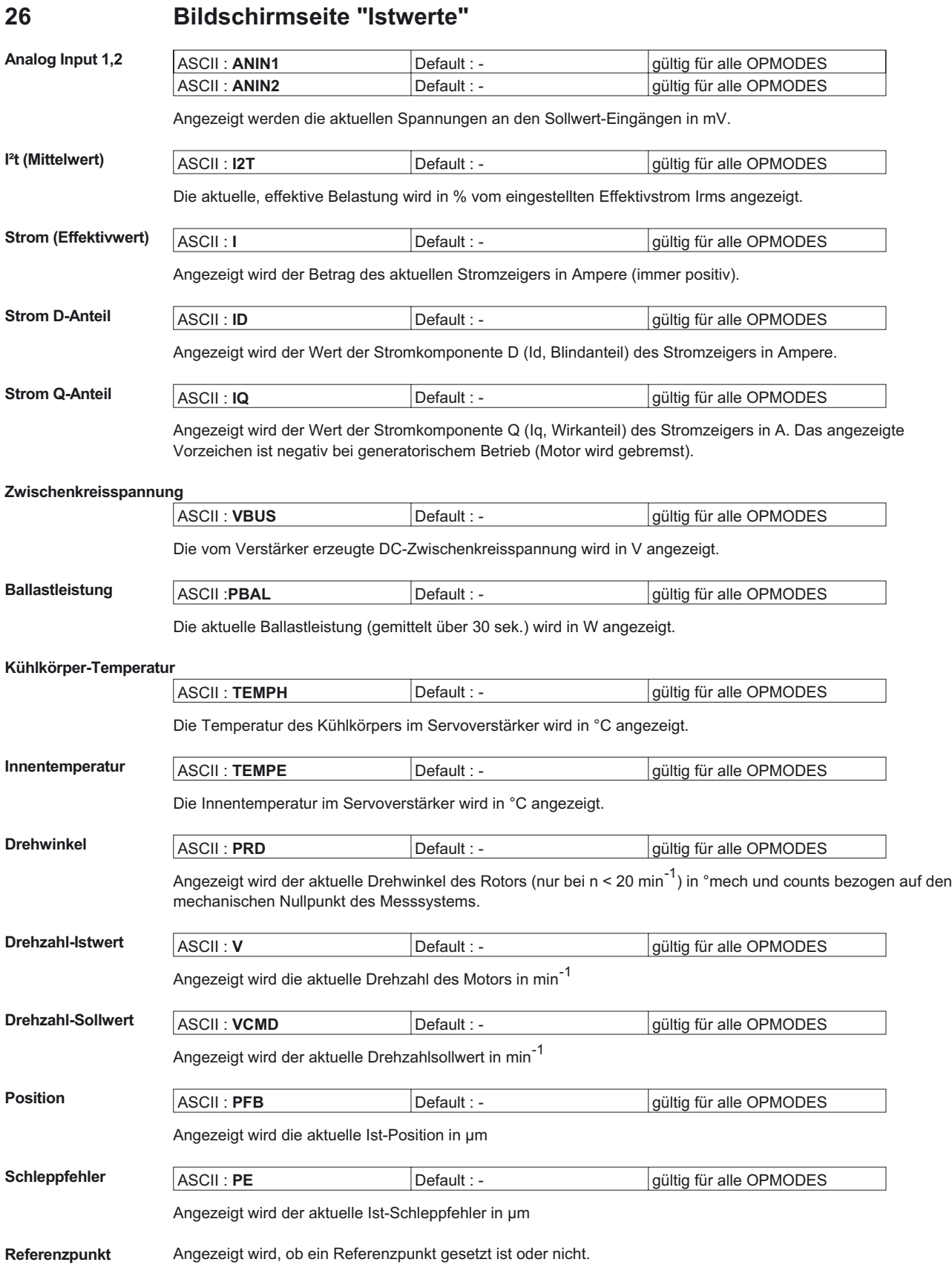

<span id="page-81-0"></span>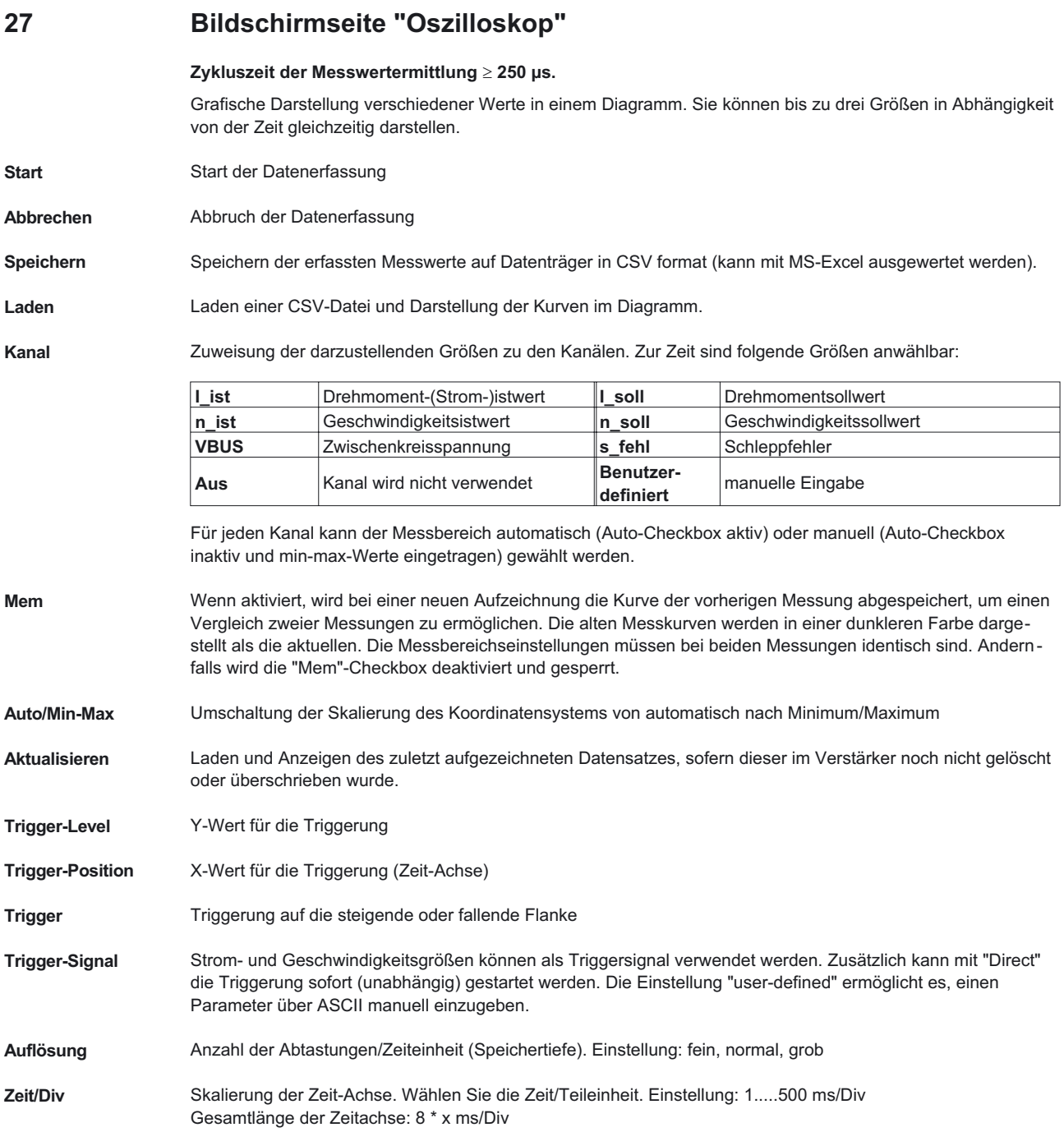

<span id="page-82-0"></span>**Service-Funktion** Wählen Sie eine der unten beschriebenen Servicefunktionen aus. Klicken Sie auf den Button "Parameter" und stellen Sie die entsprechenden Parameter ein. Starten Sie dann die Funktion über den Button START. Die Funktion wird solange ausgeführt, bis Sie auf den Button STOP klicken oder die Funktionstaste F9 drücken.

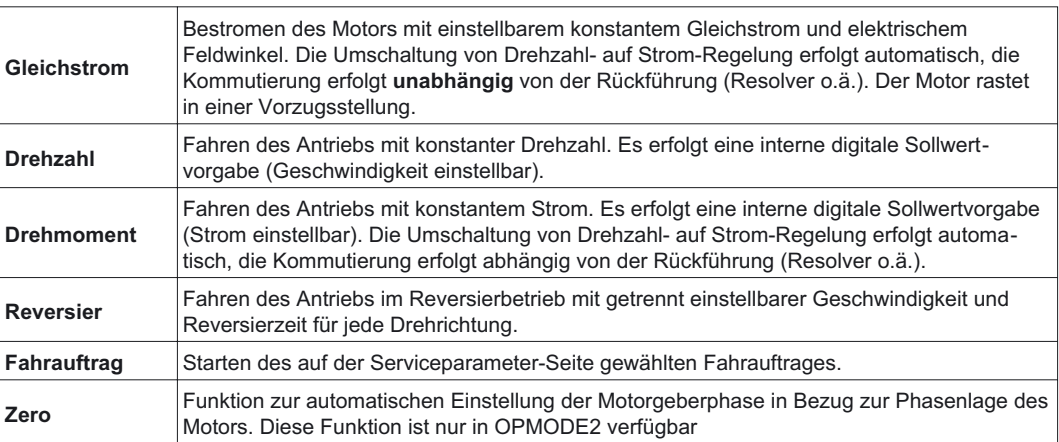

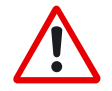

### *Achtung*

*Bei Service-Funktion "Zero" geht die Motorwelle in Vorzugsstellung. Sie kann eine Bewegung von bis zu ± 60° ausführen, um dorthin zu gelangen*

Service-Start Starten der ausgewählten Servicefunktion.

Service-Stop **Stoppen der ausgewählten Servicefunktion.** 

**Cursor-Funktion** Bei der Anzeige eines Datensatzes (aus einer Datei oder durch Starten einer Aufzeichnung) werden durch einen Mausklick in das Koordinatensystem die Werte der gemessene Signale für den gewählten Zeitpunkt angezeigt. Durch einen Klick außerhalb des Koordinatensystems oder einen Mausklick bei gedrückter Shift-Taste werden die angezeigten Werte wieder ausgeblendet.

**Grundeinstellung** Stellt alle Funktionen der Bildschirmseite auf die Grundeinstellungen zurück.

# <span id="page-83-0"></span>**28 Bildschirmseite "Service-Parameter eingeben"**

**Service-Parameter** Einstellung der Parameter für die Service-Funktionen.

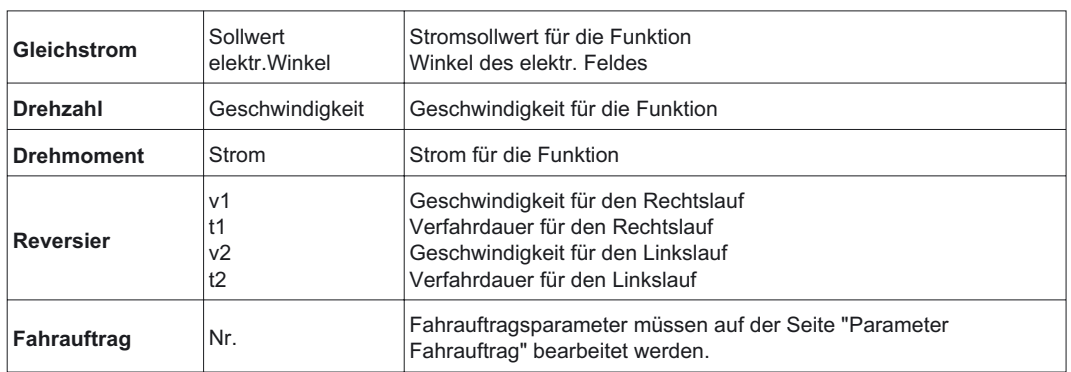

# <span id="page-84-0"></span>**29 Bildschirmseite "Bode Plot"**

Diese Funktion ist erfahrenen Regelungstechnikern vorbehalten. Auf Anfrage bieten wir Ihnen eine entsprechende Schulung an.

Mit Hilfe des Bode Plots können Sie den Drehzahlregelkreis unter Berücksichtigung der mechanischen Eigenheiten der Maschine analysieren und optimieren.

Der Bode Plot zeichnet den Frequenzgang des Drehzahlregelkreises auf. Das System wird durch eine sinusförmige Eingangsgröße erregt. Die Ausgangsgröße hat dieselbe Frequenz , jedoch eine andere Amplitude und eine gewisse Phasenverschiebung.

Durch die Verhältnisse der Frequenzabhängigkeit der Amplitude (Amplitudengang) sowie der Phasenverschiebung (Phasengang) wird die komplette dynamische Eigenschaft des Regelkreises beschrieben.

### **Amplitudengang**

Der Amplitudengang bezeichnet das frequenzabhängige Amplitudenverhältnis in logarithmischer Darstellung

### **Phasengang**

Der Phasengang beschreibt die frequenzabhängige Phasenverschiebung.

Zur qualitativen Beschreibung dieses Frequenzgangs des offenen Regelkreises werden folgende Kenndaten verwendet:

### **Phasenreserve (open loop)**

Abstand der Phasenkennlinie von der -180°-Geraden bei der Durchtrittsfrequenz, d.h. beim Durchgang der Amplitudenkennlinie durch die 0-dB-Kennlinie.

### **Amplitudenreserve (open loop)**

Abstand der Amplitudenkennlinie von der 0-dB-Linie beim Phasenwinkel -180°

Die Eigenschaften des geschlossenen Regelkreis werden mit Hilfe des Bode-Plots über die Begriffe "Bandbreite" und "Peaking" bewertet:

### **Bandbreite (closed loop)**

Als Bandbreite bezeichnet man die Frequenz, bei welcher das logarithmische Amplitudenverhältnis auf -3 dB abgefallen ist.

### **Peaking (closed loop)**

Der Begriff Peaking beschreibt das Überschwingen des geschlossenen Regelkreises, welches dem Maximum im Amplitudengang entspricht.

**Bode Plot** Start der Datenerfassung.

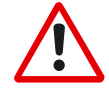

*Diese Funktion sollte nur von Experten genutzt werden. Nach Quittieren der Sicherheitsabfrage wird die Bewegung mit interner Sollwertvorgabe sofort automatisch gestartet !*

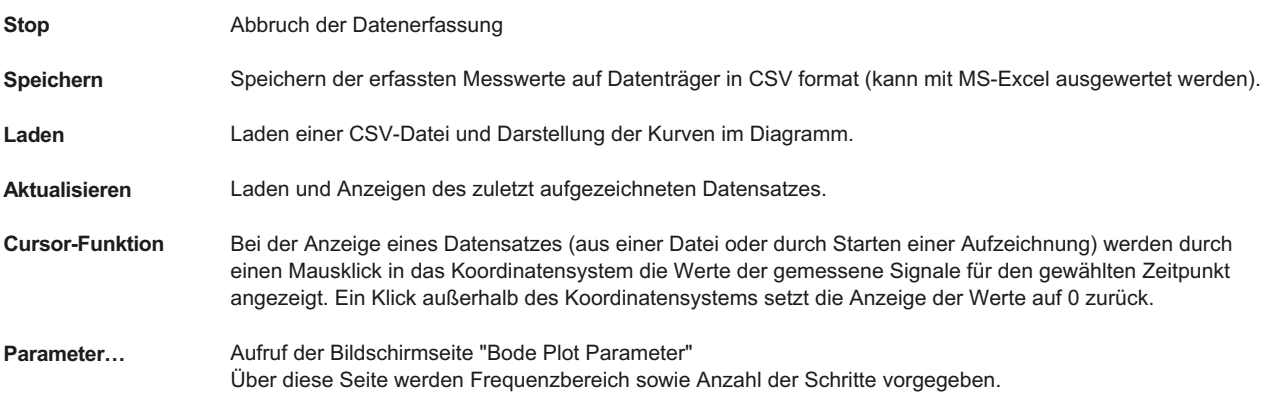

# <span id="page-85-0"></span>**30 Bildschirmseite "Terminal"**

Kommunikation mit dem Servoverstärker über ASCII-Kommandos. Eine vollständige Kommandoliste erhalten Sie von unserer Applikationsabteilung.

An den Servoverstärker gesendete Kommandos werden mit dem Zeichen "-->" gekennzeichnet, die Antworten des Servoverstärkers erscheinen ohne vorangestelltes Zeichen.

Für die Arbeit mit diesem integrierten Terminal gibt es folgende Einschränkungen:

- Dargestellt werden die letzten 200 Zeilen
- Die Übertragung vom Servoverstärker zum PC ist pro Befehl auf maximal 1000 Byte begrenzt
- Eine Zeitüberwachung begrenzt die Übertragungszeit in beide Richtungen auf 3 Sekunden

Wird die Zeichenzahl von 1000 oder die Übertragungszeit von 3 Sekunden überschritten, meldet das Terminal einen Fehler.

**Kommando** Geben Sie hier das ASCII Kommando mit Parametern ein. Beenden Sie die Eingabe mit RETURN oder betätigen Sie den Button ÜBERNEHMEN zum Start der Übertragung.

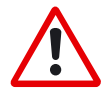

*Das Terminal Programm sollte nur von Experten genutzt werden. Es erfolgt oft keine Sicherheitsabfrage.*

# <span id="page-86-0"></span>**31 Bildschirmseite "PROFIBUS"** Die PROFIBUS-spezifischen Parameter, der Busstatus und die Datenworte in Sende- und Empfangsrichtung, gesehen vom Bus-Master, werden angezeigt. Diese Seite ist hilfreich bei der Fehlersuche und Inbetriebnahme der PROFIBUS- Kommunikation. Baudrate **Hier wird die vom PROFIBUS-Master vorgegebene Baudrate angezeigt. PNO Identno.** Die PNO-Identifikation ist die Nummer, die der Servoverstärker in der Liste der Ident-Nummern der PROFI-BUS-Nutzerorganisation hat **Adresse** Stationsadresse des Verstärkers. Die 'Adresse wird auf der Bildschirmseite "[Basiseinstellungen"](#page-28-0) eingestellt. **PPO Typ** Im Servoverstärker wird nur der PPO-Typ 2 des PROFIDRIVE-Profils unterstützt. **BUS-Status** Zeigt den aktuellen Status der Buskommunikation. Erst wenn die Meldung "Kommunikation OK" erscheint, können Daten über den PROFIBUS übertragen werden. **Input/Output-Buffer** Die Daten für den Input/Output werden nur übertragen, wenn bei der Hardware-Konfiguration im Master die Ansprechüberwachung für den Servoverstärker aktiviert wurde. **Output** Das letzte vom Master gesendete Bus-Objekt wird dargestellt. **Input** Das letzte vom Master empfangene Bus-Objekt wird dargestellt.

# <span id="page-87-0"></span>**32 Bildschirmseite "PROFIBUS Gerätesteuerung"**

Auf dieser Bildschirmseite werden die Bit-Zustände des Steuerwortes (STW) und des Zustandswortes (ZSW) angezeigt. Der sich aus dem Zustandswort ergebende Gerätezustand wird in der Zustandsmaschine visualisiert. Der aktuelle Zustand wird schwarz dargestellt, alle anderen Zustände grau. Zusätzlich wird der vorherige Zustand durch Hervorhebung der Nummer des entsprechenden Pfeils visualisiert.

Die folgenden Tabellen beschreiben die Gerätezustände und die Übergänge.

### **Zustände der Zustandsmaschine**

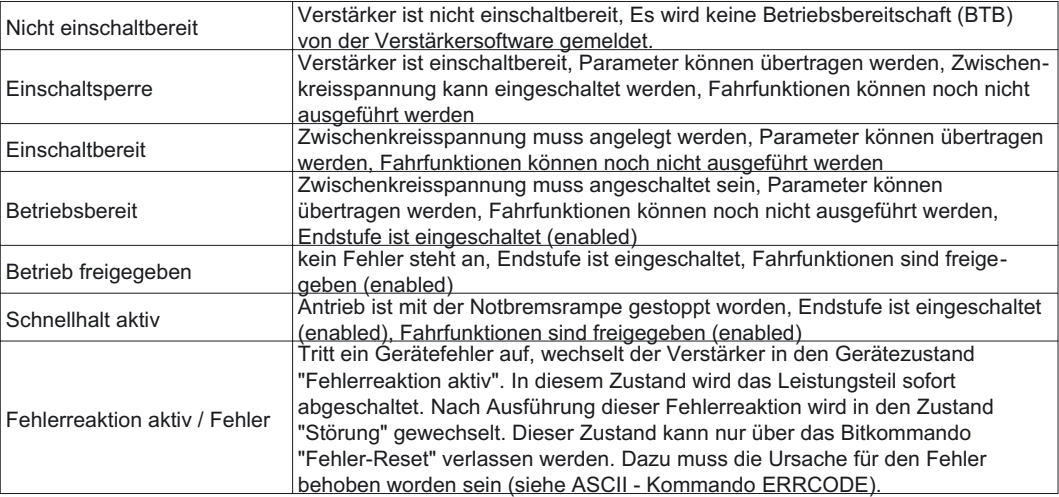

## **Übergänge der Zustandmaschine**

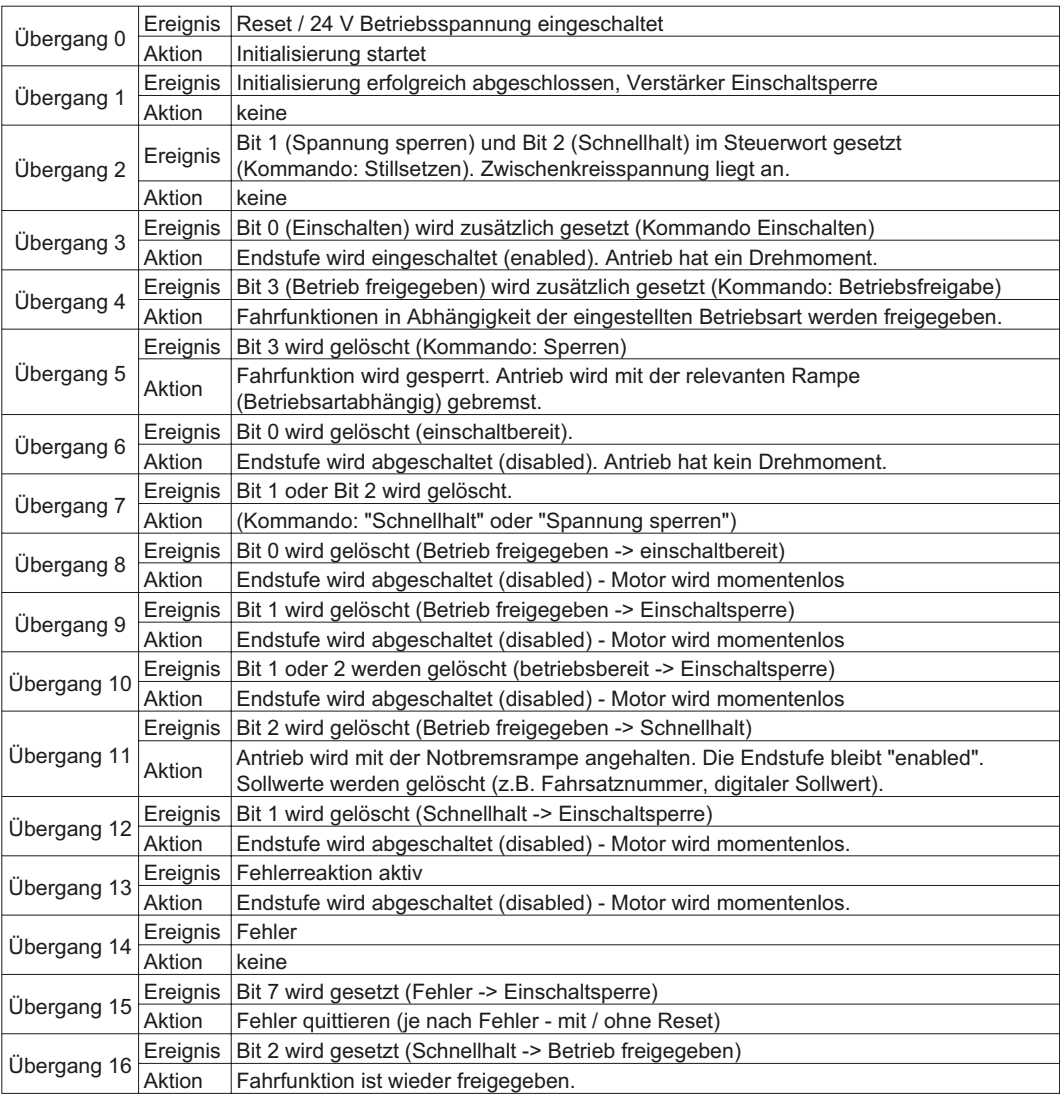

Die Zustandsübergänge werden durch interne Ereignisse (z.B. Ausschalten der Zwischenkreisspannung) und durch die Flags im Steuerwort (Bits 0, 1, 2, 3, 7) beeinflusst.

<span id="page-89-0"></span>

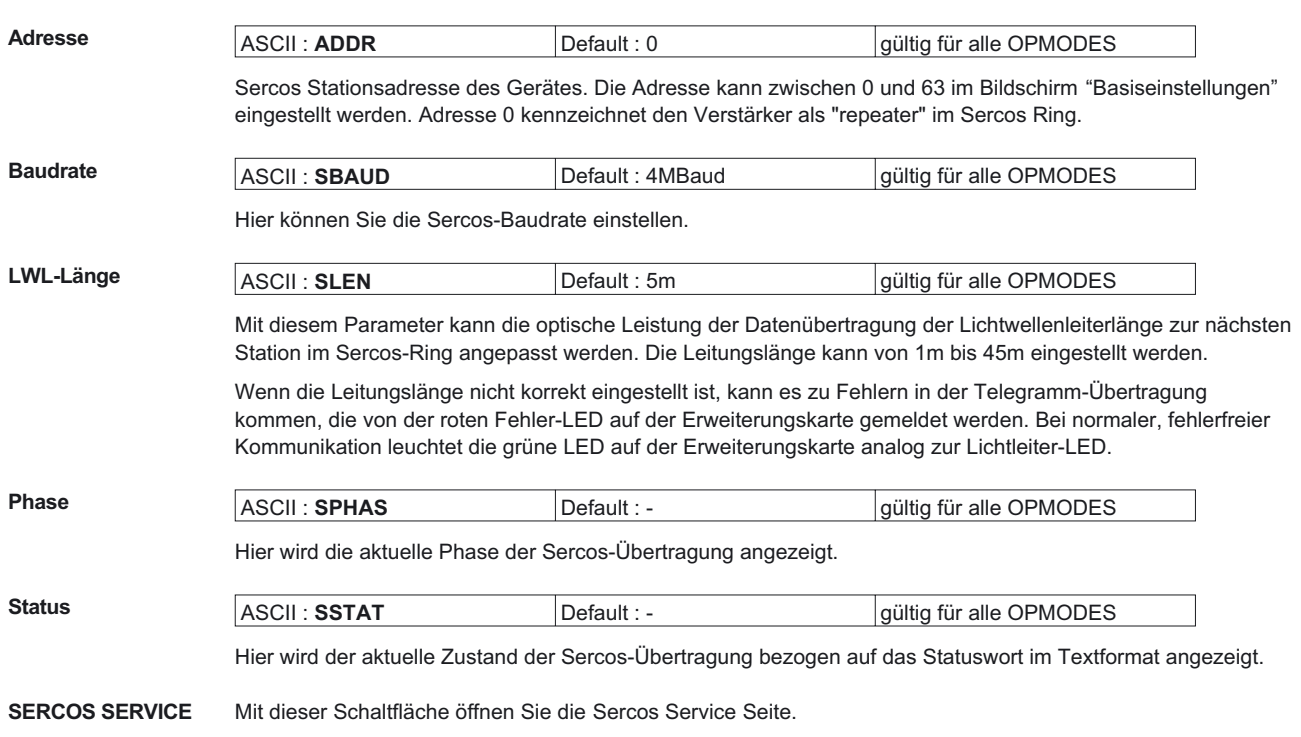

# **33 Bildschirmseite "SERCOS"**

# <span id="page-90-0"></span>**34 Bildschirmseite "SERCOS SERVICE"**

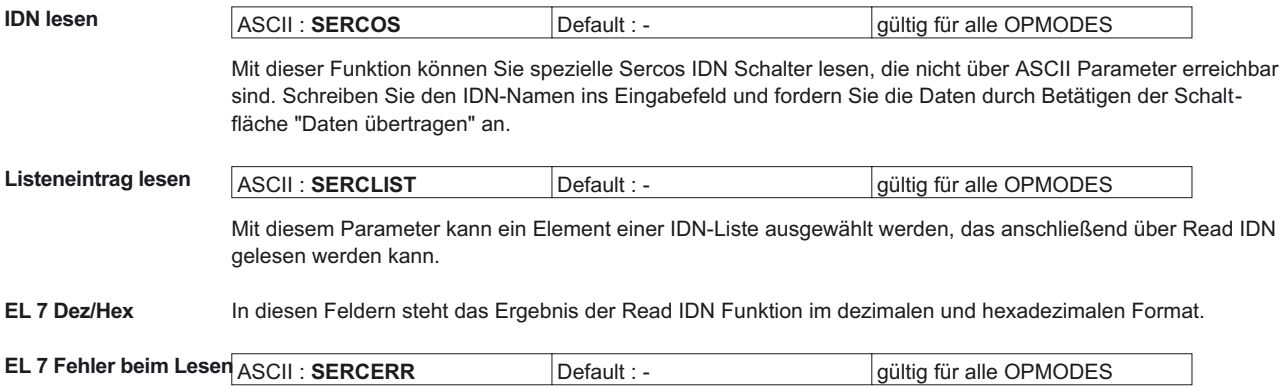

Dieser Parameter zeigt an, dass mit dem Kommando Read IDN fehlerhaft auf eine IDN zugegriffen wurde.

### **SERCOS Produkteinstellungen:**

### EOT Konsequenz (IDN P3015):

Über diese Funktion wird das Verhalten beim Erreichen des Hardware-Enschalters eingestellt. Es kann entweder eine Fehlermeldung (IDN P3015=1) oder eine Warnmeldung(IDN P3015=0) generiert werden.

### Clearfault erlaubt coldstart (IDN P3016):

Hierüber kann eingestellt werden, dass Fehlermeldungen, die einen Kaltstart erfordern, bei einem Reset-Kommando (IDN 99, ASCII CLRFAULT) nicht gelöscht werden.

### **SERCOS Standardeinstellungen:**

Positions-Sollwert Polarität (IDN 55):

Über diese Funktion kann die Polarität des Positionssollwertes invertiert werden. Die Motorachse dreht im Uhrzeigersinn, wenn ein positiver Lagesollwert ohne Invertierung anliegt.

### Positions-Istwert 1 Polarität:

Über diese Funktion kann die Polarität des ersten Positionsistwertes invertiert werden.

### Positions-Istwert 2 Polarität:

Über diese Funktion kann die Polarität des zweiten Positionsistwertes invertiert werden.

### Geschwindigkeits-Sollwert Polarität (IDN 43):

Über diese Funktion kann die Polarität des Drehzahlsollwertes invertiert werden. Die Motorachse dreht im Uhrzeigersinn, wenn ein positiver Drehzahlsollwert ohne Invertierung anliegt

### Geschwindigkeits-Istwert Polarität:

Über diese Funktion kann die Polarität des Drehzahlistwertes invertiert werden.

<span id="page-91-0"></span>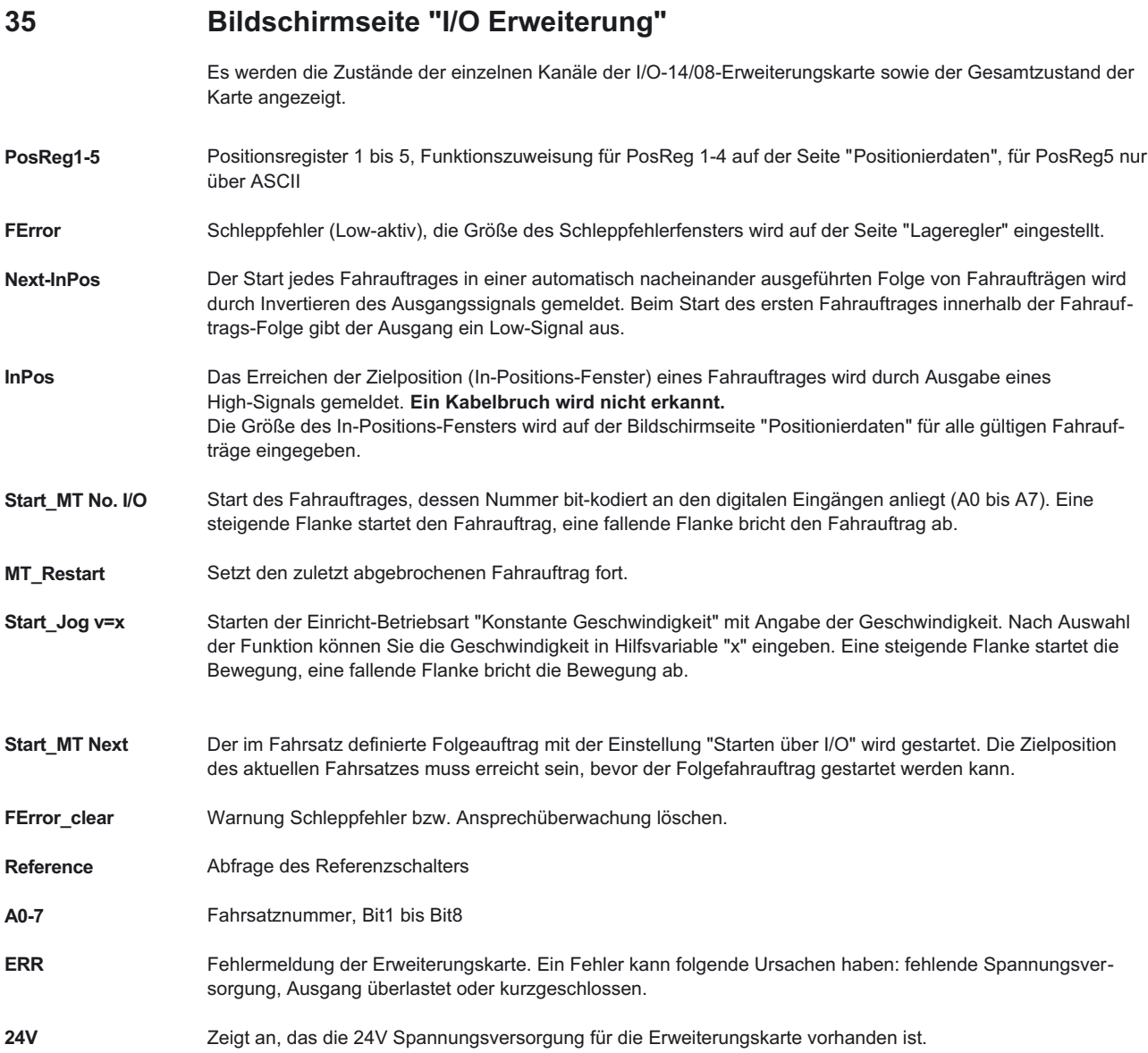

## **92 Inbetriebnahme-Software**

<span id="page-92-0"></span>**36 Fehler- und Warnmeldungen**

# **36.1 Fehlermeldungen**

Auftretende Fehler werden im LED-Display an der Frontplatte über eine Fehlernummer kodiert und auf der Bildschirmseite "[STATUS](#page-79-0)" angezeigt. Alle Fehlermeldungen führen zum Öffnen des BTB-Kontaktes und zum Abschalten der Verstärker-Endstufe (Motor wird drehmomentfrei). Die Motorhaltebremse wird aktiviert. Fehler, die durch die Netzüberwachung erkannt werden, werden erst nach Enablen des Servoverstärkers gemeldet.

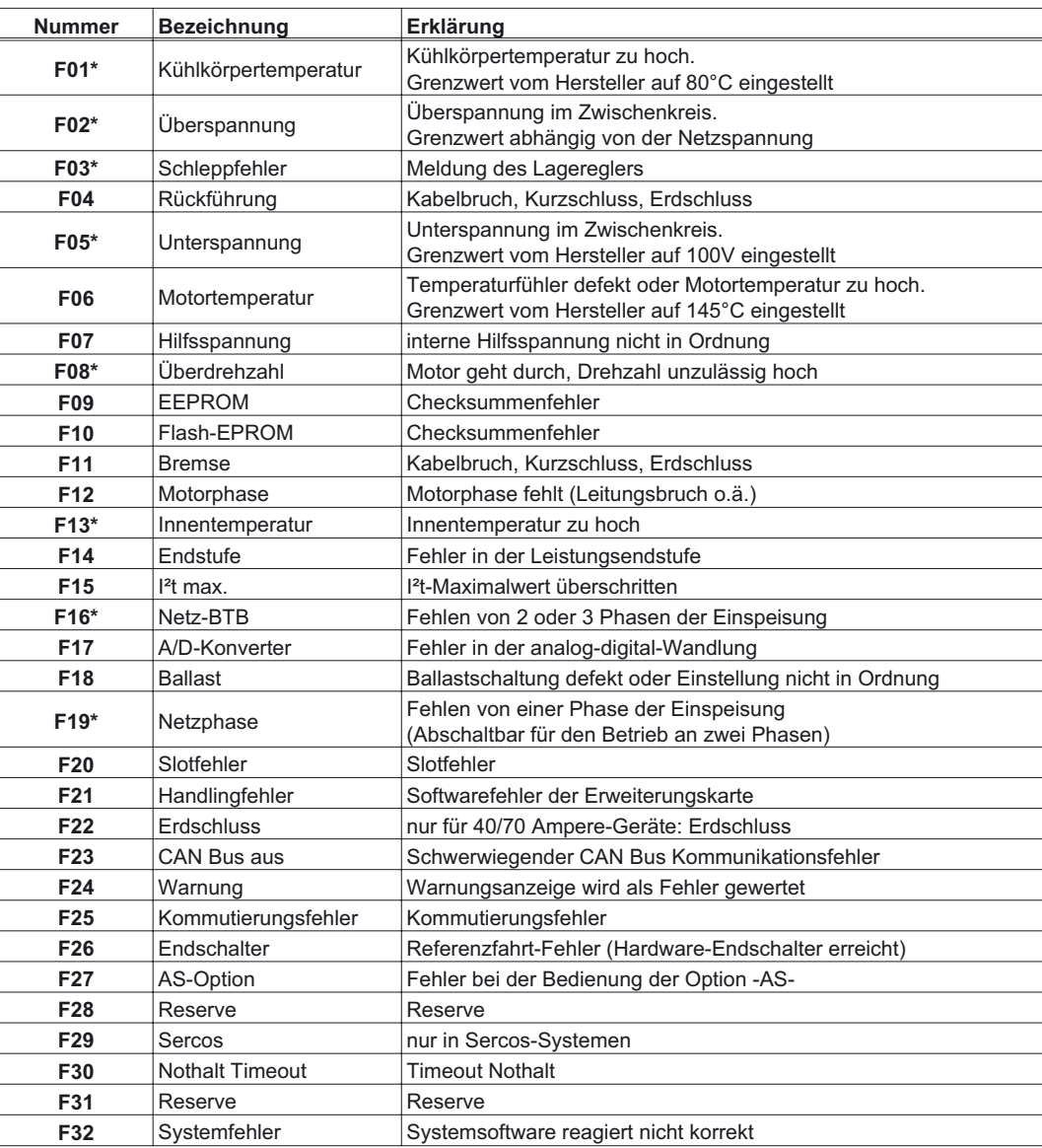

\* = Diese Fehlermeldungen können ohne Reset mit dem ASCII-Kommando CLRFAULT zurückgesetzt werden. Wenn nur einer dieser Fehler anliegt und der RESET-Button oder die I/O-Funktion RESET verwendet wird, wird ebenfalls nur das Kommando CLRFAULT ausgeführt.

# <span id="page-93-0"></span>**36.2 Warnmeldungen**

Auftretende Störungen, die nicht zum Abschalten der Verstärker-Endstufe führen (BTB-Kontakt bleibt geschlossen) , werden im LED-Display an der Frontplatte über eine Warnungsnummer kodiert und auf der Bildschirmseite "[STATUS](#page-79-0)" angezeigt. Warnungen, die durch die Netzüberwachung erkannt werden, werden erst nach Enablen des Servoverstärkers gemeldet.

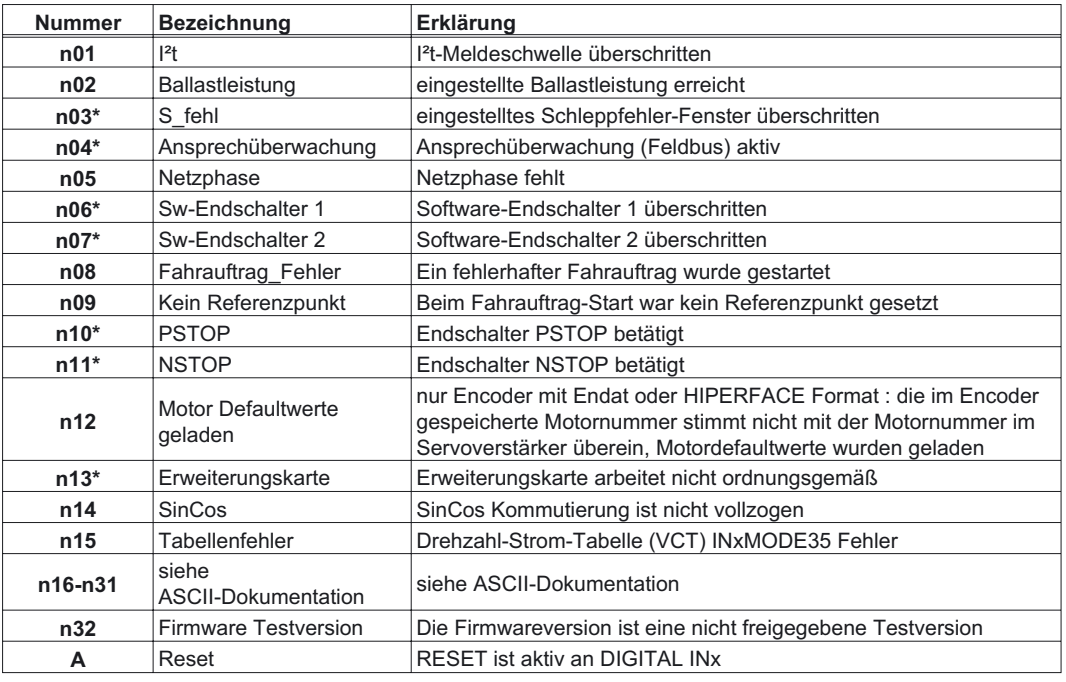

\* = Diese Warnmeldungen führen zu einem geführten Stillsetzen des Antriebs (Bremsung mit Notrampe)

# <span id="page-94-0"></span>**37 Beseitigung von Störungen**

Verstehen Sie die folgende Tabelle als "Erste Hilfe"-Kasten. Abhängig von den Bedingungen in Ihrer Anlage können vielfältige Ursachen für die auftretende Störung verantwortlich sein. Bei Mehrachssystemen können weitere versteckte Fehlerursachen vorliegen.

Unsere Applikationsabteilung hilft Ihnen bei Problemen weiter.

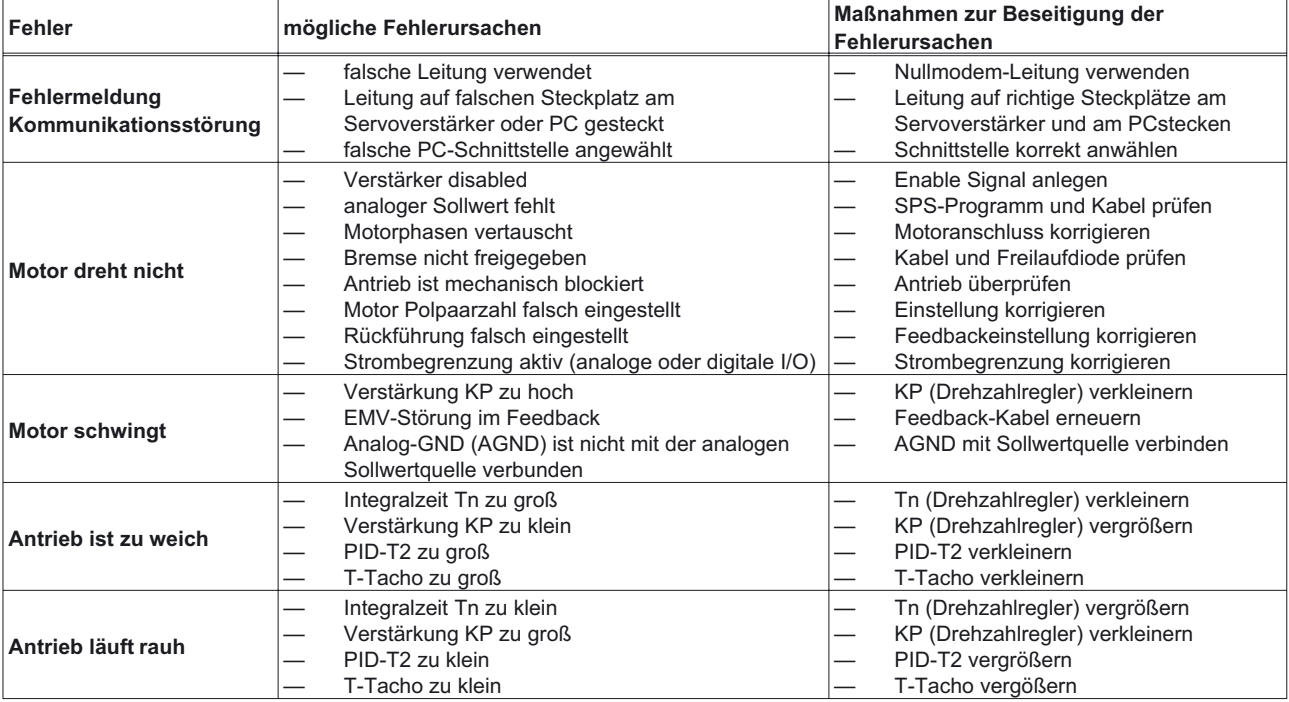

# <span id="page-95-0"></span>**38 Weiterführende Dokumentation**

Alle unten aufgelisteten Dokumente befinden sich auf der Dokumentations-CDROM.

- Installationshandbuch
- **CANopen Handbuch**
- **PROFIBUS Erweiterungskarte Handbuch**
- SERCOS Erweiterungskarte Handbuch
- **DEVICENET Erweiterungskarte Handbuch**
- Applikationshinweis Not-Aus
- Handbücher für verschiedene Motorreihen

## <span id="page-96-0"></span>**39 Glossar**

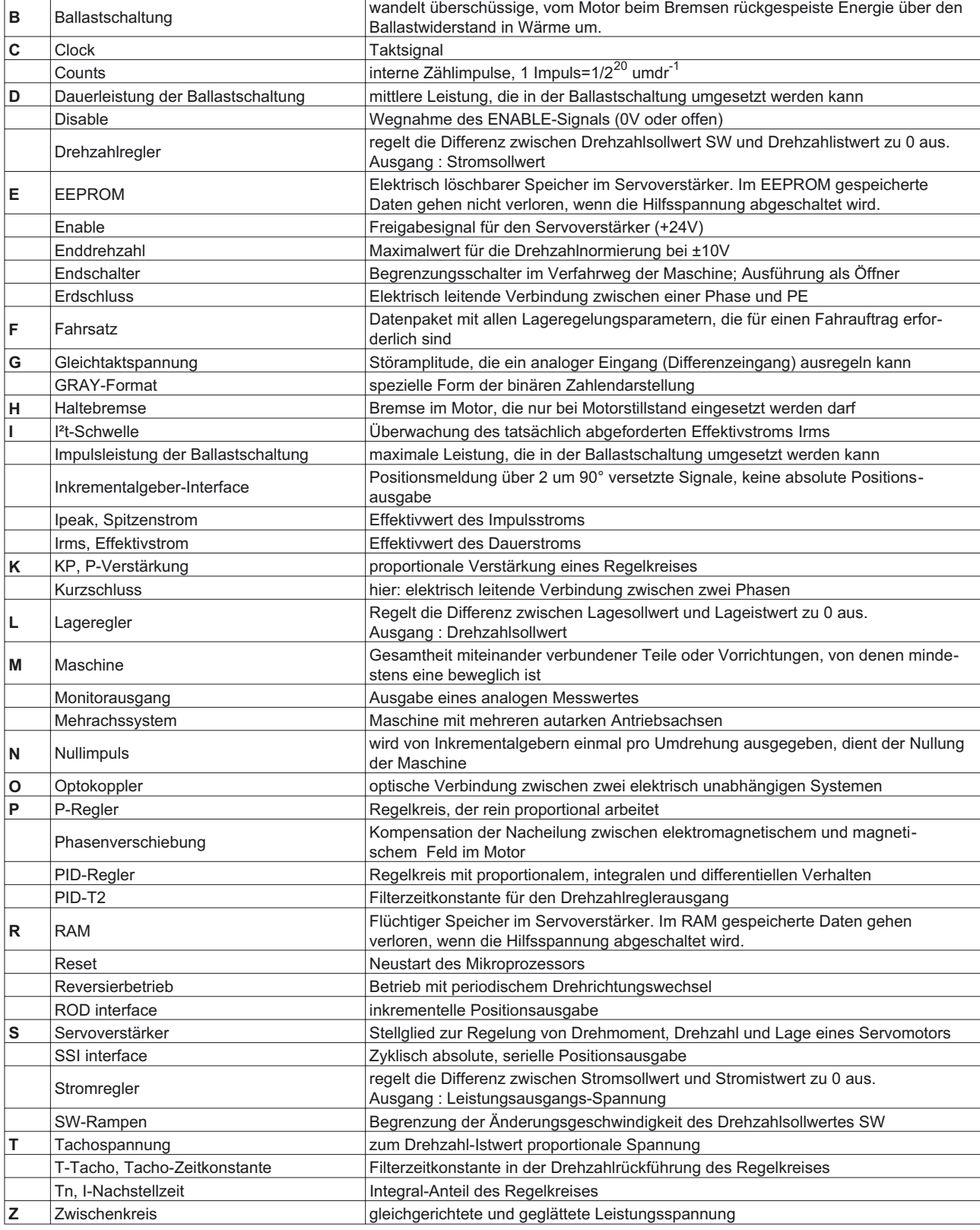

## **40 Index**

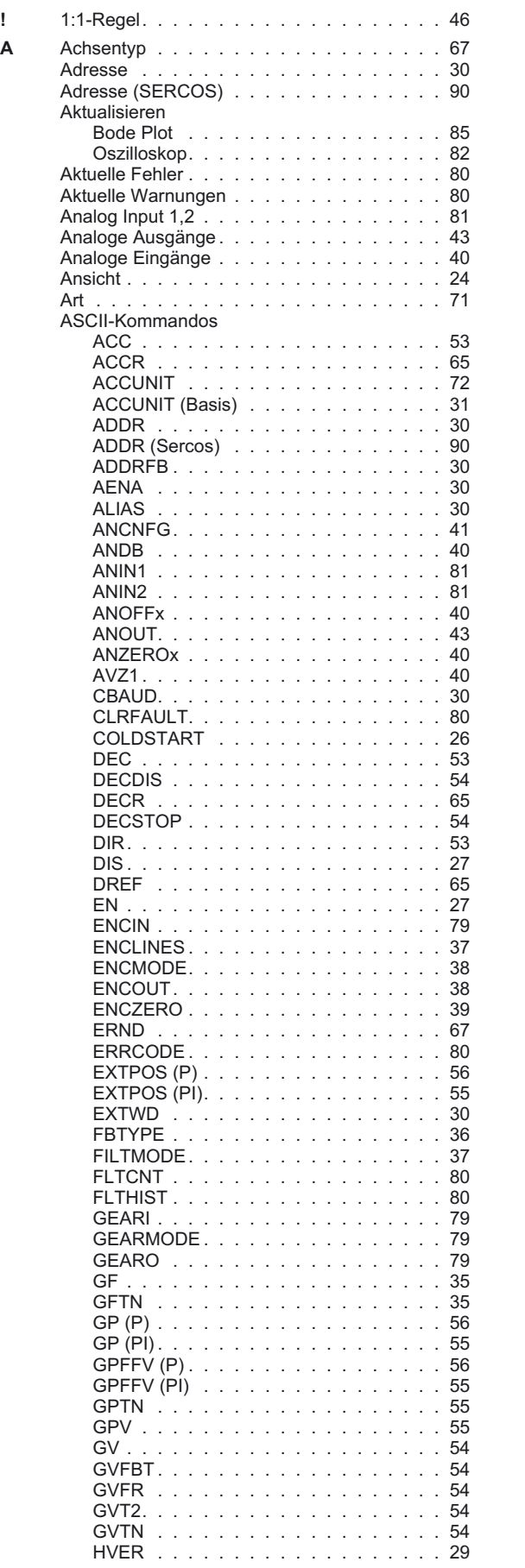

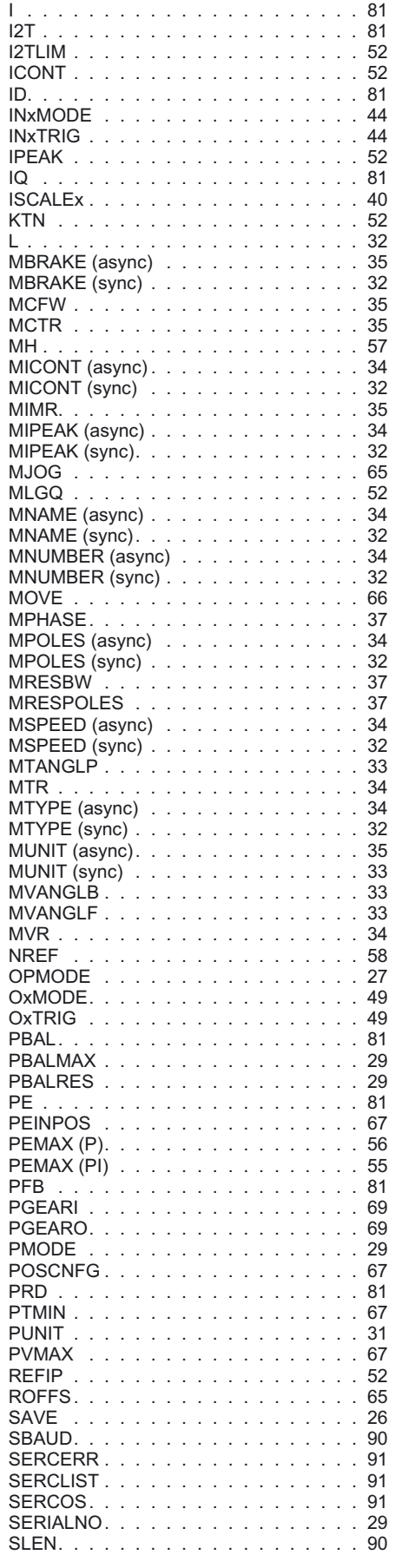

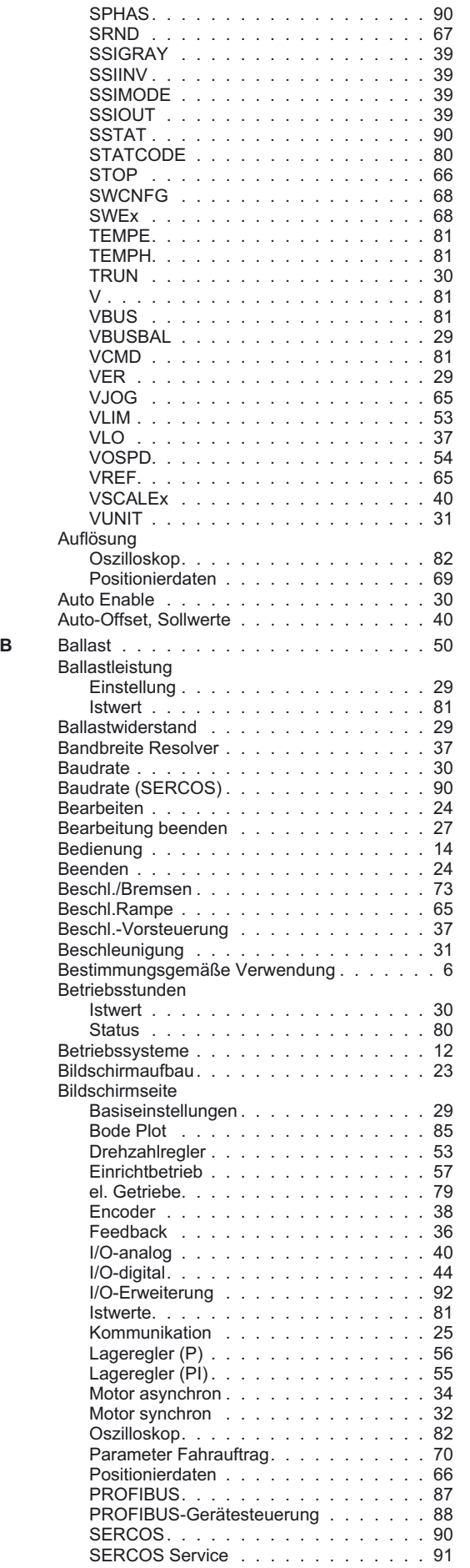

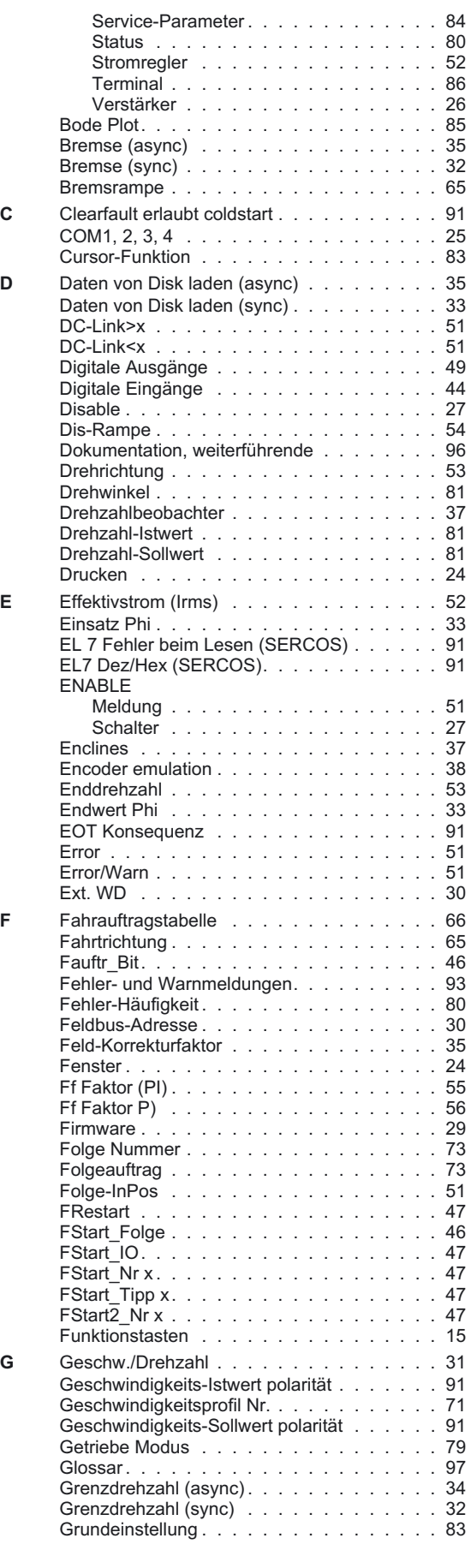

**Inbetriebnahme-Software 99**

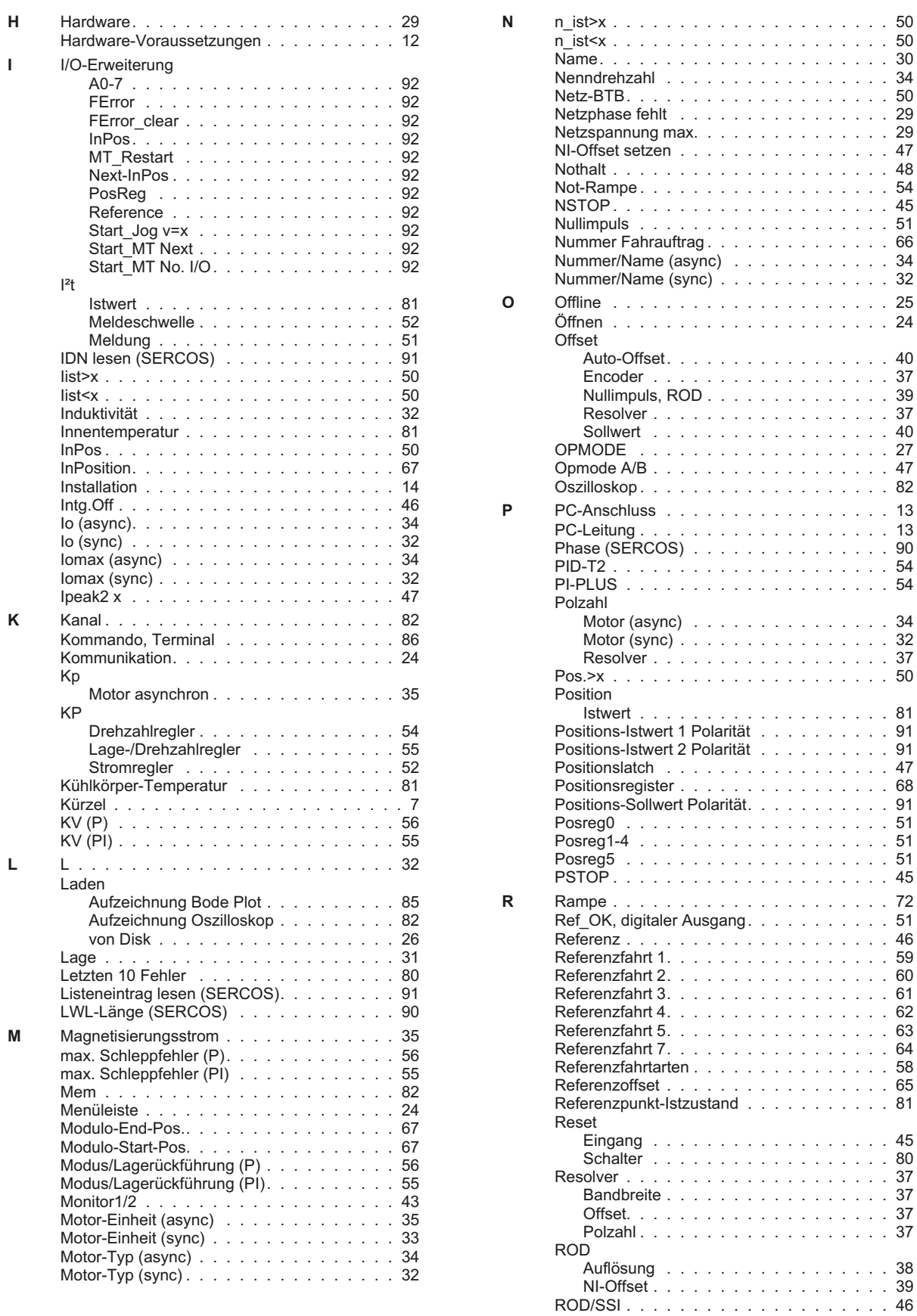

[ROD-Interpolation . . . . . . . . . . . . . . . 39](#page-38-0) Rotor-Zeitkonstante [. . . . . . . . . . . . . . 34](#page-33-0) RS232/PC, Schnittstelle [. . . . . . . . . . . . 13](#page-12-0) Rückführung [. . . . . . . . . . . . . . . . . . 36](#page-35-0)

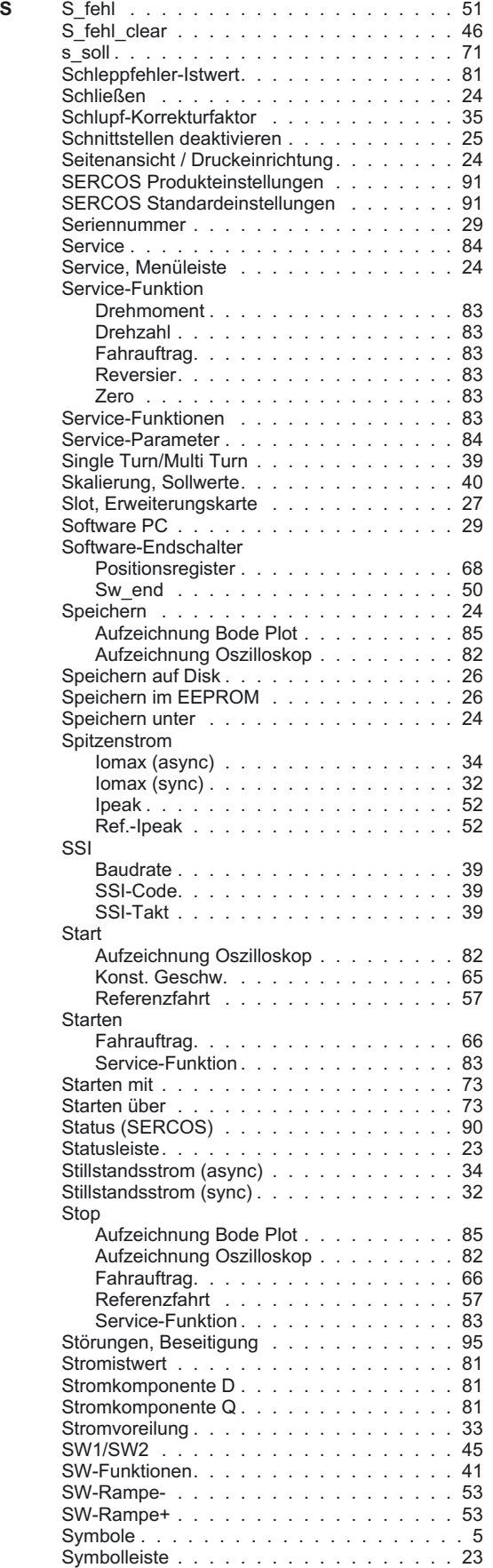

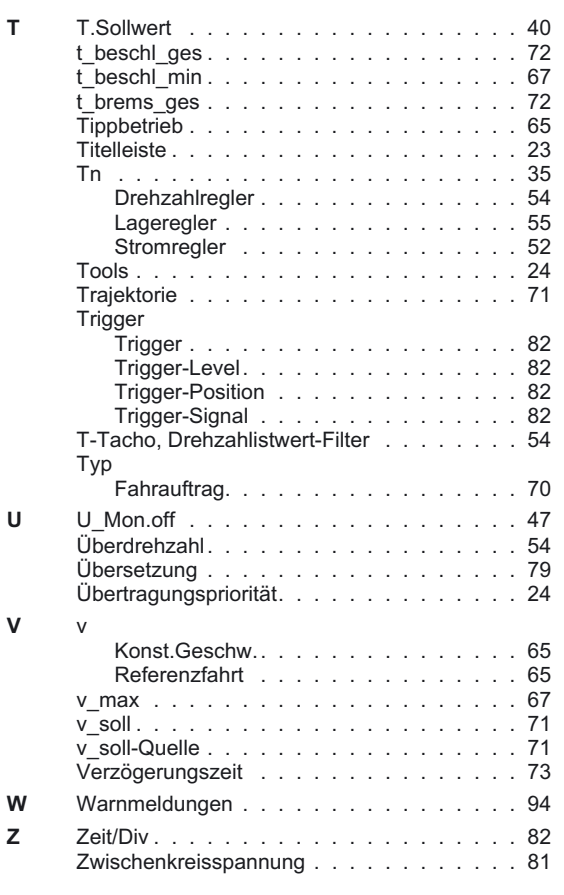